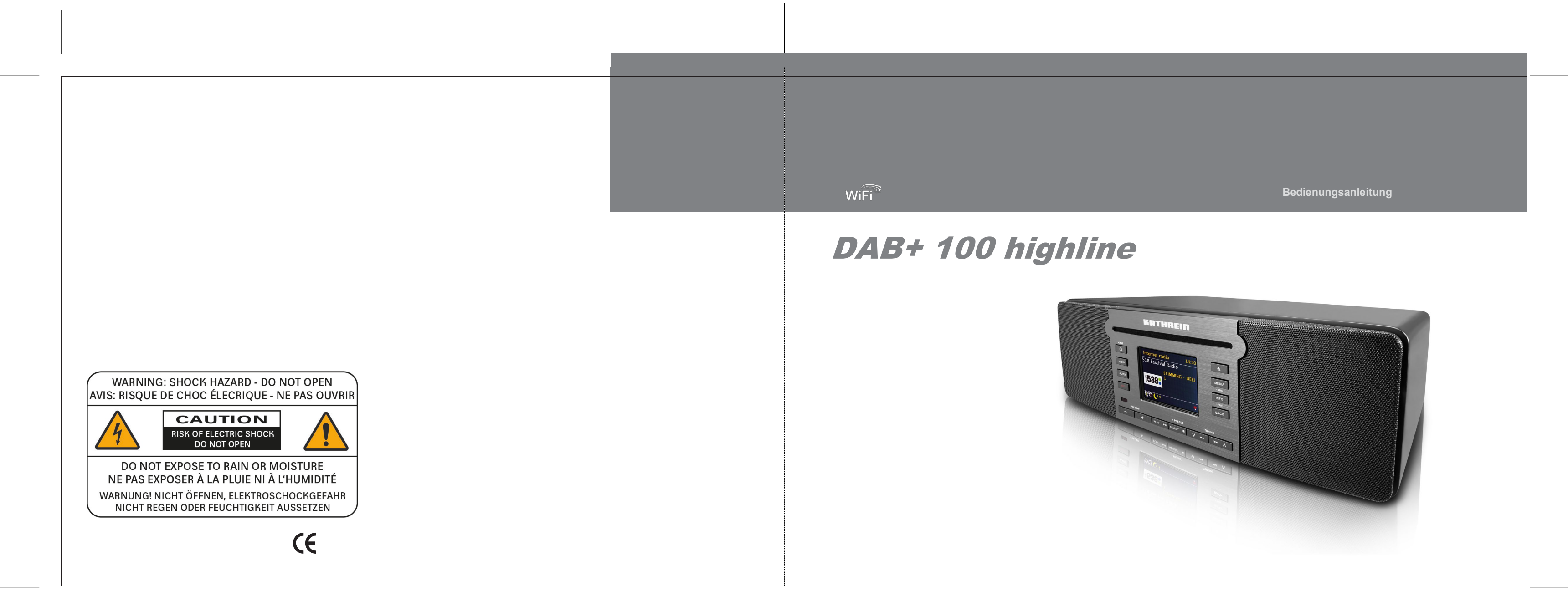

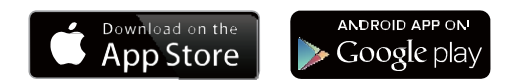

Die UNDOK App aktiviert die auf Ihrem iPhone, iPod touch, iPad oder Smartphone laufende DAB+ 100 highline Fernbedienung. Die UNDOK™ App ist für Android und iOS verfügbar. Mit der voll funktionsfähigen UNDOK™ App können Sie alle SmartLink Geräte von Ihrem Smartphone oder Tablet aus steuern, um Musik oder Radiosender abzuspielen. Laden Sie die kostenlose UNDOK™ App einfach aus dem Apple iTunes App Store oder Android Google Play Store herunter und installieren Sie diese, um Ihre Musikwiedergabe steuern zu können.

# **Bluetooth**®

Die Wortmarke und Logos von Bluetooth® sind eingetragene Handelszeichen der Bluetooth SIG.

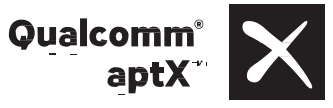

Kathrein DAB+ 100 highline powered by Qualcomm® aptX™ audio.

Qualcomm ist ein in den Vereinigten Staaten und anderen Ländern eingetragenes Markenzeichen von Qualcomm Incorporated und wird mit Genehmigung verwendet. aptX ist ein in den Vereinigten Staaten und anderen Ländern eingetragenes Markenzeichen von Qualcomm Technologies International, Ltd. und wird mit Genehmigung verwendet.

# Inhalt

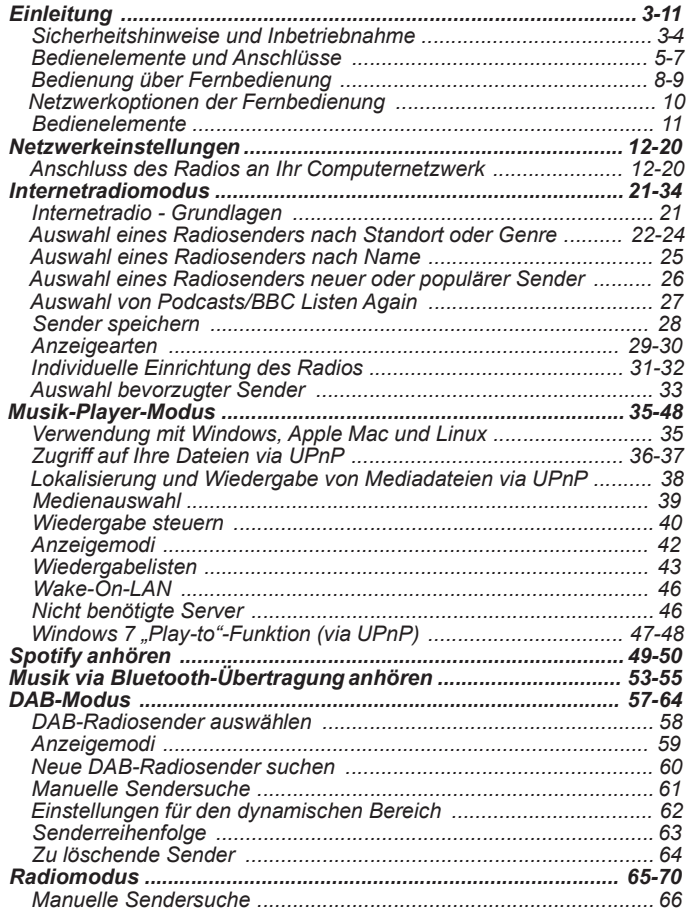

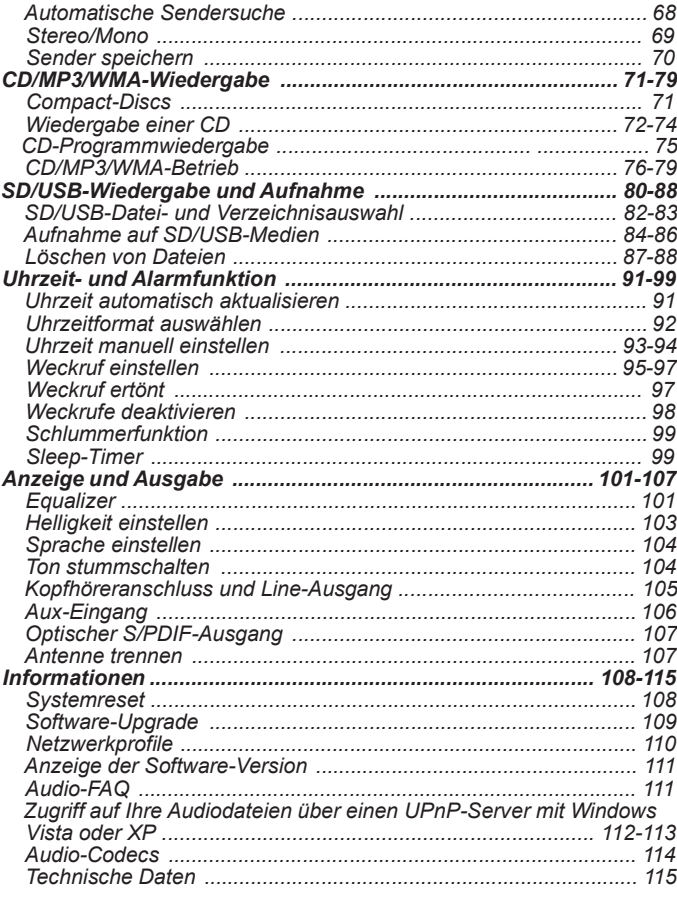

# $\boxed{\mathsf{D}}$

# **Wichtige Sicherheitshinweise**

- 1. Lesen Sie sich diese Anleitung durch.
- 2. Bewahren Sie diese Anleitung auf.
- 3. Beachten Sie alle Warnhinweise.
- 4. Befolgen Sie die Anweisungen.
- 5. Benutzen Sie dieses Gerät nicht in der Nähe von Wasser.
- 6. Nur mit einem trockenem Tuch reinigen.
- 7. Blockieren Sie keine Ventilationsöffnungen. Stellen Sie das Gerät entsprechend der Anweisungen des Herstellers auf.
- 8. Stellen Sie das Gerät nicht in der Nähe von Hitzequellen, wie z. B. Heizungen, Herden oder anderen Geräten die Hitze produzieren (z. B. Verstärker) auf.
- 9. Wenn Ihr Gerät über einen polarisierten oder geerdeten Stecker verfügt, machen Sie auf keinen Fall diese Sicherheitsfunktion unbrauchbar. Ein polarisierter Stecker hat zwei Flügel, bei denen einer breiter als der andere ist. Verfügt der Stecker über eine Erdung, so ist ein dritter Erdungsflügel vorhanden. Der breite und der Erdungsflügel sind eingebaute Sicherheitsvorrichtungen. Wenn der Netzstecker Ihres Geräts nicht in Ihre Steckdose passt, wenden Sie sich bitte an einen ausgebildeten Elektriker.
- 10. Schützen Sie das Netzkabel vor Druckeinwirkung, insbesondere am Stecker, Steckdosen oder am Ausgangspunkt des Geräts.
- 11. Verwenden Sie lediglich vom Hersteller angegebenes Zubehör.
- 12. Das Gerät darf nur dann mit Wagen, Gestellen, Dreifüßen, Halterungen oder Tischen verwendet werden, wenn diese vom Hersteller entsprechend angegeben wurden oder zusammen mit

dem Gerät verkauft wurden. Wenn ein Wagen benutzt wird, muss darauf geachtet werden, dass das Gerät nicht zusammen mit dem Wagen umkippt und Verletzungen verursacht.

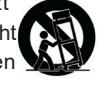

13. Ziehen Sie bei Gewittern oder bei längerer Nichtbenutzung den Stecker aus der Steckdose.

- 14. Wenden Sie sich im Wartungsfall nur an ausgebildetes Wartungspersonal. Das Gerät sollte gewartet bzw. repariert werden, nachdem es in irgendeiner Weise beschädigt wurde, wie z. B. bei Beschädigung des Netzkabels, nachdem Flüssigkeiten über das Gerät gegossen wurden oder Gegenstände in das Gerät gelangt sind, es heruntergefallen ist, nicht auf normale Weise funktioniert oder Feuchtigkeit ausgesetzt wurde.
- 15. Um Feuer und elektrischen Schlägen vorzubeugen, vermeiden Sie es das Gerät Regen oder Feuchtigkeit auszusetzen.
- 16. Ein Stromschlaggefahrsymbol und ein grafisches Warnsymbol sind zur Vorbeugung an der Unterseite des Geräts angebracht.
- 17. Dieses Gerät darf keinen Wassertropfen und -spritzern ausgesetzt werden. Gegenstände, die mit Flüssigkeiten gefüllt sind, dürfen nicht auf das Gerät gestellt werden.
- 18. Übermäßiger Schalldruck von Kopfhörern kann Hörschäden verursachen. Höhere Einstellungen am Equalizer verursachen höhere Signalspannungen am Kopfhörerausgang.
- 19. Der Netzstecker sollte sich immer möglichst nahe am Radio befinden und leicht zugänglich bleiben, um ihn in Notfällen schnell und einfach aus der Steckdose ziehen zu können.
- 20. Wenn der Netzstecker oder eine Steckdose zum Ein- und Ausschalten des Geräts benutzt wird, achten Sie bitte immer darauf, dass die Steckdose jeder Zeit für den Benutzer erreichbar bleibt.
- 21. Vermeiden Sie hohe Lautstärken über längere Zeiträume, um Gehörschäden zu vermeiden.

## **ACHTUNG:**

Diese Reparaturhinweise sind nur durch qualifiziertes Fachpersonal durchzuführen. Um die Gefahr von elektrischen Schlägen zu vermeiden, dürfen nur Wartungsarbeiten, die in der Betriebsanleitung angegeben werden durch unqualifizierte Personen vorgenommen werden.

### **Inbetriebnahme**

Bevor Sie Ihr Internetradio benutzen können, brauchen Sie Folgendes:

- Eine Breitband-Internetverbindung (nicht benötigt für die Funktionen DAB, UKW oder Musik -Player).
- Einen drahtlosen Zugangspunkt (WiFi) oder eine Ethernet-Verbindung mit Ihrem Breitband-Internet-Anbieter, vorzugsweise über einen Router. In vielen Fällen ist dies ein WLAN-Zugangspunkt, Breitbandmodem oder ein Route r, die von Ihrem Internet -Provider zur Verfügung gestellt werden oder in einem Computerladen erworben werden können.
- Wenn Ihr drahtloses Netzwerk zur Benutzung mit den Verschlüsselungssysteme n WEP (Wire d Equivalen t Privacy ) oder W PA/W PA 2 (WiF i Protecte d Access ) konfigurier t ist , müsse n Sie entweder den WEP - , W PA - oder W PA2 -Schlüssel kennen, sodass Ihr Internetradio mit dem Netzwerk kommunizieren kann oder Ihr Router muss die WPS - Funktion (WiFi Protected Setup) unterstützen.

Wenn eine Verbindung über WiFi gewählt wird, kann das Internetradio in der Regel innerhalb von einem 10 - 20 Meterradius von Ihrem Zugangspunkt benutzt werden. Die tatsächliche Reichweite ist von der Art des Gebäudes, benachbarten WiFi-Netzwerken und möglichen Interferenze n abhängig . Di e DAB - un d UK W -Radiofunktio n is t überal l dort verfügba r, wo das Gerät ein geeignetes Signal empfangen kann. *WICHTIG:*

Bevor Sie weiterlesen, vergewissern Sie sich bitte, dass Ihr WLAN-Zugangspunkt bz w. Router angeschaltet und mit dem Internet über eine Breitbandverbindung verbunden ist (benutzen Sie einfach Ihren Compu te r , um dies festzustellen). Lesen Sie dazu bitte die Anleitung des v on Ihnen benutzten WLAN -Zugangspunkts oder Routers.

# **Bedienelemente und Anschlüsse Vorderansicht**

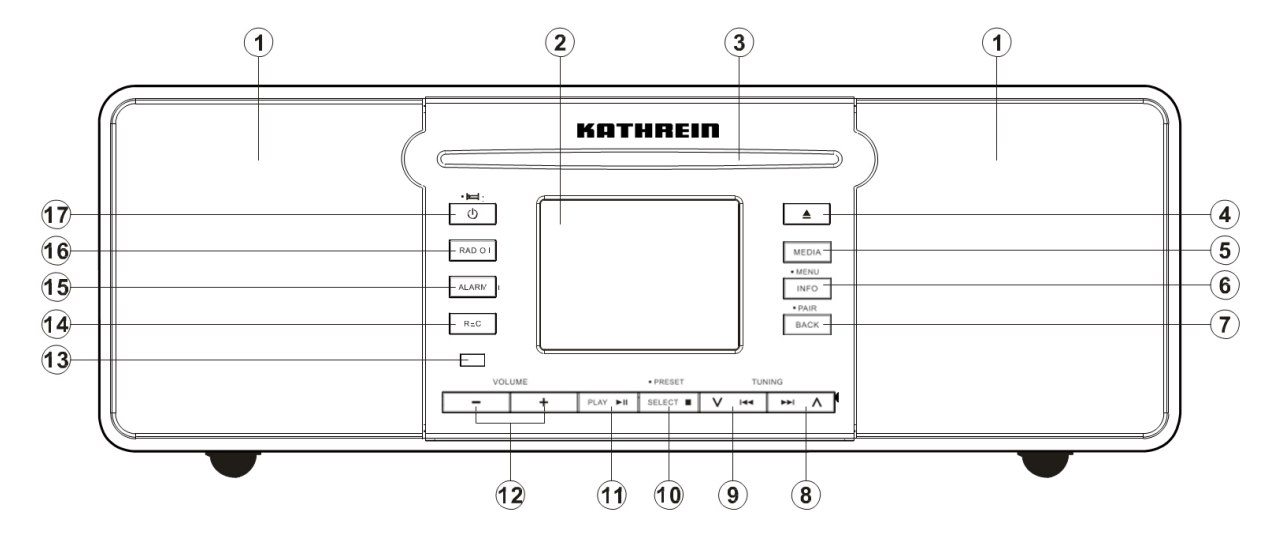

- 1. Lautsprecher
- 2. LCD-Display
- 3. CD-Laufwerk
- 4. CD-Auswurftaste
- 5. Medientaste
- 6. Info/Menü
- 7. Zurück/Bluetooth-Kopplung
- 8. Tuning Aufwärts/Vorspulen
- 9. Tuning Abwärts/Zurückspulen
- 10. Auswahl/Stopp/Senderspeicher
- 11. Wiedergabe/Pause
- 12. Lautstärke erhöhen/reduzieren
- 13. Fernsensor
- 14. Aufnahme-Taste
- 15. Weckruftaste
- 16. Radio-Taste
- 17. Standby/Sleep-Timer

# **Bedienelemente und Anschlüsse Vorderansicht**

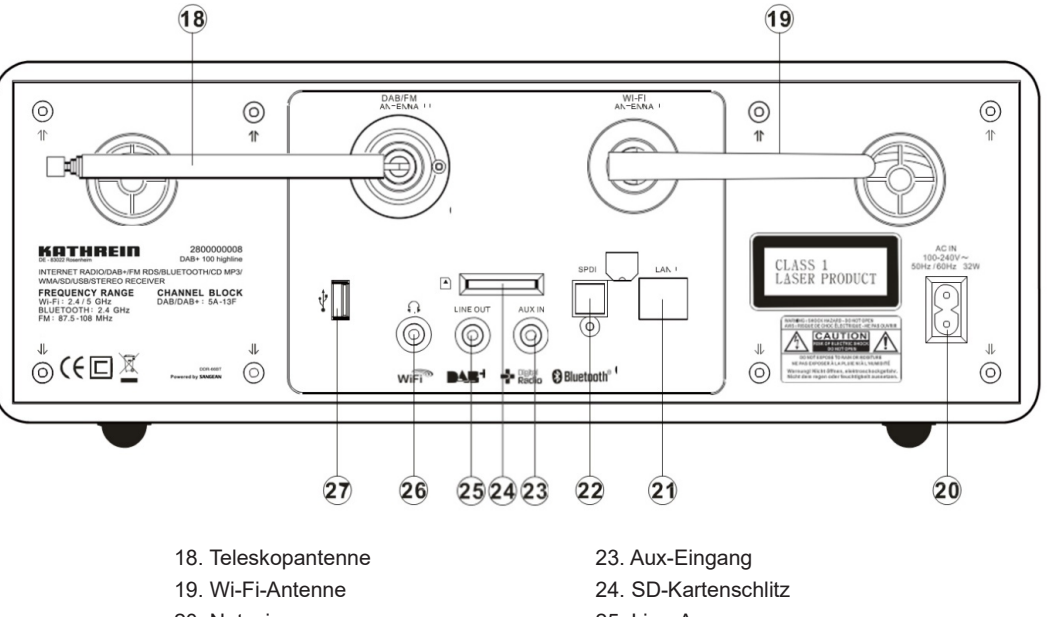

- 20. Netzeingang
- 21. Ethernet-Anschluss (RJ-45)
- 22. Optischer Ausgang
- 25. Line-Ausgang
- 26. Kopfhöreranschluss
- 27. USB-Port

**Bedienelemente und Anschlüsse Vorderansicht**

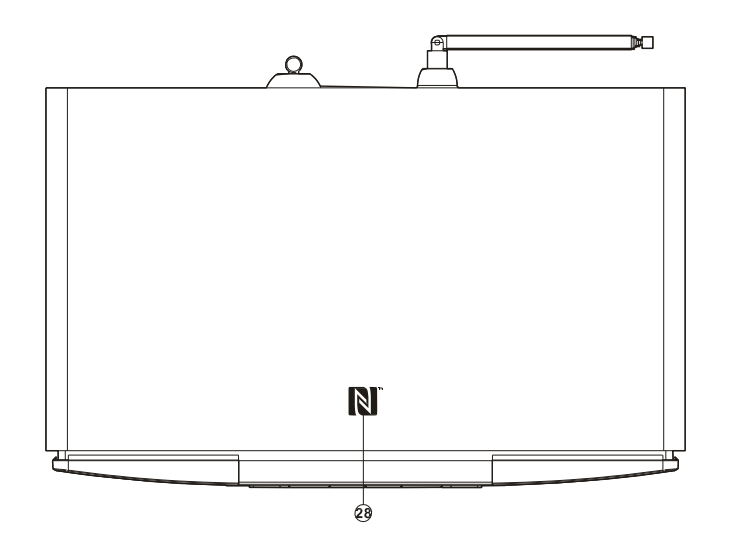

28. NFC Tag

# **Fernbedienung**

- A. Ein/Standby
- B. Zifferntasten 1-10/0
- C. Ordner Aufwärts
- D. Tuning Abwärts/Zurückspulen
- E. Zurück
- 
- <sup>F</sup> . Info/Menü G. Radio-Taste H. EQ-Taste
- 
- I . Automatische Sendersuche
- J . Wiederholte Wiedergabe
- K. Aufnahme-Taste
- L . Weckruf-Taste
- M. Wiederholte Wiedergabe/Uhrzeit einstellen
- 
- <sup>N</sup> . Sleep-Timer O. Medientaste P. Stumm
- 
- Q. Lautstärke erhöhen/reduzieren
- R. Ordner Abwärts
- S. Tuning Aufwärts/Vorspulen
- T . Auswahl/Stopp
- U. Wiedergabe/Pause
- V. CD-Auswurftaste

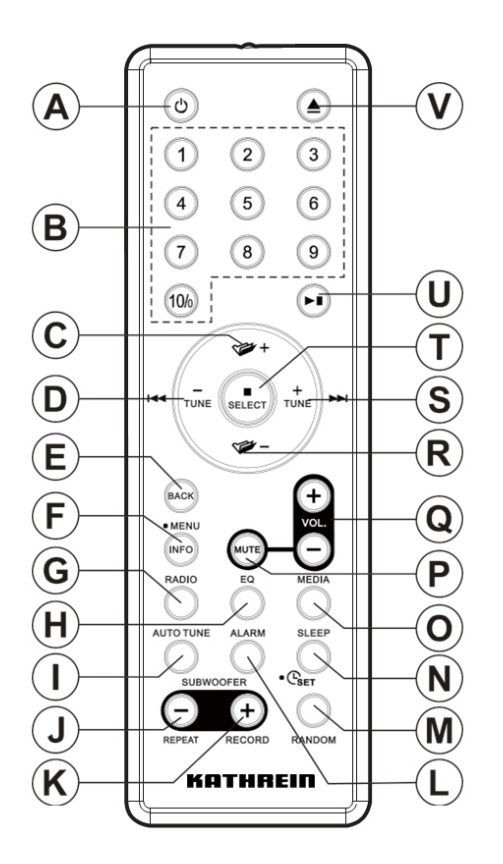

# **Wechseln der Fernbedienungsbatterie**

- 1. Öffnen Sie das Batteriefach auf der Rückseite Ihrer Fernbedienung, indem Sie den Verschluss wie in der Abbildung gezeigt nach unten drücken und dann die Abdeckung herausheben.
- 2. Legen Sie zwei Batterien der Größe AA in das Batteriefach. Vergewissern Sie sich, dass die Pole (+) und (-) der Batterien wie im Batteriefach dargestellt eingelegt werden.
- 3. Schließen Sie die Batteriefachabdeckung und drücken Sie auf das freie Ende, bis die Abdeckung sicher verriegelt ist.
- 4. Wenn die Fernbedienung für längere Zeit nicht benutzt wird, wird empfohlen die Batterien aus dem Batteriefach zu entfernen.

# *WICHTIG:*

*Die Batterien dürfen niemals starker Hitze, wie z. B. Sonnenlicht, Feuer o. Ä. ausgesetzt werden. Einwegbatterien sollten zudem immer bei ausgewiesenen Sammelstellen abgegeben werden. Auf keinen Fall dürfen Batterien durch Verbrennen entsorgt werden.*

Lassen Sie Batterien nicht in Reichweite von Kleinkindern liegen. Es besteht Erstickungsgefahr.

- 1. Batteriefach
- 2. Verschluss

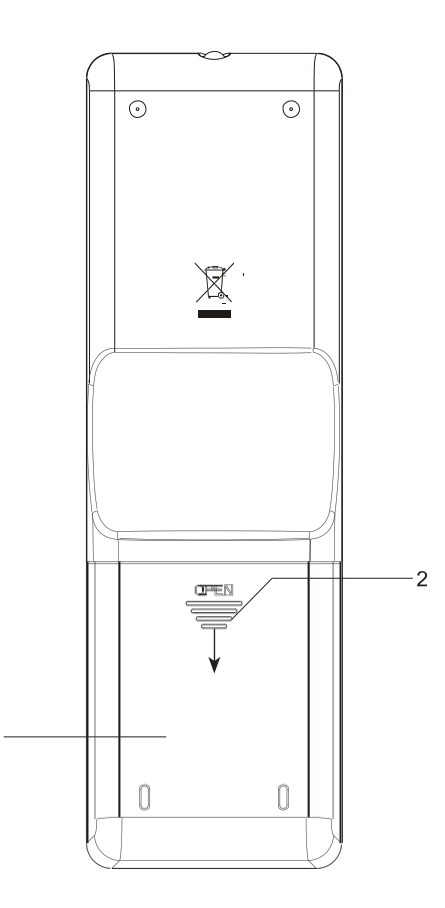

# **Tastenfunktionen der Fernbedienung**

Die meisten Funktionen des DAB+ 100 highline Radios können sowohl mit dem Panel als auch mit der Fernbedienung bedient werden. Einzelne Funktionen stehen allerdings nur mit der Fernbedienung zur Verfügung. Diese Funktionen sind:

CD-Titelzugriff über die Zifferntasten Ton aus Automatische DAB/UKW-Sendersuche Willkürliche **<sup>D</sup>** Wiedergabe im CD/SD/USB-Modus entsprechend der Bedientafel an der Gerätevorderseite, stehen bestimmte Funktionen nur zur Verfügung, wenn Sie die entsprechende Taste gedrückt halten (siehe entsprechende Abschnitte in der Anleitung für Details). Halten Sie in diesem Fall einfach die Taste auf der Fernbedienung die Taste für 2 - 3 Sekunden gedrückt, bis in der Anzeige des Radios angezeigt wird, dass der Befehl akzeptiert wurde.

# **Netzwerkoptionen der Fernbedienung**

#### **Netzwerk-Pin einstellen**

Das Radio verfügt über die Möglichkeit, von einer auf einem Apple iPhone, iPod touch oder iPod Finetwork settings installierten Anwendung gesteuert zu werden. Die Pin-Nummer stellt sicher, dass Ihr Radio nur von Ihren eigenen Apple-Geräten und nicht von jemand anderem kontrolliert werden können.

UNDOK ist eine App für die ferngesteuerte Bedienung und ist sowohl im Apple App Store als auch im Google Play Store erhältlich. Die Funktionsweise dieser Anwendung wird weiter hinten in der Bedienungsanleitung beschrieben.

Die werksseitige PIN ist "1234" und muss bei der erstmaligen Verbindung Ihres Radios in die UN-DOK App auf Ihrem Gerät eingegeben werden. Sie können die PIN über die Option *"NetRemote PIN-Setup"* im Menü *Netzwerkeinstellungen* ändern. Die aktualisierte PIN wird für die erneute Verbindung des Radios mit der Anwendung verwendet.

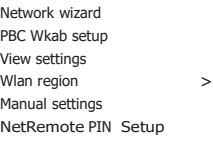

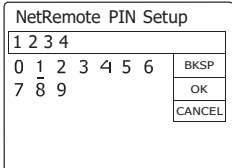

# **Bedienelemente**

Diese Seite beschreibt die grundlegenden Bedienung Ihres DAB+ 100 highline Internetra- dios. Anweisungen für die einzelnen Betriebsarten werden in späteren Abschnitten dieser Bedienungsanleitung angegeben.

- 1. Durch Betätigung der der Bereitschaftstaste schalten Sie das Radio ein. Wenn Sie die Bereitschaftstaste betätigen, während das Radio in Betrieb ist, kehrt das Gerät in den Bereitschaftsbetrieb und damit zur Uhrzeitanzeige zurück.
- 2. Durch Drücken der Radio-Taste erhalten Sie nacheinander Zugriff auf die Betriebsmodi: UKW, Aux-Eingang, Internetradio, Spotify und DAB.
- 3. Durch Drücken der Medientaste erhalten Sie nacheinander Zugriff auf folgende Betriebsmodi: USB, SD, Bluetooth, Music Player und CD.
- 4. Halten Sie die INFO/MENU-Taste gedrückt, um auf das Menüsystem zuzugreifen. Die INFO-Taste ermöglicht Ihnen außerdem die Anzeige von Informationen zum Radiosender oder der abgespielten Musikdatei.
- 5. Viele Funktionen erfordern die Auswahl einer Menüoption. Markieren Sie die Menüoption mit den Tasten Tuner Aufwärts und Tuner Abwärts dem panel (oder mit den Tasten Ordner Aufwärts und Ordner Abwärts auf der Fernbedienung). Drücken Sie die Auswahl-Taste zum Bestätigen. Falls mehr als fünf Optionen in einem Menü vorhanden sind, scrollt das Display automatisch nach oben oder unten, um die zusätzlichen Optionen sichtbar zu machen. Falls noch mehr Optionen in einem Menü vorhanden sind, dann lässt sich das Menü in alle Richtungen umklappen. So erhalten Sie einfacheren Zugriff auf Optionen am Ende längerer Menüs, wie z.B. bei Listen von Ländern oder Internetradiosendern.
- 6. Wenn bei der Menünavigation Fehler gemacht werden, können Sie im Normalfall durch Betätigung der Back-Taste auf der Fernbedienung zum vorigen Menü zurückkehren. Obwohl auf dem Internetradio verschiedene Tasten zur Verfügung stehen, sind alle Funktionen auch über die Fernbedienung erreichbar.

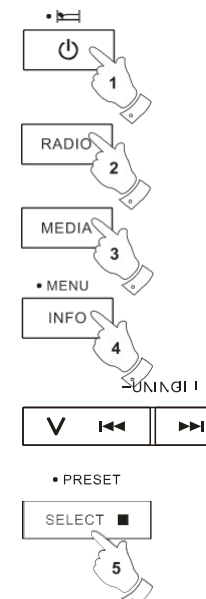

 $\bullet$  PAIR **BACK** 

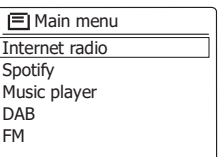

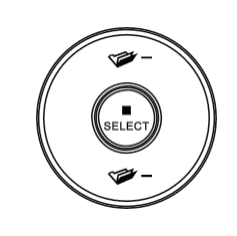

# **Konfiguration**

#### **Anschluss des Radios an Ihr Computernetzwerk**

- 1. Stellen Sie Ihr Radio auf eine flache Unterlage und verbinden Sie das Netzkabel mit dem Netzkabelanschluss auf der Rückseite des Radios. Vergewissern Sie sich, dass der Stecker fest in den Anschluss des Geräts gesteckt wird.
- 2. Wenn Sie eine kabelgebundene Netzwerkverbindung verwenden, stecken Sie das Ethernet-Kabel in den Anschluss an der Rückseite des Radios.
- 3. Stecken Sie das andere Ende des Netzkabels in eine Wandsteckdose.

#### **WICHTIG:**

Das Netzkabel wird benutzt, um das Radio mit dem Stromnetz zu verbinden. Die Netzsteckdose muss während des Betriebs jederzeit erreichbar bleiben. Wenn Sie das Gerät vom Netz nehmen möchten, ziehen Sie bitte den Netzstecker vollständig aus der Steckdose.

- 4. Wenn Sie das Gerät einschalten, leuchtet das Display am Radio auf und es erscheinen die Anzeigen "KATHREIN" und "STARTEN" gemeinsam mit einer Fortschrittsanzeige. Bei der erstmaligen Verwendung Ihres Radios (oder nach der Rückstellung) erscheint im Display "Setup-Wizard" und die Option "JA" ist markiert. Drücken Sie die Auswahl-Taste, um den Setup-Wizard zu starten. Sie werden gefragt, ob Sie den Setup-Wizard beim nächsten Start erneut aktivieren möchten. Sie erreichen so das Hauptmenü.
- 5. Benutzen Sie die Frequenztasten auf dem Panel (oder die Verzeichnistasten auf der Fernbedienung), um das gewünschte Zeitformat (entweder 12 oder 24 Stunden) zu wählen. Betätigen Sie dann die SELECT-Taste, um Ihre Auswahl zu bestätigen. Ein Menü, das Ihnen die automatische Einstellung der Uhrzeit erlaubt, erscheint in der Anzeige. Die Standardeinstellung "Update from Network" ist normalerweise die beste Option für die meisten Benutzer.

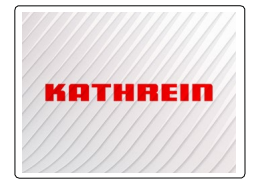

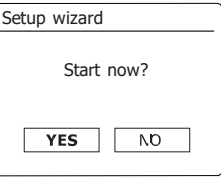

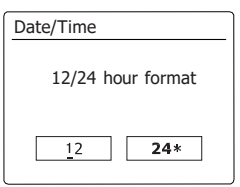

- 6. Benutzen Sie die Frequenztasten auf dem Panel (oder die Verzeichnistasten auf der Fern- Frauto update bedienung), um die Auto-Update-Option für die Uhrzeit zu wählen. Die Uhrzeit kann über DAB- oder UKW-Radio, über das Internet Netzwerk oder nicht aktualisiert werden. Die Standardeinstellung ist Auto-Update über das Internet. Sie müssen die gewünschte Zeitzone und Sommerzeit-Einstellung wählen (siehe Schritte 7 und 8). Wenn Sie "No Update" wählen, müssen Sie die Uhrzeit zu einem späteren Zeitpunkt manuell einstellen (siehe Abschnitt "Manuelle Einstellung der Uhrzeit"). Betätigen Sie die SELECT-Taste zur Bestätigung Ihrer Auswahl.
- 7. Benutzen Sie die Frequenztasten auf dem Panel (oder die Verzeichnistasten auf der Fernbedienung), um die Zeitzone für Ihren Standort zu konfigurieren. Betätigen Sie die SELECT-Taste zur Konfiguration der Option.
- 8. Sie müssen dann die Sommerzeitoption entsprechend Ihrem Standort einstellen. Benutzen Sie die Verzeichnistasten auf der Fernbedienung zur Auswahl von "YES", um die Sommerzeit einzuschalten oder auf "NO", wenn Sie die Sommerzeitfunktion nicht benötigen. Betätigen Sie dann die SELECT-Taste, um die Einstellung zu bestätigen.
- 9. Im Display wird dann eine Liste aller regionalen Wi-Fi-Optionen für die Einrichtung des Netzwerks angezeigt. Drücken Sie die Tasten Tuner Aufwärts oder Tuner Abwärts dem panel (oder die Tasten Ordner Aufwärts/Abwärts auf der Fernbedienung), um die erforderliche Region zu markieren, und drücken Sie die Auswahl-Taste zum Bestätigen. Führen Sie diesen Vorgang auch dann durch, falls Sie planen, die kabelgestützte Ethernet-Verbindung zu verwenden. Ihr Radio sucht dann nach verfügbaren Wi-Fi-Netzwerken. Achten Sie bei der Verwendung von Wi-Fi darauf, die Wi-Fi-Antenne vertikal zu positionieren.
- 10. Das Radio startet die Netzwerkeinrichtung und in der Anzeige erscheint "Scanning...". Nach kurzer Zeit erscheint eine Liste der verfügbaren WiFi-Netzwerke in der Anzeige. Wenn Sie beabsichtigen, eine WiFi-Verbindung zu verwenden, fahren Sie mit Schritt 11 fort. Zur Verwendung der Ethernet-Verbindung mit Ihrem Router (automatische Konfiguration), benutzen Sie Verzeichnistasten auf der Fernbedienung zur Auswahl des [Wired]-Menüs. Betätigen Sie dann die SELECT-Taste und das Radio versucht eine Verbindung aufzubauen.

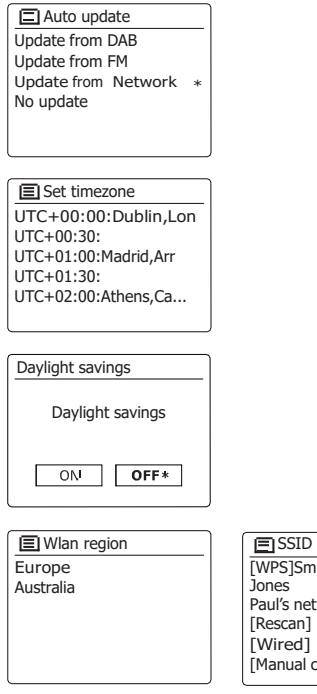

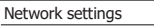

Network wizard Scanning... /

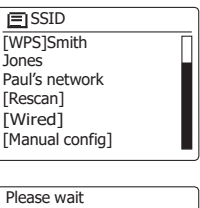

Waiting for Ethernet

Wenn Ihr Netzwerk eine automatische Konfiguration ermöglicht (was der Normalfall ist), erhält das Radio eine Netzadresse. In der Anzeige erscheint in diesem Fall "Connecting ..." und dann "Setup Wizard completed". Betätigen Sie die SELECT-Taste, um die Netzwerkeinrichtung zu beenden und zum Hauptmenü zurückzukehren.

Der RJ-45-Anschluss des Geräts verfügt über zwei Kontrolllampen. Wenn Probleme mit der Ethernet-Verbindung auftreten, können Sie mithilfe dieser Statusanzeigen u. U. die Ursache des Problems lokalisieren.

Gelb EIN = Verbindung aufgebaut, AUS = keine Verbindung

Gelb blinkend = Datenübertragung

Grün EIN = 100-Mbit-Verbindung, AUS = 10-Mbit-Verbindung

Wenn Ihr Netzwerk die automatische Konfiguration nicht unterstützt oder wenn Sie es manuell einrichten wollen, gehen Sie auf die Option [Manual config].

- 11. Wenn Sie planen eine WiFi-Verbindung zu verwenden, müssen Sie zunächst Ihr Netzwerk in der Liste der Netzwerknamen identifizieren. Wenn kein Netzwerk gefunden werden kann, müssen Sie unter Umständen Ihre WLAN-Router einschalten (siehe dazu beigefügte Anleitung) oder das Gerät ist zu weit weg vom Router aufgestellt. Wenn ein WLAN-Netzwerk gefunden wird, erscheint in der Anzeige der Netzwerkname (SSID) des Zugangspunkts. Dies ist ein Name, der dem jeweiligen Zugangspunkt durch dessen Betreiber zugewiesen wird. Zum Beispiel: Familie Jones oder Pauls Netzwerk. Wenn der Router WiFi Protected Setup (WPS) unterstützt wird vor der SSID [WPS] angezeigt. Es ist durchaus möglich und an vielen Orten sehr wahrscheinlich, dass das Radio mehr als nur einen Zugangspunkt findet. In diesem Fall müssen Sie das richtige Netzwerk wählen, zu dem Sie eine Verbindung aufbauen möchten.
- 12. Benutzen Sie die Verzeichnistasten auf der Fernbedienung (oder die Frequenztasten auf dem Panel), um die SSID für die einzelnen WLAN-Netzwerke anzuzeigen. Wenn Ihr Netzwerk angezeigt wird, gehen Sie bitte zu Schritt 14 auf der nächsten Seite. Wenn es nicht angezeigt wird, fahren Sie mit Schritt 13 fort. Sie können bei Fehleingaben jederzeit durch Benutzung der Back-Taste zur vorigen Anzeige zurückkehren.

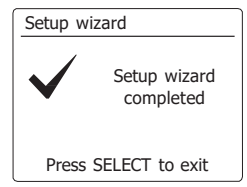

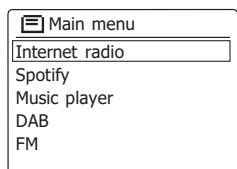

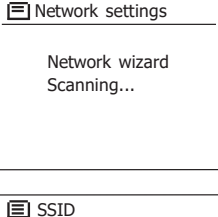

Jones family [WPS] Paul's network Smith [Rascan] [Wired]

- 13. Wenn Ihr Netzwerk nicht gefunden, kann es sein, dass der Router so konfiguriert ist, dass die  $\sqrt{2}$  SSID SSID nicht öffentlich ist. Benutzen Sie in diesem Fall die Verzeichnistasten auf der Fernbedienung und die SELECT-Taste zur Auswahl der Option [Manual config], um die Netzwerkparameter manuell einzugeben. Dieser Vorgang wird im Abschnitt "Manuelle Netzwerkkonfiguration" im Detail beschrieben. Wenn Ihr Netzwerkname übertragen wird aber nicht gefunden werden kann, versuchen Sie eine erneute Netzwerksuche. Betätigen Sie die Back-Taste und versuchen Sie gegebenenfalls Ihr Radio an einen Standort, der näher am Zugangspunkt liegt, zu stellen.
- 14. Wenn die SSID des drahtlosen Netzwerks, mit dem Sie eine Verbindung aufbauen möchten in der Anzeige erscheint und ausgewählt wird, betätigen Sie die SELECT-Taste. Wenn das Netzwerk WiFi Protected Setup (WPS) unterstützt, sehen Sie ein zusätzliches Menü an dieser Stelle, ansonsten fahren Sie mit dem Schritt 14 fort. Wählen Sie eine der Optionen im WPS-Menü, die für Ihren Router benötigt werden (WPS kann per Tastebetätigung oder mit einer Identifikationsnummer aktiviert werden). Push Button - die Anzeige fordert Sie dazu auf die WPS-Taste auf Ihrem Router und dann die SELECT-Taste am Radio zu betätigen. Die beiden Geräte stellen dann mithilfe eines automatisch zum Radio gesendeten Übertragungs schlüssels eine Verbindung auf.PIN - in der Anzeige erscheint eine Identifikationsnummer, die auf der Webkonfigurationsseite Ihres Router eingeben müssen (siehe Bedienungsanleitung Ihres Routers). Betätigen Sie danach die SELECT-Taste am Radio. Skip WPS - wenn Sie den Zugangsschlüssel selbst eingeben wollen (oder er vorher bereits eingegeben wurde). Nach Auswahl der Push-Button- oder der PIN-Funktion, erscheint dann *"Connecting ..."*  gefolgt von *"Setup Wizard completed."* auf dem Bildschirm. Betätigen Sie die SELECT-Taste, um die Einrichtung das Radios zu beenden.
- 15. Wenn Ihr Netzwerk ohne Verschlüsselung konfiguriert ist, erscheint die Meldung "Connecting ..." auf dem Bildschirm gefolgt von "Setup Wizard completed." Betätigen Sie die SELECT-Taste, um die Netzwerkeinrichtung zu beenden und zum Hauptmenü zurückzukehren. Wenn dies der Fall ist, haben Sie erfolgreich Ihr Radio mit dem Netzwerk verbunden.
- 16. Wenn auf dem Bildschirm "Key" erscheint, liegt das daran, dass das Netzwerk über eine der folgenden Verschlüsselungssysteme verfügt: Wired Equivalent Privacy (WEP) oder WiFi Protected Access (WPA). Sie müssen dann den korrekten WEP- bzw. WPA-Zugangsschlüssel eingeben, damit das Radio eine Verbindung zu Ihrem Netzwerk aufbauen kann. Wenn Sie nicht über den WEP- bzw. WPA-Zugangsschlüssel verfügen, wenden Sie sich bitte an die Person, die das Netzwerk eingerichtet hat. Einige WLAN-Router verfügen über einen vorkonfigurierten Schlüssel. Lesen Sie in diesem Fall die Dokumentation Ihres Routers. Die WPA-Funktion des Geräts umfasst die Funktionen des WPA2-Protokolls. WEP-Schlüssel sind 10 oder 26 Zeichen lang (numerisch und alphabetisch). Einige drahtlose Router lassen auch Passwörter für das WEP-Protokoll zu. Diese werden aber nicht unterstützt. WPA-Schlüssel sind normalerweise Passwörter von einer Länge von 8 bis 63 Zeichen. Ihr Internetradio ist in der Lage Passwörter für WPA-Schlüssel zu verwenden.

Jones family [WPS] Paul's network Smith [Rescan] [Wired]

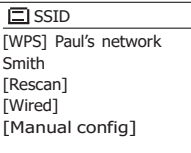

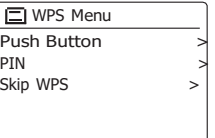

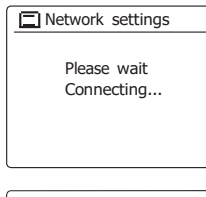

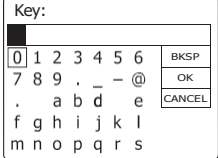

17. Zur Eingabe der Zeichen des WEP- oder WPA-Schlüssels benutzen Sie die Navigationstasten (auf der Fernbedienung) und die SELECT-Taste. In der Anzeige können Sie dann die verfügbaren Zeichen und die drei Steuerfelder auf der rechten Seite auswählen. Das aktuell markierte Zeichen wird eingegeben, indem Sie die SELECT-Taste betätigen. Tun Sie dies solange, bis der vollständige Schlüssel eingegeben wurde. Bedenken Sie dabei bitte, dass WEP-Schlüssel nur aus alphanumerischen Zeichen bestehen und WPA-Codes in Groß- und Kleinschreibung unterscheiden. Sie müssen den Schlüssel also genau so eingeben wie er geschrieben wird oder das Radio kann die Netzwerkverbindung nicht aufbauen. Die drei Felder auf der rechten Seite des Bildschirms haben spezielle Funktionen. Sie können auf diese Felder mithilfe der INFO-Taste und der Auswahl/SELECT-Taste bei Bedarf schnell Zugriff erhalten:

> wählen Sie " ERSP" zum Löschen eines gerade eingegebenen Zeichens (zum Löschen gedrückthalten)

wählen Sie "  $\overline{OR}$ " wenn der Schlüssel vollständig eingegeben wurde

wählen Sie " FORDEL" die Wiederholung der Netzwerkeinrichtung abzubrechen

Wenn ein WEP- oder WPA-Schlüssel für ausgewählte SSID zuvor bereits eingegeben wurde, erscheint in der Anzeige die Meldung "Key: [Set]". Wenn Sie zuvor einen anderen Schlüssel eingegeben haben, müssen Sie ihn zuerst löschen, indem Sie das " ERSP "-Symbol wählen. Dadurch wird die [Set]-Markierung entfernt. Nachdem Sie das letzte Zeichen des WEP- bzw. WPA-Schlüssels eingegeben haben, gehen Sie bitte auf das "
or "-Symbol und betätigen Sie die SELECT-Taste. In der Anzeige erscheint dann *"Connecting* ..." gefolgt von *"Setup Wizard completed".* Betätigen Sie die SELECT-Taste, um die Einrichtung das Radios zu beenden. Der Radio sollte dann in der Lage sein eine Verbindung zu Ihrem Netzwerk aufzubauen.

nen Radiosender über das Internet zu empfangen. 18. Wenn Ihr Radio mit dem Netzwerk (und damit mit dem Internet) verbunden ist, wird das Hauptmenü angezeigt. Betätigen Sie die Bereitschaftstaste, um das Radio in den Bereitschaftsbetrieb zu versetzen. Die Uhrzeit kann dann über das Internet eingestellt werden. Wenn die Uhrzeitanzeige ist aus irgendeinem Grund nicht korrekt ist, kann sie auf einfache Weise zu einem späteren Zeitpunkt eingestellt werden (siehe "Manuelle Einstellung der Uhrzeit"). Wenn Sie die Schritte auf den vorhergehenden Seiten erfolgreich abgeschlossen haben, wird das Radio eine Verbindung mit dem Router aufgebaut haben und dann auf das Internet zugreifen, um die Uhrzeit einzustellen. Ist dies der Fall ist, können Sie versuchen ei-

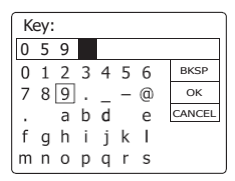

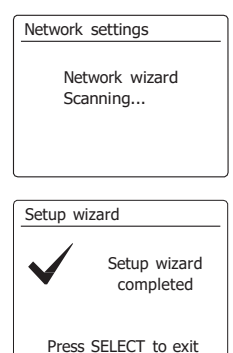

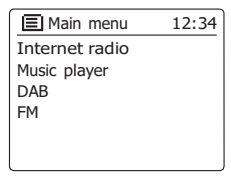

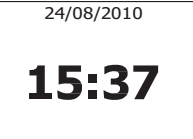

# **Ändern der Netzwerkverbindung**

In den oben beschriebenen Abschnitten wählen Sie die Art und Weise mit der Ihr Radio mit [El Internet radio Ihrem Netzwerk verbunden wird, entweder über eine WiFi-Verbindung oder über ein Ethernet-Kabel. Von Zeit zu Zeit Sie u. U. feststellen, dass Sie eine Verbindung zu verschiedenen Computernetzwerken herstellen müssen. Über das Internet-Einstellungsmenü können Sie die Netzwerkeinstellungen des Radios ändern, nach alternativen WLAN-Netzwerken suchen oder die Netzwerkkonfiguration manuell ändern. In den unten aufgeführten Schritten wird beschrieben, wie Sie dies tun können - siehe auch Abschnitt "Netzwerkprofile".

# **Konfiguration des Radios mit alternativen WLAN-Verbindungen**

1. Wählen Sie im Netzwerkeinstellungsmenü "Network Wizard". Dadurch erhalten Sie Details zu allen WLAN-Netzwerken, die gefunden werden. Gehen Sie mithilfe der Verzeichnistasten auf der Fernbedienung durch die Liste zur Auswahl des gewünschten Netzwerknamens. Betätigen Sie die SELECT-Taste, um Ihre Auswahl zu bestätigen. Das Radio versucht dann mit seinem WiFi-System eine Verbindung zu dem gewählten Netzwerk aufzubauen. Abhängig von den Einstellungen des neuen Netzwerks müssen Sie u. U. einen Schlüssel eingeben. Standardmäßig wird dem Radio dann eine IP-Adresse und andere Netzwerk-Einstellungen über DHCP vom Router übermittelt.

# **Konfiguration des Radios für Ethernet**

2. Verbinden Sie Ihr Radio mit Ihrem Router über ein Ethernet-Kabel, dass am Anschluss (mit der Bezeichnung LAN) auf der Rückseite des Geräts angeschlossen wird. Wählen Sie im Netzwerkeinstellungsmenü "Network Wizard". Dadurch erhalten Sie Details zu allen WLAN-Netzwerken, die gefunden werden. Benutzen Sie die Verzeichnistasten auf der Fernbedienung zur Auswahl der Option [Wired] aus der Liste. Betätigen Sie die SELECT-Taste, um Ihre Auswahl zu bestätigen. Das Radio versucht eine Ethernet-Verbindung mit dem Netzwerk aufzubauen. Standardmäßig wird dem Radio dann eine IP-Adresse und andere Netzwerk-Einstellungen über DHCP vom Router übermittelt.

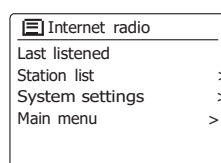

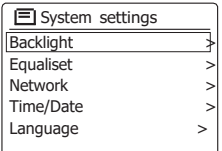

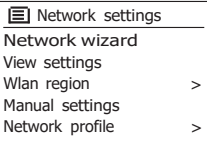

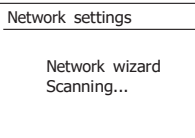

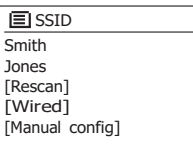

# **Manuelle Netzwerkkonfiguration**

Wenn Sie keine automatische Netzwerkkonfiguration über DHCP wünschen oder wenn Ih Netzwerk mit einer versteckte SSID konfiguriert ist, dann müssen Sie einige Netzwerkparameter manuell eingeben. (Anmerkung - eine versteckte SSID kann Drittpersonen davon abhalten Ihr Netzwerk zu erkennen, es wird aber nicht als Mittel zur Netzwerksicherheit empfohlen.)<br>1. Wählen Sie im Netzwerkeinstellungsmenü "Manual Settings". Sie müssen dann entscheiden.

- ob Sie eine drahtlose (Wireless) oder kabelgebundene Verbindung (Wired) konfigurieren wollen. Wenn Sie die Wireless-Option wählen stehen Ihnen 9 Konfigurationsseiten zur Verfügung, die mithilfe der Seitenanzeige in der oberen Ecke rechts in der Anzeige angezeigt werden. Wenn Sie die Wired-Option wählen stehen Ihnen fünf Seiten zur Verfügung. Die Einstellung der Netzwerkparameter ist allerdings im Prinzip gleich.
- 2. Im nächsten Menü wird abgefragt, ob Sie DHCP verwenden, um Ihre Netzwerkparameter zu konfigurieren (IP-Adresse, Subnetzmaske, Gateway-Adresse, etc.). Sofern Sie nicht mit Computernetzwerken vertraut sind, empfehlen wir Ihnen, die Verwendung von DHCP zu ermöglichen.Wählen Sie "DHCP enable", es sei denn Sie müssen bestimmte Netzparameter manuell eingeben. Wenn Sie "Wired" und dann "DHC P enable" gewähl t haben, versucht das

Radio nun eine Verbindung zum Router über das Ethernet -Kabel aufzubauen. Bitte fahren Sie mit Schritt 1 1 fort. Wenn Sie "Wireless" und dann "DHCP enable" gewählt haben, fahren Sie mit Schritt 6 fort, um die Einzelheiten der drahtlosen Verbindung einzustellen. Wenn Sie für eine der beiden Verbindungsarten "DHCP disable" gewählt haben, ist der nächste Schritt die Einrichtung der IP -Adresse.

- 3. Eine manuell festgelegte IP-Adresse sollte so gewählt werden, dass sie den Einstellungen Ihres Routers entspricht und eine eindeutige Adresse im Netzwerk darstellt. Wenn Sie DHCP für einige Geräte und statische (manuell konfigurierte) IP -Adressen für andere benutzen, muss verwendete die IP-Adresse außerhalb des Bereichs liegen, den der Router über DHCP zuweisen kann. Normalerweise sind die ersten drei Zifferngruppen der Adresse für alle Geräte in  $182 + 168$ Ihrem Netzwerk gleich. Zur Eingabe der IP-Adresse benutzen Sie die Verzeichnistasten, um den Wert für jede Gruppe von Ziffern zu setzen. Betätigen Sie dann die SELECT-Taste oder die Navigationstasten Links/Rechts auf der Fernbedienung, um den Wert einzugeben und zur nächsten Gruppe zu gelangen. Wenn die IP-Adresse eingegeben wurde, müssen Sie die Subnetzmaske eingeben. Die Subnetzmaske legt fest, welche Teil e der IP -Adresse zu Ihrem Netzwerk gehören. Für die meisten kleinen Netzwerken wird die Subnetzmaske 255.255.255.0 benutzt und auf die gleiche Weise eingegeben.
- **witnerngelnteunetsen taingen debe**n. Die Gateway-Adresse wird auf die gleiche Weise wie die 4. Die Gateway -Adresse ist in der Regel die IP -Adresse des Routers, durch den Sie das Radio

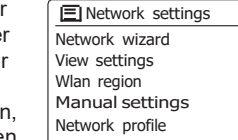

>

>

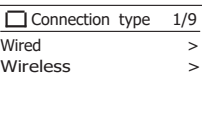

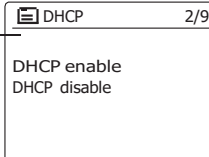

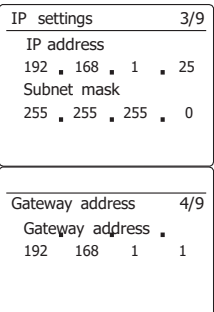

**D**

- 5. In den meisten Netzwerken wird die DNS-Einstellung (DNS = Domain Name Server) auf die gleiche IP-Adresse, über die auch Ihr Router verfügt gestellt. In diesem Fall kann die sekundäre DNS-Adresse auf Null belassen werden. Zur Eingabe der DNS-Adresse benutzen Sie die Verzeichnistasten, um den Wert für jede Gruppe von Ziffern zu setzen. Betätigen Sie dann die SELECT-Taste oder die Navigationstasten Links/Rechts auf der Fernbedienung, um den Wert einzugeben und zur nächsten Gruppe zu gelangen. Wiederholen Sie diesen Vorgang, bis alle acht Gruppen von Ziffern eingegeben wurden. Wenn Sie zuvor die Option "Wired" und dann "DHCP diable" gewählt haben, sollte das Radio nun eine Verbindung zum Router über das Ethernet-Kabel aufbauen (in diesem Fall fahren Sie mit Schritt 11 for).
- 6. Wenn Sie "Wireless" gewählt haben, ist der nächste Schritt die Einrichtung der WLAN-Verbindung, beginnend mit dem Namen des drahtlosen Netzwerks (SSID) und gefolgt von Verschlüsselungs- und Passwort-Optionen. Zur Eingabe der SSID werden mithilfe der Verzeichnistasten auf der Fernbedienung Zeichen ausgewählt und mit der SELECT-Taste bestätigt. In der Anzeige können Sie dann die verfügbaren Zeichen und die drei Steuerfelder auf der rechten Seite auswählen. Das aktuell markierte Zeichen wird eingegeben, indem Sie die SELECT-Taste betätigen. Fahren Sie mit diesem Vorgang solange fort, bis der gesamte Netzwerkname eingegeben wurde. Die SSID-Einstellung unterscheidet zwischen Groß- und Kleinschreibung und Symbolen. Sie müssen Sie genau so eingegeben, wie sie in Ihrem Router angegeben wird. Die drei Felder auf der rechten Seite des Bildschirms haben spezielle Funktionen. Sie können auf diese Felder mithilfe der INFO-Taste und den Verzeichnis/SELECT-Tasten auf der Fernbedienung bei Bedarf schnell Zugriff erhalten:

wählen Sie "<sup>BRSP</sup>" zum Löschen eines gerade eingegebenen Zeichens (zum Löschen gedrückthalten)

wählen Sie "<sup>IDR</sup>" wenn der Schlüssel vollständig eingegeben wurde

wählen Sie  $\overline{S}$   $\overline{S}$   $\overline{S}$  zum Abbrechen und Zurückkehren zur DNS-Einstellungsseite

- 7. Nach Eingabe der SSID, müssen Sie Details des Verschlüsselungssystems, das in Ihrem drahtlosen Netzwerk verwendet wird, angeben. Diese müssen den Einstellungen Ihres Routers entsprechen. Wenn Ihr Netzwerk keine Verschlüsselung verwendet, wählen Sie die "Open"-Option. Das Radio sollte dann eine Verbindung mit dem Netzwerk aufbauen und Sie können mit Schritt 11 fortfahren. Wenn Ihr Netzwerk WEP (Wired Equivalent Privacy) als Verschlüsselungsmethode benutzt, wählen Sie die Option "Pre-Shared Key" und fahren Sie mit Schritt 8 fort. Für die restlichen Optionen für WPA oder WPA2 (WiFi Protected Access) siehe **Schritt**
- 9. Wenn Sie im Schritt 7 die Option "Pre-Shared Key" gewählt haben, müsseb Sie die WEP-Option wählen. Der Schlüssel sollte nur aus den Ziffern 0 - 9 und den Buchstaben A - F bestehen. Der Schlüssel verfügt über eine Länge von 10 Zeichen für 64-Bit-Verschlüsselung und 26 Zeichen für 128-Bit-Verschlüsselung. Das Radio kann die Kleinbuchstaben a - f anstelle von den Großbuchstaben A - F akzeptieren. Leerzeichen oder Sonderzeichen sind im WEP-Schlüssel nicht gestattet.

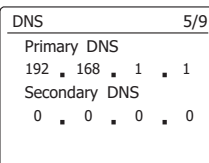

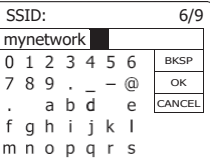

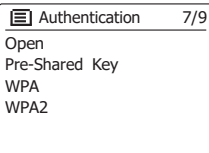

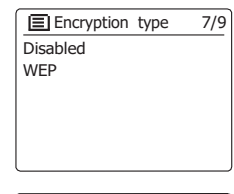

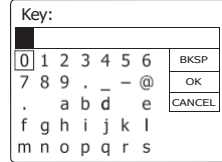

Die drei Tasten rechts im Bildschirm haben spezielle Funktionen. Sie erhalten Zugriff au diese Funktionen, indem Sie die Info-Taste drücken und dann mit den Tasten Ordner

Aufwärts/Abwärts und Auswahl die entsprechende Option auswählen: Die drei Felder auf der rechten Seite des Bildschirms haben spezielle Funktionen. Sie können auf diese Felder mithilfe der INFO-T<u>aste u</u>nd den MENU/SELECT-Tasten bei Bedarf schnell Zugriff erhalten:

wählen Sie "l<u>eʁsɐ</u>" zum Löschen eines gerade eingegebenen Zeichens (zum Löschen gedrückthalten)

wählen Sie "
<sup>
Tor</sup> wenn der Schlüssel vollständig eingegeben wurde

wählen Sie " $\epsilon$ penteu" zum Abbrechen und Zurückkehren zur SSID-Einstellungsseite Sobald der Schlüssel eingegeben wurde, versucht das Radio eine Verbindung zu Ihrem Netzwerk aufzubauen. Bitte fahren Sie mit Schritt 11 fort.

- 9. Die Einrichtung von WPA und WPA2 sind ähnlich, wenngleich WPA2 ein höheres Maß an Sicherheit bietet. Unabhängig davon, was Sie in Schritt 7 ausgewählt haben, müssen Sie angebe n welch e Verschlüsselungsmethod e Si e verwenden . Zu r Verfügu n g stehen TKIP (Temporal Key Integrity Protocol) und AES (Advanced Encryption Standard). Wie bereits zuvo r, muss die Einstellung mit der Konfiguration Ihres Routers übereinstimmen. Manche Router erlauben die Angabe beider Methoden, in welchem Fall der Router die Methode benutzt, die durch das angeschlossene Gerät unterstützt wird. Falls verfügba r , wird AES als die sicherere Option angesehen.
- 10. Das Radio fordert Sie dann auf den Schlüssel einzugeben. Dieser besteht aus einer Zeichen - reihe, die zwischen <sup>8</sup> und <sup>63</sup> Zeichen lang ist und mit dem Schlüssel, der in Ihrem Router eingegeben wurde, identisch sein muss. Hinweis - bei der Eingabe des Schlüssels wird zwischen Groß -, Kleinbuchstaben und Sonderzeichen unterschieden. Achten Sie also darauf den Schlüssel genau einzugeben. Andernfalls ist das Radio nicht in der Lage eine Verbindung mit dem Router aufzubauen. Die drei Felder auf der rechten Seite des Bildschirms haben spezielle Funktionen. Sie können auf diese Felder mithilfe der INFO-Taste und den Auswahl/SELECT-T<u>aste</u> bei Bedarf schnell Zugriff erhalten:

wählen Sie "l<u>¤ʁ⋾P</u>" zum Löschen eines gerade eingegebenen Zeichens (zum Löschen gedrückthalten)

wählen Sie "
<sup>DH"</sup> wenn der Schlüssel vollständig eingegeben wurde

wählen Sie "⊑<u>peceu</u>" zum Abbrechen und Zurückkehren zur TKIP/AES-Optionsseite Sobald der Schlüssel eingegeben wurde, versucht das Radio eine Verbindung zu Ihrem Netzwerk aufzubauen.

11. Währen d da s Radi o versuch t ein e Verbindun g mi t de m Netzwer k aufzubauen , erscheint in der Anzeige "Processing..." bei der Uberprüfung der Verschlüsselung (für WLAN-Verbindungen) und anschließend "Connecting...". Wenn die Verbindung erfolgreich hergestellt ist, kehrt das Radio zur Netzwerkkonfiguration zurück. Wenn die Verbindungsaufbau fehlschlägt, erscheint die Meldung "Fail to connect" und Sie kehren zur SSID-Eingabe (Schritt 6) zurück. Einmal verbunden, werden die Netzwerkeinstellungen im Radio gespeichert. Die Einstellungen werden auch dann beibehalten, wenn das Radio vom Stromnetz getrennt wird. Jetzt dann die Tasten BACK, MEDIA und RADIO benutzen, um auf die Funktionen Ihres Radios zuzugreifen.

 $\Box$  Authentication  $^{\prime\prime}$ 9 Open Pre -Shared Key W P A W PA2

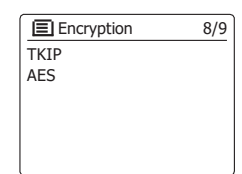

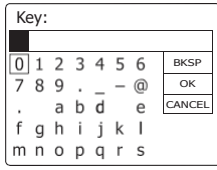

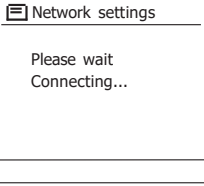

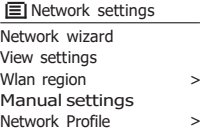

## **Internetradio**

#### **Internetradio - Grundlagen**

Bevor Sie Ihr Radio dazu verwenden können Sendungen über das Internet zu hören, ist es notwendig, das Radio entweder über eine drahtlose WLAN-Verbindung oder eine kabelgebundene Ethernet-Verbindung über den Anschluss auf der Rückseite des Geräts mit Ihrem Computernetzwerk zu verbinden.

Es sind buchstäblich Tausende von Radiosendungen und "Podcasts" über das Internet verfügbar. Ihr Radio bietet verschiedene Möglichkeiten für die Suche nach Sendungen, um das Auffinden und die Auswahl leichter zu machen. Sobald Sie Radiosender gefunden haben, die Sie mögen, können Sie sie entweder zur Direktauswahl oder in einer Liste Ihrer Lieblingssendern speichern. Die Anzahl der Direktauswahlspeicher ist begrenzt (es stehen zehn Speicherplätze im Radio zur Verfügung), aber Sie können beliebig viele Sender in der Favoritenliste speichern.

Sie können z. B. Internetradiosender sortiert nach Region suchen. Wenn Sie den Namen und das Land, aus dem der Sender übertragen wird, kennen, ist dies die einfachste Methode, um einen Sender zu finden. Es ist auch geeignet, um Radiosender aus anderen Teilen der Welt kennenzulernen.

Sie können ebenfalls Internetradiosender getrennt nach Genre suchen. Wenn Sie bestimmte Musikrichtungen bevorzugen, Blues zum Beispiel, können Sie nach einem Radiosender suchen, der in erster Linie Sendungen dieser Musikrichtung ausstrahlt. Die Auswahl der Sender erfolgt ohne den Standort des Senders zu berücksichtigen.

Wenn Sie einen Teil des Namens eines Internetradiosenders kennen, können Sie ihn in das Radio eingeben und Sie erhalten eine Liste von Sendern, die Ihrer Eingabe entsprechen. Dies kann hilfreich sein, wenn Sie sich nicht sicher sind, von wo der Sender sendet oder welches Genre er bevorzugt.

Das DAB+ 100 highline benutzt eine Radiosenderdatenbank, die Anwendern in vielen Ländern dient. Dies bedeutet, dass Ihnen eine sehr breite Palette von Programminhalten zur Verfügung steht. Sie können auch nach Sendern suchen, die erst seit Kurzem verfügbar sind (neue Sender) oder nach Sendern suchen, die besonders beliebt sind.

# **Auswahl eines Radiosenders nach Standort**

- 1. Betätigen Sie die Bereitschaftstaste zum Einschalten des Geräts. Betätigen Sie dann die RA- <sub>Internet radio</sub> DIO-Taste, um in den Internetradiomodus zu gehen.
- 2. Benutzen Sie die Frequenztasten auf dem Panel (oder die Verzeichnistasten auf der Fernbedienung), um das Hauptmenü der Internetradio-Funktion aufzurufen. Benutzen Sie die Frequenztasten auf dem Panel (oder die Verzeichnistasten auf der Fernbedienung), bis die Senderliste in der Anzeige erscheint. Betätigen Sie dann die SELECT-Taste zur Auswahl der Option.
- 3. Benutzen Sie die Frequenztasten auf dem Panel, bis "Stations" in der Anzeige erscheint. Betätigen Sie anschließend die SELECT-Taste. Beachten Sie, dass das Menü Ihnen eine Auswahl von Sendern bietet, die auf Ihrer Internet-IP-Adresse basiert (z. B. "Großbritannien" und  $.BBC<sup>u</sup>$ ).
- 4. Benutzen Sie die Frequenztasten auf dem Panel, bis "Location" in der Anzeige erscheint. Betätigen Sie anschließend die SELECT-Taste.
- 5. Benutzen Sie die Frequenztasten auf dem Panel, um durch die Liste der Kontinente zu gehen. Wenn der gewünschte Kontinent markiert ist, betätigen Sie die SELECT-Taste, um Ihre Auswahl zu bestätigen.
- 6. In der Anzeige erscheint dann eine Liste von Ländern des gewählten Kontinents an. Wenn viele Länder angezeigt werden, können Sie durch die Liste kontinuierlich in beide Richtungen suchen. Zum Sie Beispiel den Kontinent Europa wählen können Sie direkt zum Land Vereinigtes Königreich gehen, indem Sie einfach nach oben blättern. Betätigen Sie die Select-Taste zur Auswahl des gewünschten Lands.
- 7. Normalerweise stehen dann die Option "All Stations" oder eine von mehreren Kategorien zur Verfügung. Die Listen werden immer alphabetisch sortiert und lange Listen können in beide Richtungen durchsucht werden.

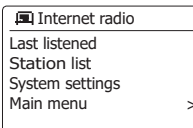

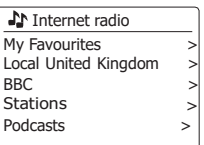

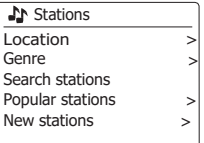

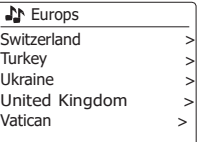

 $\overline{\phantom{0}}$ 

**All Stations** Asian sound radio Aston FM Atlantic FM Audio Book Radio BBC Radio 1

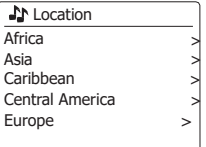

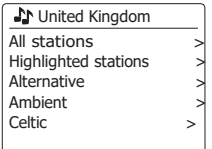

8. Benutzen Sie die Frequenztasten auf dem Panel zur Auswahl eines Senders und betätigen Sie dann die SELECT-Taste zur Bestätigung Ihrer Auswahl. In der Anzeige erscheint während des Verbindungsaufbaus "Connecting...". Der Sender wird dann wiedergegeben. Stellen Sie die Lautstärke bei Bedarf ein. Wenn der Sender über On-Demand-Inhalte verfügt, also die Möglichkeit Podcasts, Programme, die bereits ausgestrahlt wurden, zu hören, erscheint es ein zusätzlicher Optionsbildschirm mit dem Sendernamen, sowie einer Podcasts-Option.

Diese werden mit zusätzlichen Menüs, deren Inhalt vom Radiosender bestimmt wird, aufgelistet. Es kann sich dabei, um eine einfache Liste von Sendungen handelt oder Sie können Sendungen von bestimmten Tagen wählen. Die hier gezeigten Beispiele stellen eine typische Auswahl dar.

Podcasts und Listen Again-Inhalte können auch getrennt vom normalen Internetradiomenü abgerufen werden.

**Wenn das Radio mit einem Radiosender keine Verbindung aufbauen kann**

#### **Hinweis:**

Wenn das Radio nicht in der Lage ist eine Verbindung zu einem Internetradiosender aufzubauen, erscheint in der Regel die Meldung "Network Error" oder "Stopped". Dies kann viele Gründe haben, aber normalerweise liegt es bei eine der folgenden Ursachen:

Der Radiosender sendet zu diesem Zeitpunkt nicht.

Der Radiosender ist möglicherweise nicht in der Lage weitere Verbindungen zu Hörern aus dem Internet aufzubauen.

Der Sender schränkt die Benutzung auf bestimmte Länder oder Regionen ein.

Das Internet ist überlastet (entweder lokal oder in regional), was sich auf die Zuverlässigkeit der Verbindung auswirkt.

Wenn Ihr Radio eine Verbindung herstellt, der Ton jedoch nicht durchgehend ist und das Radio weiterhin eine Verbindung herstellen muss, liegt dies möglicherweise daran, dass der Radiosender nur über eine begrenzte Verbindungskapazität verfügt.

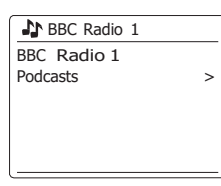

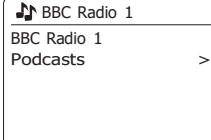

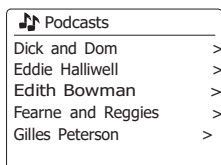

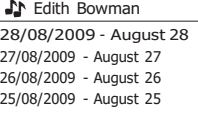

Internet radio 12:34 Edith Bowman Show description Edith Kickstarts your afternoon with music,

# **Auswahl eines Radiosenders nach Genre**

- 1. Halten Sie die MENU-Taste gedrückt, um das Internetradiomenü aufzurufen. Benutzen Sie die Frequenztasten auf dem Panel (oder die Verzeichnistasten auf der Fernbedienung), bis die "Station List" in der Anzeige erscheint. Betätigen Sie dann die SELECT-Taste zur Bestätigung.
- 2. Benutzen Sie die Frequenztasten auf dem Panel (oder die Verzeichnistasten auf der Fernbedienung), bis die "Stations" in der Anzeige erscheint. Betätigen Sie dann die SELECT-Taste zur Bestätigung.
- 3. Benutzen Sie die Frequenztasten auf dem Panel (oder die Verzeichnistasten auf der Fernbedienung), bis die "Genre" in der Anzeige erscheint. Betätigen Sie dann die SELECT-Taste zur Bestätigung.
- 4. Benutzen Sie die Frequenztasten auf dem Panel (oder die Verzeichnistasten auf der Fernbedienung), um durch die Liste der Inhalttypen zu blättern. Die Menüauswahl ist zyklisch. Sie können deshalb in eine beliebige Richtung suchen. Wenn das gewünschte Genre markiert ist, betätigen Sie die SELECT-Taste.
- 5. Sie erhalten dann eine Auswahl von allen Sendern des gewählten Genres oder eine Liste von Ländern. Hinweis: Wenn ein Land nicht angezeigt, ist der gesuchte Sender möglicherweise dennoch in der Liste aller Sender vorhanden. Benutzen Sie die Frequenztasten auf dem Panel (oder die Verzeichnistasten auf der Fernbedienung) und die SELECT-Taste, um eine Auswahl zu treffen.
- 6. Eine Liste von Radiosendern wird daraufhin angezeigt. Benutzen Sie die Frequenztasten auf dem Panel (oder die Verzeichnistasten auf der Fernbedienung), bis der gewünschte Sendername in der Anzeige markiert wird.
- 7. Betätigen Sie die SELECT-Taste zur Auswahl des Senders. In der Anzeige erscheint während des Verbindungsaufbaus "Connecting...". Wenn das Radio keine Verbindung herstellen kann dies einen der bereits erwähnten Ursachen haben.
- 8. Stellen Sie die Lautstärke auf ein für Sie angemessenes Maß.

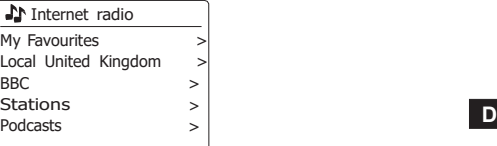

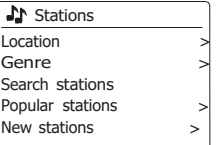

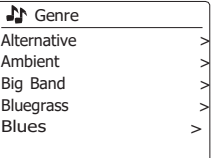

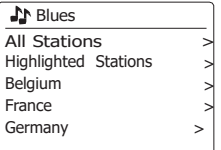

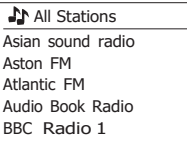

# **Auswahl eines Radiosenders nach Name**

Es kann vorkommen, dass Sie den Namen des Radiosenders kennen, aber nicht Wissen  $\int \mathbf{F} \cdot \mathbf{I}$ welchem Genre er zuzurechnen ist oder aus welchem Land er sendet. Diese Funktion ermöglicht es Ihnen Sender nach einem Teil (oder Teilen) des Radiosendernamens zu suchen.

- 1. Halten Sie die MENU-Taste gedrückt, um das Internetradiomenü aufzurufen. Benutzen Sie die Frequenztasten auf dem Panel, bis "Station list" in der Anzeige erscheint. Betätigen Sie anschließend die SELECT-Taste.
- 2. Benutzen Sie die Frequenztasten auf dem Panel, bis "Stations" in der Anzeige erscheint. Betätigen Sie anschließend die SELECT-Taste.
- 3. Benutzen Sie die Frequenztasten auf dem Panel, bis "Search stations" in der Anzeige erscheint. Betätigen Sie anschließend die SELECT-Taste.
- 4. Geben Sie den/die Suchbegriff(e) ein, indem Sie die Verzeichnistasten auf der Fernbedienung benutzen. Betätigen Sie die SELECT-Taste zur Bestätigung, wenn Sie mit der Eingabe fertig sind. Bei Fehleingaben können Sie mithilfe der INFO-Taste auf die Löschfunktion "**ERSP** " zugreifen und ein Zeichen zum Löschen wählen. Wenn das letzte Zeichen des Suchbegriffs eingegeben wurde, betätigen Sie die INFO-Taste und die Verzeichnistasten auf der Fernbedienung, um das Symbol " <sup>Tork</sup>" zu wählen. Betätigen Sie dann die SELECT-Taste zum Beenden.
- 5. Das Radio sucht dann nach Radiosendern, die Ihrem Suchbegriff entsprechen. Wenn Sie ein Leerzeichen zwischen zwei Suchbegriffe einfügen, sucht das Radio nach Sendernamen, die beide Suchbegriffe beinhalten. Wenn Sie z. B. nach "Rock 100" suchen, erhalten Sie als Suchergebnis sowohl einen Sender mit dem Namen "100 Classic Rock Hits", sowie den Sender "100.FM Rocks".
- 6. Benutzen Sie die Verzeichnistasten auf der Fernbedienung zum Markieren des gewünschten Senders und betätigen Sie die SELECT-Taste zur Bestätigung Ihrer Auswahl. In der Anzeige erscheint während des Verbindungsaufbaus "Connecting...".

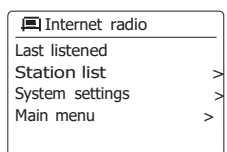

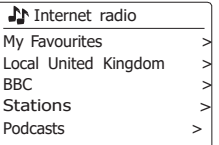

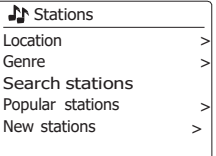

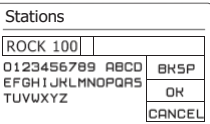

Search stations Radio10 - Top 100 Classic Rock 100 DIZ

# **Auswahl neuer oder populärer Sender**

Wie im Abschnitt "Internetradio - Grundlagen" beschrieben, verbindet Sie das Radio über das Internet mit einer Datenbank von Radiosendern. Mit dieser Funktion erhalten Sie eine Liste von Sendern, die neu in die Datenbank hinzugefügt wurden oder eine Liste von Sendern, die besonders beliebt bei Hörern auf der ganzen Welt sind. Das Radio macht es Ihnen einfach Sender aus eine dieser beiden Kategorien zu wählen. Die Verwendung der Menüs gleicht der Sendersuche Standort und Genre.

- 1. Halten Sie die MENU-Taste gedrückt, um das Internetradiomenü aufzurufen. Benutzen Sie die Frequenztasten auf dem Panel (oder die Verzeichnistasten auf der Fernbedienung), bis die "Station List" in der Anzeige erscheint. Betätigen Sie dann die SELECT-Taste zur Bestätigung.
- 2. Benutzen Sie die Frequenztasten auf dem Panel (oder die Verzeichnistasten auf der Fernbedienung), bis die "Stations" in der Anzeige erscheint. Betätigen Sie dann die SELECT-Taste zur Bestätigung.
- 3. Benutzen Sie die Frequenztasten auf dem Panel (oder die Verzeichnistasten auf der Fernbedienung), bis "Popular stations" oder "New stations" in der Anzeige markiert erscheint. Betätigen Sie die SELECT-Taste zur Bestätigung Ihrer Auswahl.
- 4. Benutzen Sie die Frequenztasten auf dem Panel (oder die Verzeichnistasten auf der Fernbedienung), bis der gewünschte Sendername in der Anzeige markiert wird. Betätigen Sie dann die SELECT-Taste zur Bestätigung Ihrer Auswahl. In der Anzeige erscheint während des Verbindungsaufbaus "Connecting...".

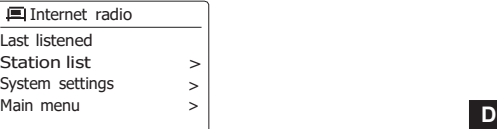

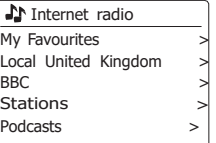

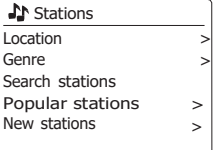

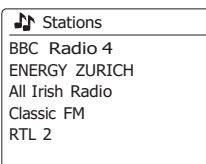

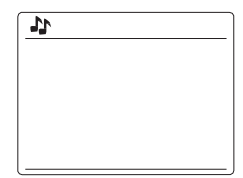

# **Auswahl von Podcasts / BBC Listen Again**

Bestimmte Radiosender ermöglichen es ältere Sendungen erneut wiederzugeben.

Der BBC-Listen Again-Dienst ein Beispiel für diese Funktion. Darüber hinaus können Rundfunksender und Einzelpersonen Sendungen zur Verfügung stellen, die von vornherein dazu bestimmt sind heruntergeladen oder auf einen tragbaren Media-Player kopiert zu werden. Diese Sendungen sind als Podcasts bekannt. Auf Ihrem Radio werden Listen Again-Sendungen und Podcasts zusammen als Podcasts gruppiert. Das gleiche Menü wird verwendet, um auf beide Arten von Sendungen zuzugreifen. Listen Again-Sendungen sind auch über die Senderliste verfügbar.

- 1. Halten Sie die MENU-Taste gedrückt, um das Internetradiomenü aufzurufen. Benutzen Sie die Frequenztasten auf dem Panel (oder die Verzeichnistasten auf der Fernbedienung), bis die "Station List" in der Anzeige erscheint. Betätigen Sie dann die SELECT-Taste zur Bestätigung.
- 2. Benutzen Sie die Frequenztasten auf dem Panel (oder die Verzeichnistasten auf der Fernbedienung), bis die "Podcasts" in der Anzeige erscheint. Betätigen Sie dann die SELECT-Taste zur Bestätigung.
- 3. Sie können dann nach Ort, Genre oder dem Namen des Podcasts suchen. Die Suche erfolgt auf genau die gleiche Weise wie bei der Suche nach normalen Radiosendern. Bei der Standortsuche wird zunächst nach Kontinent und dann nach Land sortiert. Sie können dann Liste "All shows" aufrufen, um alle Sender des Lands anzuzeigen oder innerhalb eines Landes nach einem Genre suchen. Die Genre-Suche ist direkter, da sobald Sie ein Genre gewählt haben, im nächsten Menü eine Liste der verfügbaren Podcasts angezeigt wird. Die Namenssuche funktioniert in der gleichen Weise wie die Namenssuche nach Radiosendern. Wählen Sie das Symbol "  $\overline{ov}$  ", nachdem Sie den Suchbegriff eingegeben haben. Sie können einen oder mehrere Suchbegriffe für die Suche eingeben.
- 4. Benutzen Sie die Frequenztasten auf dem Panel (oder die Verzeichnistasten auf der Fernbedienung), bis der gewünschte Sendername in der Anzeige markiert wird. Betätigen Sie dann die SELECT-Taste zur Bestätigung des von Ihnen gewählten Podcasts. In der Anzeige erscheint während des Verbindungsaufbaus "Connecting...".

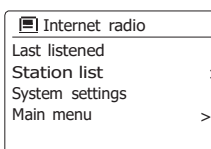

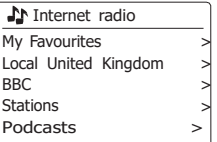

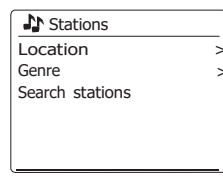

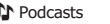

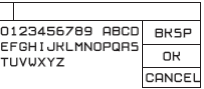

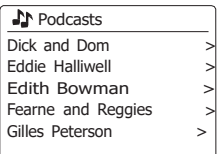

# **Senderspeicher**

Bei der Vielzahl von zur Verfügung stehenden Internetradiosendern, ist es wünschenswert eine Möglichkeit zu haben schnell auf die Sender zugreifen zu können, die Sie besonders häufig hören. Ihr Radio verfügt über zehn Speicherplätze, die auf einfache Weise mit den Details von beliebigen Internetradiosendern beschrieben werden können. Die Senderspeicher bleiben auch dann im Speicher, wenn das Radio ausgeschaltet wird.

Bitte lesen Sie dazu auch die Abschnitte "Zuletzt gehörter Sender" und "Konfigurieren von My Favorite-Sendern".

# **Speichern von Sendern**

- 1. Betätigen Sie die Bereitschaftstaste zum Einschalten des Geräts. Suchen Sie den gewünschten Sender mithilfe der beiden zuvor beschriebenen Methoden.
- 2. Zum Speichern des momentan eingestellten Senders in einem Speicherplatz, halten Sie die entsprechende Sendertaste (1-10) auf der Fernbedienung gedrückt, bis in der Anzeige "Preset stored" erscheint. Der Sender wird dann unter der gewählten Sendertaste gespeichert. Wiederholen Sie diesen Vorgang bei Bedarf für die verbliebenen Speicherplätze.

Halten Sie alternativ dazu die Senderspeichertaste am Bedienfeld gedrückt, um das Menü zum Speichern von Sendern aufzurufen. Wählen Sie dann mit den Tasten Tuner Aufwärts/Abwärts einen Speicherplatz aus und drücken Sie die Auswahl-Taste, um den Sender zu speichern. Im Display erscheint die Anzeige "Sender gespeichert", was bedeutet, dass der Radiosender auf dem ausgewählten Speicherplatz gespeichert wurde.

3. Wenn Sie eine Sendertaste erneut konfigurieren, können damit vorher gespeicherte Sender überschrieben werden.

# **Aufruf gespeicherter Sender**

- 1. Betätigen Sie die Bereitschaftstaste zum Einschalten des Geräts. Wählen Sie das Internetradiomodus, indem Sie die Radio-Taste betätigen.
- 2. Betätigen Sie die gewünschte Speichertaste auf der Fernbedienung. Das Radio stellt sich dann auf die Frequenz des gespeicherten Senders. Der Senderspeicher wird am unteren Rand der Anzeige angezeigt.

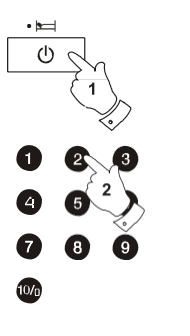

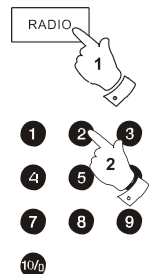

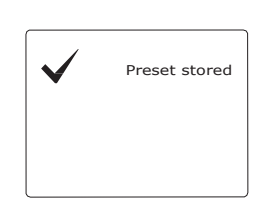

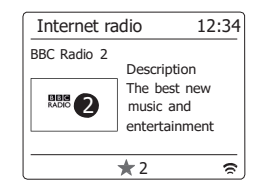

# **Zuletzt gehörter Sender**

Es ist oft hilfreich zu dem zuvor gehörten Sender per Tastenbetätigung zurückzukehren. Ihr Radio verfügt über eine "Last Listened"-Funktion, mit der Sie schnellen Zugriff auf zehn zuletzt gehörte Radiosender oder Podcasts haben. Mit jedem neuen Radiosender, der gehört wird, wird der jeweils älteste Eintrag in der Liste gelöscht. Die Zugriffsliste bleibt selbst dann gespeichert, wenn das Radio vom Stromnetz getrennt wird.

- 1. Halten Sie die MENU-Taste im Internetradiomodus gedrückt. Der erste Menüpunkt ist "Last listened". Markieren Sie den Menüpunkt und betätigen Sie die SELECT-Taste.
- 2. In der Anzeige erscheint dann eine Liste der letzten zehn Internetradiosender oder Podcasts. Betätigen Sie Frequenztasten auf dem Panel, um die Sendung, die Sie hören möchten zu markieren und betätigen Sie anschließend die SELECT-Taste, um eine Verbindung zum jeweiligen Radiosender oder Podcast aufzubauen.

# **Anzeigearten**

Ihr Radio verfügt über eine Reihe von Anzeigeoptionen für den Internetradiomodus. Beachten Sie, dass u. U. nicht alle Informationen für alle Internetradiosender verfügbar sind.

1. Benutzen Sie die INFO-Taste, um durch die verschiedenen Optionen zu gehen.

- a. Beschreibung Zeigt verschiedene Informationen als Scroll-Text an, wie z. B. Interpret/Titel, Telefonnummer, etc.
- b. Genre Zeigt Programmartinformationen z. B. Pop, Klassik, Nachrichten, etc. und den Standort des aktuellen Radiosenders.

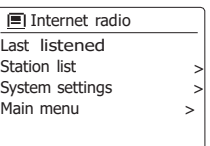

**■Last listened** Absolute Radio eurosmoothjazz Rock Antenne Radio Luxembourg EldoRadio

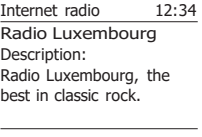

 $\overline{a}$ 

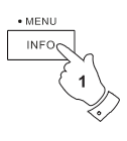

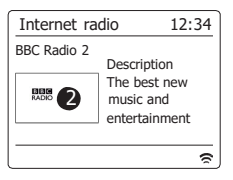

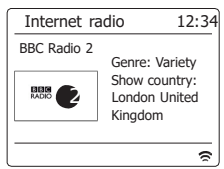

30

**D**

- c. Zuverlässigkeit Zeigt die Zuverlässigkeit des Datenstroms des Senders der empfangen wird an.
- d. Format Zeigt die Bitrate und das Format der empfangenen Senders an.
- 
- e. Wiedergabepuffer Zeigt den Verbindungsstatus des Radiosenders. Dies zeigt die Zuverlässigkeit des Datenstroms zu Ihrem Radio an. Wenn kein Balken auf der rechten Seite angezeigt wird, dann ist die Zuverlässigkeit des Datenstroms schlecht und Sie werden feststellen, dass der Datenstrom an vielen Stellen unterbrochen wird (dies ist nicht immer der Fall bei Real Audio-Streams).
- f . Datum Zeigt das aktuelle Datum an.

Zusätzliche oder alternative Informationen werden u. U. beim Hören von Podcasts angezeigt. Darstellbare Kategorien sind u. A. ...

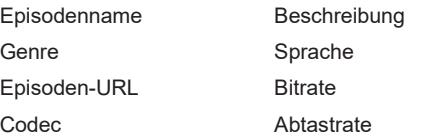

Immer wenn in der Anzeige des Radios ein Informationsfenster erscheint (also kein Menüfenster), wird die Uhrzeit in der oberen Ecke rechts und die Stärke des WiFi-Signals oder Ethernet-Verbindung in der unteren Ecke rechts angezeigt.

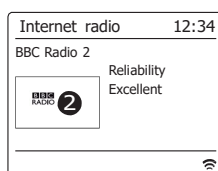

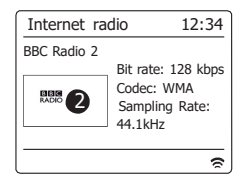

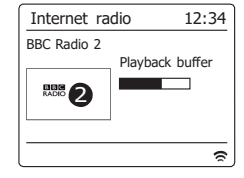

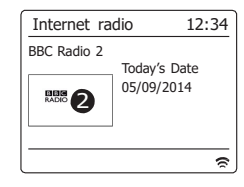

# **Individuelle Einrichtung des Radios**

Zusätzlich zum Speichern bevorzugter Sender auf den Speichertasten, ermöglicht Ihr Radio Ihnen individuelle Senderlisten zu erstellen, die in zwei speziellen Menüs erscheinen: "My Favourites" und "My Added Stations". Das Radio verwendet eine Datenbank, auf die über das Internet zugegriffen wird, um herauszufinden welche Radiosender verfügbar sind und wie sie erreicht werden. Sie können Ihre persönliche Auswahl dieser Datenbank hinzuzufügen. Die Listen sind nur über Ihren PC oder das Radio verfügbar. Sie können selber auswählen welche Sender in der "My Favourites"-Liste erscheinen. Oder aber direkt die URL des gewünschten Senders angeben, wenn dieser nicht in der Auswahl zur Verfügung steht. Dieser wird dann auf Ihrem Radio über die "My Added Stations"-Liste zugänglich.

# **Registrieren eines Benutzerkontos**

- 1. Öffnen Sie mit einem Internet-Browser auf Ihrem Computer die Webseite *[http://www.](http://www/)  wifiradio-frontier.com*. Klicken Sie auf den *"Register here"*-Link und folgen Sie den Anweisungen. Während der Registrierung fordert die Webseite Sie auf einen Zugangscode einzugeben. Dieser Code ermöglicht eine eindeutige Identifizierung Ihres Internetradios. Um den Zugangscode zu erhalten, befolgen Sie bitte diese Schritte.
- 2. Schalten Sie Ihr Radio ein und gehen Sie in den Internetradiomodus, indem Sie die *MENU*-Taste gedrückthalten. Wählen Sie dann mithilfe der Verzeichnistasten auf der Fernbedienung *"Station List"* und betätigen Sie die *SELECT*-Taste zur Bestätigung.
- 3. In der Senderliste finden Sie den Menüpunkt *"Help"*. Betätigen Sie die *SELECT*-Taste, um das Hilfsmenü aufzurufen.
- 4. Wählen Sie den Menüpunkt "Get access code" im Hilfsmenü. Vorausgesetzt, dass das Radio mit dem Internet verbunden ist, wird ein Code, der in der Regel aus sieben Zeichen besteht (Großbuchstaben und Zahlen) angezeigt. Schreiben Sie sich diesen Code für den nächsten Schritt auf. Wenn Sie sich neu registrieren wollen, müssen Sie diesen Vorgang wiederholen, um einen neuen Zugangscode zu erhalten. Benutzen Sie dann den Code, den Ihnen vom Radio zur Verfügung gestellt wurde, um ihn in das Access-Code-Eingabefeld auf der Webseite zum Einrichten Ihres Kontos zu kopieren. Sobald Sie Ihr Konto eingerichtet haben, können Sie auch andere Radios, die die gleiche Datenbank verwenden, dem Konto hinzufügen. Für jedes weitere Radio, das Sie Ihrem Konto hinzufügen wollen, brauchen Sie einen weiteren Zugangscode. Sie können dann Ihre Favoritensender und Senderdetails mit mehreren Radios benutzen.

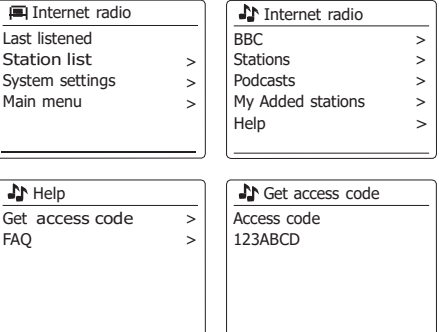

# **Konfigurieren von Favoritensendern**

- 1. Über die Webseite *[http://www.wifiradio-frontier.com](http://www.wifiradio-frontier.com/)* ist es möglich Radiosender nach Standort, Genre oder Sprache zu suchen. Sie können ebenfalls nach neuen oder beliebten Sendern suchen.
- 2. Wenn die gefundenen Radiosender auf dem Computerbildschirm angezeigt werden, erscheint ein "Play"-Symbol und ein "Add to favourites"-Symbol (das Plussymbol und Herz). Klicken Sie auf das "Play"-Symbol, um den Radiosender über Ihren Computer zu hören. Wenn Sie auf "Add to favourites" klicken, wird der Radiosender hinzugefügt und kann über Ihr Radio erreicht werden.
- 3. Um Ihnen bei der Organisation Ihrer Favoritensender zu helfen, ermöglicht Ihnen die Webseite die Sender in Kategorien oder Gruppen zu ordnen. Geeignete Namen sind z. B. "Rock", "Smooth", "Meine Sender", etc. Wenn Sie einen weiteren Radiosender zu Ihren Favoriten hinzuzufügen, können Sie ihn einer bestehenden Kategorie zuordnen.
- 4. Sobald Sie die Radiosender in der "My Favorite Stations"-Liste gespeichert haben, können Sie diese Sender von Ihrem Internetradio abspielen. Sie können auf diese Sender über die Senderliste *"My Favourites"* im Internetradiomenü Ihres Radioszugreifen.
- 5. Um Favoritensender auf der Webseite aufzurufen, zu ändern oder zu löschen, benutzen Sie den Link *"My Favourites"* im *"My Account"- Bereich.* Zum Löschen eines Radiosenders, klicken Sie auf das Symbol mit dem Herz- und Minus-Zeichen.

# **Konfigurieren von hinzugefügten Sendern**

- 1. Wenn Sie einen Radiosender hören wollen, der momentan nicht in der Datenbank [http://www.wifiradio-frontier.com](http://www.wifiradio-frontier.com/) enthalten ist, ist es möglich die nötigen Details selbst hinzuzufügen. Sie benötigen dazu die Internetadresse (URL) des Senders, den Sie hinzufügen **<sup>D</sup>** wollen. Sie erhalten diese Informationen direkt von der Webseite des Radiosenders oder u. U. von anderen Hörern.
- 2. Benutzen Sie den "My added stations"-Link im "My account"-Bereich auf der Webseite. Dadurch können Sie Details von neuen Sendern hinzuzufügen oder bereits hinzugefügte verändern. Sie können einen Namen für den Radiosender bestimmen, der dann auf Ihrem Radio zu sehen sein wird. Sie müssen zudem Internetadresse, Standort und Format angeben.
- 3. Sobald Sie die Radiosender in der "My Added Stations"-Liste gespeichert haben, können Sie diese Sender von Ihrem Internetradio abspielen. Die Sender sind über das Menü "My Added Stations" im Internetradiomenü Ihres Radios verfügbar.
- 4. Es ist möglich Internetadressen für Audiostreams hinzuzufügen, die nicht von Ihrem Radio abgespielt werden können. Wenn Sie versuchen einen solchen Stream wiederzugeben, zeigt das Radio dann normalerweise eine Fehlermeldung an. Das Kathrein DAB+ 100 highline kann nur MP3-, WMA-, AAC- und Real Audio-Streams wiedergeben.
- 5. Um hinzugefügte Sender auf der Webseite aufzurufen, zu ändern oder zu löschen, benutzen Sie den Link "My added stations" im "My account"-Bereich. Zum Löschen eines Radiosenders, klicken Sie auf das Symbol mit dem Herz- und Minus-Zeichen.

# **Auswählen von Favoritensendern**

- 1. Halten Sie die *MENU*-Taste gedrückt, um das Internetradiomenü aufzurufen.
- 2. Benutzen Sie die Frequenztasten auf dem Panel, bis *"Station list"* in der Anzeige erscheint. Betätigen Sie die *SELECT*-Taste zum Aufrufen des Konfigurationsmenüs.
- 3. Benutzen Sie die Frequenztasten auf dem Panel, bis *"My Favourites"* in der Anzeige erscheint. Betätigen Sie die *SELECT*-Taste und eine Liste Ihrer Favoritensender erscheint in der Anzeige (zur Einrichtung siehe vorige Seite).
- 4. Benutzen Sie die Frequenztasten auf dem Panel zur Auswahl des gewünschten Senders und betätigen Sie dann die *SELECT*-Taste zur Bestätigung. In der Anzeige erscheint während des Verbindungsaufbaus *"Connecting..."*. Wenn der Sender über On-Demand-Inhalte (d. h. die Möglichkeit Sendungen, die bereits ausgestrahlt wurden, besteht) verfügt, steht der Menüpunkt "Selecting a podcast/BBC Listen again" zur Verfügung. Sollten es nicht möglich sein den Sender zu empfangen, bedenken Sie, dass manche Radiosender nicht 24 Stunden am Tag senden und andere nicht immer online sind.

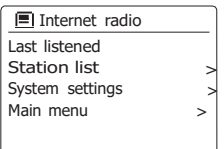

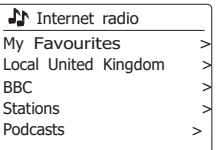

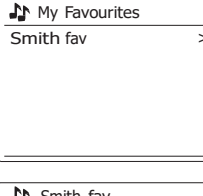

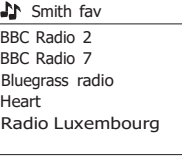

# **Auswahl hinzugefügter Sender**

- 1. Halten Sie die *MENU*-Taste gedrückt, um das Internetradiomenü aufzurufen. Benutzen Sie [**E**nternet radio die Frequenztasten auf dem Panel, bis *"Station list"* in der Anzeige erscheint. Betätigen Sie anschließend die *SELECT*-Taste.
- 2. Benutzen Sie die Frequenztasten auf dem Panel, bis *"My added stations"* in der Anzeige erscheint. Betätigen Sie anschließend die *SELECT*-Taste.
- 3. Benutzen Sie die Frequenztasten auf dem Panel zur Auswahl des gewünschten Senders und betätigen Sie dann die *SELECT*-Taste zur Bestätigung.

In der Anzeige erscheint während des Verbindungsaufbaus *"Connecting..."*.

Sollten es nicht möglich sein den Sender zu empfangen, bedenken Sie, dass manche Radiosender nicht 24 Stunden am Tag senden und andere nicht immer online sind.

Wie bereits erwähnt, ist es möglich Audiostreams, die nicht von Ihrem Radio unterstützt werden, der *"My added stations"*-Liste hinzuzufügen. In solchen Fällen sind die entsprechenden Sender nicht abgespielbar. Das Kathrein DAB+ 100 highline kann nur MP3-, WMA-, AAC- und Real Audio-Streams wiedergeben.

Beachten Sie, dass es sich bei den erwähnten Audioformaten um Verallgemeinerungen handelt. Von allen Formaten existieren viele Variationen und eine Vielzahl von Streaming-Protokollen, die von verschiedenen Sendern eingesetzt werden. Ihr Radio wurde so entwickelt, dass die überwiegende Mehrheit von Codierungs- und Streaming-Formaten, die gegenwärtig benutzt werden, unterstützt werden.

Last listened Station list  $>$  system settings  $\rightarrow$ System settings ><br>Main menu > Main menu <sup>&</sup>gt; **D**

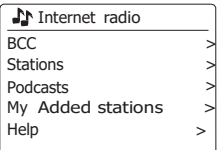

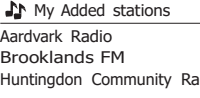

# **Musik-Player**

#### **Verwendung mit Windows, Mac OS und Linux**

Der Musik-Player ermöglicht Ihnen die Wiedergabe von Audiodateien auf Ihrem Computer über Ihrem Netzwerk.

Um Dateien von einem Computer in Ihrem Netzwerk abspielen zu können, muss das Radio mit einem Dateiserverprogramm auf Ihrem Computer verbunden werden, welches das Universal Plug and Play Protokoll (UPnP) verwendet (oft auch DLNA genannt). Computer mit den Betriebssystemen Windows 7 und Windows 8 verfügen bereits über ein UPnP-Serverprogramm, nämlich Windows Media Player (Version 12); dieses ermöglicht die Freigabe von Audiodateien an Ihr Radio. Sie können mit den Tasten Ihres Radios Dateien nach Album, Künstler usw. auswählen. Verweise auf Windows 8 in den nachfolgenden Abschnitten gelten ebenfalls für Windows 8.1.

Windows Media Player kann MP3-, WMA-, AAC- und WAV-Dateien auf Ihr Radio übertragen. Falls Sie Apple Mac oder Linux verwenden, oder falls Sie Ihre Audiodateien in anderen Formaten gespeichert haben (z.B. FLAC), stehen andere UPnP-Serverprogramme für die Verwendung mit Ihrem Radio zur Verfügung. Bitte beachten Sie, dass Apple Computer die Übertragung via UPnP nicht ursprünglich unterstützen und dass Apple seine eigenen entsprechenden Übertragungsprotokolle (DAAP) nicht per Lizenz an Dritte vergibt.

Der Musik-Player des Radios unterstützt die Wiedergabe von Audiodateien im MP3-, WMA-, AAC-, FLAC- und WAV-Format. WMA-Lossless-Dateien können auch abgespielt werden, wenn sie zuvor mit dem Windows Media Player in ein kompatibles Format konvertiert werden, bevor sie mit dem Radio abgespielt werden. Beachten Sie, dass die Wiedergabe von Dateien, die mit WMA Voice und WMA Professional codiert wurden oder über einen DRM-Schutz verfügen, nicht unterstützt wird. Wenn Sie einen UPnP-Server benutzen, werden Such- und Auswahlkriterien von der Server-Software bestimmt. Normalerweise umfassen diese allerdings Interpret, Album und Genre. Viele Serverapplikationen bieten außerdem die Möglichkeit auf Dateien entsprechend der Verzeichnisse, in denen Sie abgelegt sind, zuzugreifen.

Der Windows Media Player ist weniger flexibel als andere UPnP-Server, ist allerdings in der Regel einfacher einzurichten. Er wird als Standardkomponente von Windows 7, Vista oder XP ausgeliefert.

Viele UPnP-Server-Anwendungen sind auch in der Lage Bilder und Videodateien an andere Netzwerkgeräte freizugeben. Wenn dies der Fall ist (wie z. B. mit dem Windows Media Player 11 und 12), erhalten Sie eine Auswahl von "Musik", "Video" und "Bilder" im Musik-Player-Menü. Sie brauchen nur die Musik-Option zu wählen. Die anderen Inhalte können nicht mit Ihrem Radio wiedergegeben werden.

Einige Server-Anwendung von Drittanbietern ermöglichen die Anpassung der Suchkriterien und Indizierungsmethoden. Dies kann nützlich für sehr große Sammlungen von Musikdateien sein.

Hier eine kurze Auswahl von alternativen UPnP-Server-Anwendungen. Es stehen allerdings noch viele andere zur Verfügung. Twonky Media Server (Windows, Apple Mac, Linux) TVersity (Windows) Elgato EyeConnect (für Apple Mac OS X) Media Tomb (Linux, Mac OS X) Bitte beachten Sie die Dokumentation der jeweiligen Server-Anwendung für weitere Informationen zur Konfiguration und Nutzung.
# **Zugriff auf Ihre Audiodateien über einen UPnP-Server**

Computer mit Windows 7 oder 8, dann beinhaltet er den Windows Media Player Version 12 und damit einen UPnP-Server, der Ihre Dateien dem Radio zur Verfügung stellt.

Wenn Sie Windows Vista oder XP benutzen, beachten Sie bitte den Abschnitt "Zugriff auf Ihre Audiodateien über einen UPnP-Server mit Windows Vista und XP". Für Nicht-Windows-Benutzer und solche, die sich wünschen ein Alternative zu verwenden, gibt es andere UPnP-Server-<br>
Literature de Sich wünschen ein Alternative Lösungen (siehe den vorigen Abschnitt). Es würde den Rahmen dieser Anleitung sprengen zu alle möglichen UPnP-Lösungen zu beschreiben. Wir beschreiben daher die Benutzung mit dem Windows Media Player, da dies für die meisten Benutzer die erste Wahl ist.

# **Einrichten des UPnP-Zugangs mit Windows Media Player 12**

- 1. Der Windows Media Player 12 (hier bezeichnet als WMP 12) kann eine Bibliothek von Media-Dateien, die auf Ihrem PC liegen, erstellen. Um neue Mediendateien in die Bibliothek einzufügen, wählen Sie *"Library"*, dann *"Music"*, dann *"All Music"* oder *"Artist"*, *"Album"* etc. Dies zeigt Ihnen dann den aktuellen Inhalt der Bibliothek. Sie können dann einfach Dateien von anderen Stellen in der Bibliothek herüberziehen. Alternativ können Sie mit Media-Dateien oder Ordnern auf dem Bildschirm, mit der rechten Maustaste auf die Datei oder den Ordner klicken und *"Include in library"* und dann *"Music"* wählen. Auf diese Weise können Sie schnell zusätzliche Inhalte in Ihre Musikbibliothek einfügen.
- 2. Mit WMP 12 können Sie auf *"Stream"* (siehe Abbildung rechts) klicken und dann *"Automatically allow devices to play my media"* wählen. Bestätigen Sie die ausgewählte Option. Es stehen auch andere Optionen zur Verfügung (siehe Rückseite), aber um auf schnelle Weise Media-Streaming zu Ihrem Radio zu ermöglichen, ist dies die einfachste Lösung.
- 3. Betätigen Sie die *Bereitschaftstaste* zum Einschalten des Geräts. Betätigen Sie dann die *Media*-Taste solange, bis der *Musik-Player-Modus* angezeigt wird. Daraufhin wird das Hauptmenü des *"Musik-Players"* angezeigt.

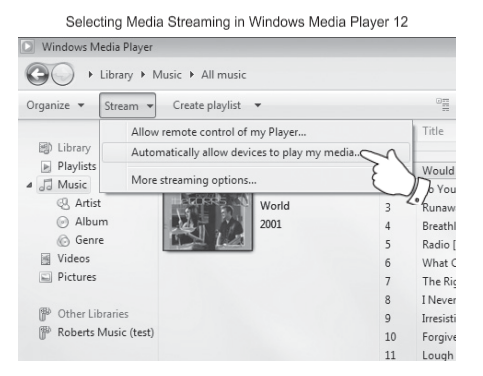

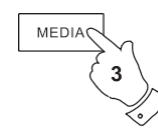

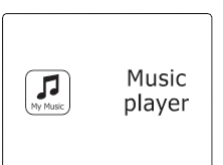

- 4. Benutzen Sie die Frequenztasten auf dem Panel, bis "Shared media" in der Anzeige erscheint. **Franklagen auch** Betätigen Sie anschließend die *SELECT*-Taste. Das Radio sucht dann nach allen verfügbaren UPnP-Servern. Es kann einige Sekunden dauern, bis der Suchvorgang abgeschlossen ist. In der Anzeige erscheint *"<Empty>"*, wenn kein UPnP-Server gefunden wurde.
- 5. Nach der Suche wählen Sie Ihren UPnP-Server mithilfe der Frequenztasten auf dem Panel. Wenn Sie zuvor eine automatische Verbindung konfiguriert haben, kann Ihr Radio jetzt eine Verbindung aufbauen und Sie können zur nächsten Seite gehen. Wenn Sie den Media-Server nicht für automatische Verbindungen eingerichtet haben, erscheint normalerweise in der Anzeige des Radios die Meldung *"Unauthorized"*.
- 6. Auf Ihrem PC erscheint gleichzeitig die Meldung, dass ein ein anderes Gerät versucht auf den UPnP-Server zuzugreifen. Egal ob Sie dazu aufgefordert werden oder nicht, damit das Radio auf die Musikdateien zugreifen kann, müssen Sie auf die *"Library"*-Seite im WMP 12 gehen und *"Stream..."* wählen, um das Media-Streaming-Fenster zu öffnen. Wählen Sie *"Automatically allow devices to play my media"* und dann *"Automatically allow all computer and media devices"*. Alternativ können Sie unter *"More Streaming options"* das Media-Streaming für einzelne Geräte freigeben.
- 7. Auf der *"More Streaming options"-Seite* wird das Radio zunächst als gesperrt aufgeführt. Klikken Sie auf *"Allowed".* Wenn Sie die Firewall-Software von Microsoft Windows benutzen, sollte der Windows Media Player 12 vorher entsprechend konfiguriert werden. Wenn Sie andere Firewall-Programme benutzen, müssen Sie diese entsprechend für die Benutzung mit dem Windows Media Player 12 konfigurieren.
- 8. Wählen Sie dann den *Server* mithilfe der Frequenztasten und der *SELECT*-Taste erneut. Wenn der Windows Media Player 12 dann in der Lage ist, mit Ihrem Radio zu kommunizieren, werden Ihnen mehrere Auswahloptionen zur Verfügung gestellt.

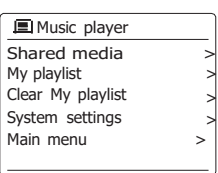

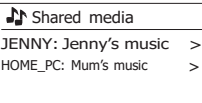

Allowing a device to connect to Windows Media Player 12

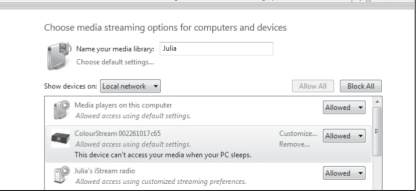

# **Suche und Wiedergabe von Mediadateien über UPnP**

Wenn der UPnP-Server für den Zugriff auf die Mediadateien konfiguriert ist, können Sie die Dateien auf die folgende Weise auf dem Radio auswählen: -

- 1. Betätigen Sie die *Bereitschaftstaste* zum Anschalten des Geräts. Betätigen Sie dann die **MUSIC** MEDIA-Taste solange, bis der *Musik-Player*-Modus angezeigt wird. Daraufhin wird das **D**<br>**D** Dayer **D** Dayer Musik-Player-Modus angezeigt wird. Daraufhin wird das **D** Dayer Hauptmenü des "Musik-Players" angezeigt.
- 2. Benutzen Sie die Frequenztasten auf dem Panel, bis *"Shared Media" angezeigt wird.* Betätigen Sie dann die **SELECT-Taste, um nach UPnP-Servern zu suchen. Es kann einige Sekunden** | **Music player** dauern, bis der Suchvorgang abgeschlossen ist. Die Anzeige kehrt zum Misk-Player-Menü zurück, wenn keine UPnP-Server gefunden wurden.
- 3. Nach einer erfolgreichen Suche können Sie die Frequenztasten auf dem Panel benutzen, um Sie Ihren UPnP-Server zu markieren. Betätigen Sie anschließend die *SELECT*-Taste zur Bestätigung Ihrer Auswahl. Wenn in der Anzeige verschiedene Media-Typen erscheinen, wählen Sie *"Music"*. (Einige UPnP-Server sind in der Lage Bilder und Videoinhalte geeigneten Geräten zur Verfügung zu stellen.)
- 4. Das Radio zeigt dann eine Liste der Kategorien, die über den UPnP-Server verfügbar wurden - zum Beispiel *"Album", "Interpret"* und *"Genre"*. Benutzen Sie die Frequenztasten auf dem Panel zum Markieren der gewünschten Kategorie. Betätigen Sie dann die *SELECT*-Taste zur Bestätigung. Wenn Sie die Suchfunktion benutzen wollen, benutzen Sie die Frequenztasten (auf dem Panel), bis *"Search"* in der Anzeige erscheint. Sie können dann Zeichen für einen Suchbegriff eingeben und nach Inhalten zur Wiedergabe suchen.

Bei der Einrichtung des UPnP-Servers werden ggf. nicht alle Dateien sofort verfügbar sein. Der UPnP-Server durchsucht zunächst alle Dateien nach Informationen zu Interpret und Album.

Es kann zudem einige Zeit dauern, bis der Server über das Internet auf zusätzliche Informationen, wie z. B. CD-Cover-Bilder, die sie anzeigen können, wenn Sie auf Ihre Musikbibliothek auf Ihrem PC zugreifen, erhält. Für eine Bibliothek mit vielen Dateien kann dies einige Zeit dauern.

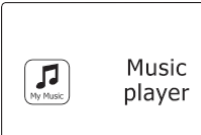

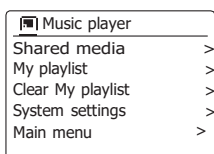

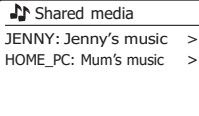

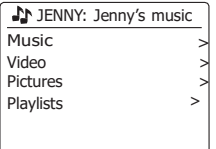

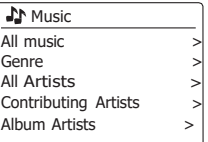

**Auswahl der Mediadateien**

Bei der Suche über UPnP steht Ihnen eine Auswahl von Suchkriterien, die von der UPnP-Server-Software auf Ihrem Computer bestimmt werden, zur Verfügung. Dies ermöglicht es Ihnen nach bestimmten Informationen zu suchen (Album, Interpret, etc.) und dann die Suche einzugrenzen, entweder auf ein Album oder einen bestimmten Musiktitel auf einem Album.

Einige UPnP-Server-Anwendungen erlauben individuell konfigurierte Suchoptionen.

Die in dieser Anleitung beschriebenen Suchvorgänge sind lediglich Beispiele.

# **Wiedergabe kompletter Alben**

- 1. Benutzen Sie die Frequenztasten zur Auswahl des Inhalts nach Interpret, Album, Genre, etc. Betätigen Sie dann die *SELECT*-Taste Bestätigung Ihrer Auswahl.
- 2. Wenn Sie das Album oder den Ordner erreichen, werden im Menü die Musiktitel im jeweiligen Album oder Ordner angezeigt. Bei einer UPnP-Suche werden diese normalerweise in Reihenfolge der Titelnummer aufgeführt (dies ist aber wie bei allen anderen Suchkriterien abhängig von der Server-Anwendung).
- 3. Wenn der erste Titel des Albums angezeigt wird, betätigen Sie die *SELECT*-Taste. Die Wiedergabe des Albums beginnt dann. Während das Radio Dateien aus Ihrer Mediathek abgespielt, können Sie die Menüs, wie beschrieben benutzen, um eine andere Auswahl zu treffen. Wenn Sie dann einen anderen Titel gewählt haben, fängt das Radio sofort an die neue Auswahl wiederzugeben.

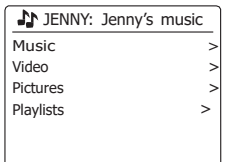

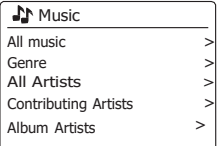

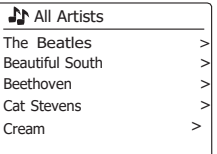

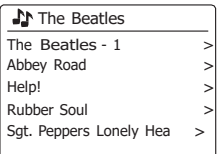

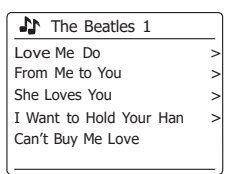

# **Wiedergabe eines bestimmten Titels**

- 1. Wenn Sie nur einen bestimmten Titel aus einem Album oder Ordner wiedergeben wollen, wählen Sie zunächst das Album oder den Ordner, wie auf den vorhergehenden Seiten beschrieben.
- 2. Benutzen Sie die Frequenztasten zum Markieren des gewünschten Titels.
- 3. Betätigen Sie die *SELECT*-Taste. Die Wiedergabe des Titels beginnt. Das Radio fährt dann mit der Wiedergabe der nachfolgenden Titel des gleichen Albums oder Ordners fort.

# **Wiedergabesteuerung**

- 1. Betätigen Sie die *Play/Pause*-Taste, um die momentane Wiedergabe vorübergehend anzuhalten.
- 2. Bei erneuter Betätigung der Taste fährt die Wiedergabe vom letzten Wiedergabepunkt aus fort.
- 3. Benutzen Sie die *Schnellrücklauftaste* zum Starten der Wiedergabe des vorigen Titels der Abspielliste.
- 4. Benutzen Sie die *Schnellvorlauftaste* zum Starten der Wiedergabe des nächsten Titels in der Abspielliste. Halten Sie die *Schnellvorlauf-* oder *Schnellrücklauftaste* gedrückt, um den Schnellsuchlauf nach vorne oder zurück zu starten. Je länger Sie die Taste gedrückt halten, desto größer wird die Geschwindigkeit, mit der das Gerät die Datei durchsucht. Lassen Sie die Taste los, wenn der gewünschte Titel erreicht wird. (Beachten Sie, dass diese Funktion bei der Wiedergabe von Dateien des FLAC-Formats nicht unterstützt wird.)

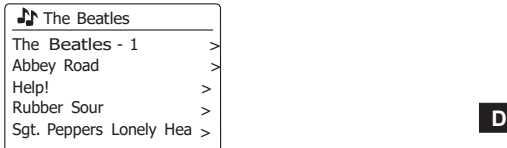

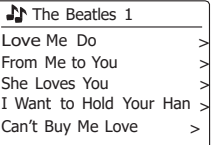

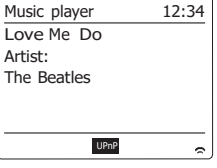

# **Titelwiederholung**

- 1. Während der Wiedergabe eines Titels können Sie die Wiederholungsoption durch Betätigung der *REPEAT*-Taste aktivieren. Der Titel wird dann wiederholt abgespielt und die Wiederholungsanzeige erscheint.
- 2. Schalten Sie die Wiederholungsoption wieder aus, indem Sie die *REPEAT*-Taste erneut betätigen.

# **Zufallswiedergabe**

- 1. Während der Wiedergabe eines Titels können Sie die Zufallswiedergabe durch Betätigung der *RANDOM*-Taste aktivieren. Die ausgewählten Titel werden dann neu gemischt und die Zufallswiedergabeanzeige erscheint.
- 2. Um die Funktion wieder zu deaktivieren, betätigen Sie die *RANDOM*-Taste bitte erneut. Wenn sowohl die Wiederholungs- als auch die Zufallswiedergabe aktiviert werden, erscheint beide Symbole in der Anzeige.

### **Hinweis:**

Die Zufallswiedergabe kann nur benutzt werden, wenn die aktuelle Auswahl umfasst weniger als 512 Dateien umfasst.

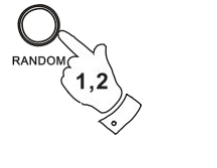

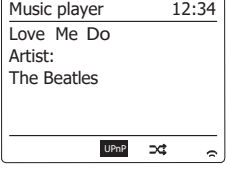

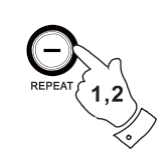

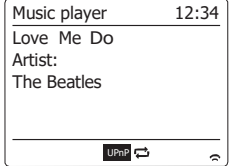

# **Anzeigemodi**

Ihr Radio verfügt über eine Reihe von Anzeigeoptionen für den *Musik-Player*-Modus.

Beachten Sie, dass die Verfügbarkeit der Informationen vom spezifischen Format der Mediadateien und dem Server abhängen. (Nicht alle UPnP-Server benutzen die Informationen der Mediadateien auf die gleiche Weise.)

1. Betätigen Sie die *INFO*-Taste, um eine von verschiedenen Anzeigevarianten zu wählen.

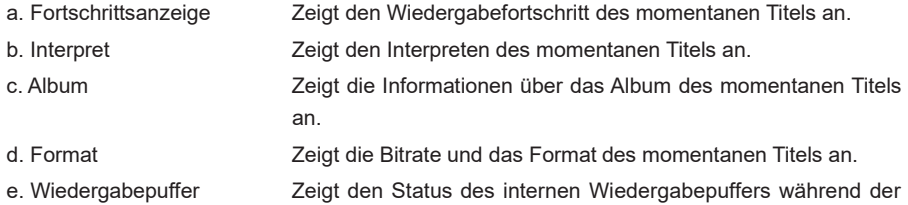

Mediawiedergabe an.

Immer wenn der Musik-Player Informationen anzeige (im Gegensatz zur Menüanzeige), wird die Uhrzeit in der oberen Ecke rechts angezeigt und die Signalstärke der WiFi- oder Ethernet-Verbindung wird in der unteren Ecke rechts zusammen mit einer Anzeige, die den Status der Verbindung zum UPnP-Server anzeigt, dargestellt. Das DAB+ 100 highline ist in der Lage, für den wiedergegebenen Titel das Cover des dazugehörigen Albums anzuzeigen.

Die Fähigkeit des Radios, solche Cover anzuzeigen, hängt davon ab, ob entsprechende Daten in der wiedergegebenen Datei gespeichert sind, die Daten nicht zu groß sind (oder vom Server auf die entsprechende Größe reduziert werden können), und ob der UPnP-Server in der Lage ist, die Daten an das Radio zu senden.

Cover-Daten müssen als JPEG-Dateien von maximal 640 x 480 Pixeln an das Radio übertragen werden. Falls das Radio keine solcher Daten empfängt, erscheint ein entsprechendes Standard-Icon. Einige UPnP-Serveranwendungen senden ebenfalls ein Standard-Icon, falls keine Cover-Daten in der wiedergegebenen Datei vorhanden sind. Einige UPnP-Serveranwendungen sind in der Lage, die Größe der Cover-Daten zu reduzieren, bevor sie diese an das Radio senden. Falls das Radio Cover-Daten erwartet, diese jedoch nicht empfängt, dann wird weder das Cover noch das Standard-Icon angezeigt. Es gilt nicht als Fehlfunktion, falls das Radio aufgrund der Vielzahl von Album-Coverformaten und UPnP/DLNA-Standards ein Album-Cover nicht anzeigen kann.

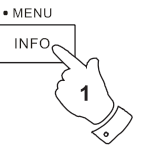

a

 $\mathbf b$ 

e

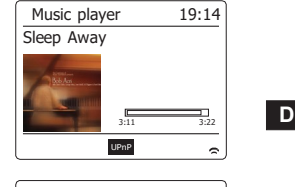

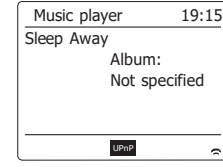

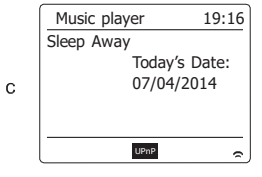

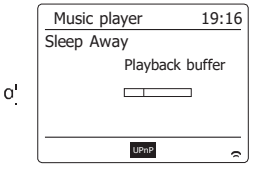

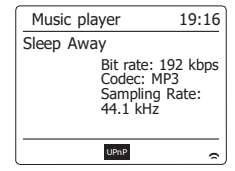

# **Wiedergabelisten**

Manchmal kann es von Vorteil sein eine Liste von Musiktiteln oder Alben zu erstellen, die dann ohne weiteres Zutun abgespielt werden kann, z. B. als Hintergrundmusik für eine Party. Ihr Radio kann so konfiguriert, dass eine Wiedergabeliste von bis zu 500 Titeln abgespielt werden kann. Der Titel oder Alben für die Wiedergabeliste können von Ihrem UPnP-Server ausgewählt werden. Die Wiedergabeliste wird im Speicher des Radios gehalten, bis die externe Stromversorgung unterbrochen wird oder Sie die Wiedergabeliste wieder löschen.

# **Hinzufügen einzelner Titel zur Wiedergabeliste**

- 1. Halten Sie bei der Auswahl (oder während der Wiedergabe) einer Datei von einem UPnP-Server die *SELECT*-Taste gedrückt und in der Anzeige erscheint *"Added to My playlist".*
- 2. Der Titel wird dann zur Wiedergabeliste hinzugefügt und kann zu einem späteren Zeitpunkt abgespielt werden.

# **Hinzufügen eines ganzen Albums oder Ordners**

- 3. Wenn Sie einen UPnP-Server benutzen, können Sie das gewünschte Album, Interpret oder Verzeichnis wählen und *dann die* die *SELECT*-Taste gedrückt halten. In der Anzeige erscheint dann *"Added to My playlist".*
- 4. Alle Titels des jeweiligen Albums, Interpreten oder Verzeichnisses werden dann der Wiedergabeliste einzeln hinzugefügt. Dies ermöglicht eventuell unerwünschte Titel aus der Wiedergabeliste zu entfernen (siehe folgende Abschnitte).

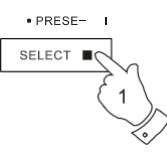

· PRESE-SELECT

### In The Beatles 1

Love Me Do From Me to You She Loves You ><br>I Want to Hold Your Han Can't Buy Me Love

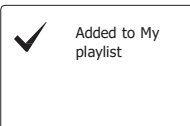

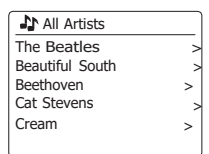

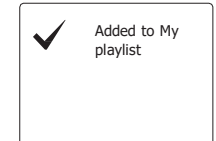

- 1. Betätigen Sie die *Bereitschaftstaste* zum Einschalten des Geräts. Betätigen Sie dann die *MEDIA*-Taste solange, bis der *Musik-Player*-Modus angezeigt wird. Daraufhin wird das Hauptmenü des *Musik-Players* angezeigt.
- 2. Benutzen Sie die Verzeichnistasten (auf der Fernbedienung) zur Anzeige von *"My Playlist"*. Betätigen Sie die *SELECT*-Taste zum Aufrufen der Wiedergabeliste.
- 3. Benutzen Sie die Verzeichnistasten, um durch die Wiedergabeliste zu blättern. Alle Titel, die über UPnP zur Verfügung gestellt wurden, werden mit ihrem Titelnamen angezeigt.

# **A**Music player Shared media My playlist  $\frac{1}{2}$  Clear My playlist  $\frac{1}{2}$ Clear My playlist<br>System settings System settings <sup>&</sup>gt; **<sup>D</sup>** Main menu <sup>&</sup>gt;

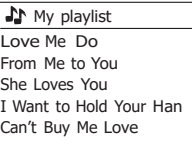

**Löschen eines Titels aus der Wiedergabeliste**

- 1. Halten Sie die *MENU*-Taste gedrückt, um das *Musik-Player*-Menü aufzurufen.
- 2. Benutzen Sie die Verzeichnistasten (auf der Fernbedienung) zur Anzeige von *"My Playlist"*. Betätigen Sie die *SELECT*-Taste zum Aufrufen der Wiedergabeliste.
- 3. Benutzen Sie die Verzeichnistasten zum Markieren des Titels, den Sie aus der Wiedergabeliste entfernen möchten. Halten Sie die *SELECT*-Taste (auf der Fernbedienung) gedrückt.
- 4. Sie werden dann aufgefordert den Löschvorgang zu bestätigen. Benutzen Sie die Verzeichnistasten zur Auswahl von *"YES"*. Betätigen Sie die *SELECT*-Taste, um den Titel zu entfernen.
- 5. Wenn Sie den Titel nicht löschen wollen, markieren Sie *"NO"* und betätigen Sie die *SELECT*-Taste, um den Vorgang abzubrechen.

# **A** My playlist

Love Me Do From Me to You She Loves You I Want to Hold Your Han Can't Buy Me Love

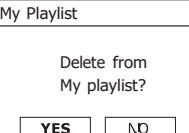

# **Löschen der Wiedergabeliste**

- 1. Halten Sie die *MENU*-Taste gedrückt, um das *Musik-Player*-Menü aufzurufen.
- 2. Zum Löschen der gesamten Wiedergabeliste benutzen Sie die Verzeichnistasten (auf der Fernbedienung) zur Auswahl von *"Clear My Playlist"*. Betätigen Sie die *SELECT*-Taste.
- 3. Zum Löschen der gesamten Wiedergabeliste benutzen Sie die Verzeichnistasten (auf der Fernbedienung) zur Auswahl von *"YES"*. Betätigen Sie die *SELECT*-Taste, um die Wiedergabeliste zu löschen.
- 4. Wenn Sie die Wiedergabeliste nicht löschen wollen, markieren Sie *"NO"* und betätigen Sie die *SELECT*-Taste zur Bestätigung.

# **Wiedergabe der Wiedergabelisten**

- 1. Halten Sie die *MENU*-Taste gedrückt, um das *Musik-Player*-Menü aufzurufen.
- 2. Benutzen Sie die Verzeichnistasten (auf der Fernbedienung) zur Anzeige von *"My Playlist"*. Betätigen Sie die *SELECT*-Taste.
- 3. Zur Wiedergabe eines bestimmten Titels benutzen Sie die Verzeichnistasten, bis der gewünschte Titel markiert ist. Betätigen Sie dann die *SELECT*-Taste, um die Wiedergabe zu starten.
- 4. Während der Wiedergabe können Sie die gleiche Funktion benutzen, um zu einem anderen Titel innerhalb der Wiedergabeliste zu springen. Während der Wiedergabe können Sie ebenfalls weitere Titel der Wiedergabeliste hinzufügen oder aus der Liste entfernen (siehe entsprechende Abschnitte).

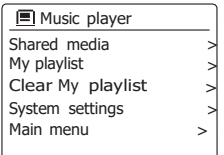

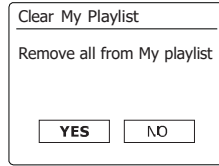

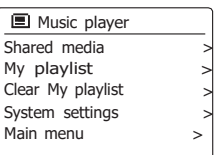

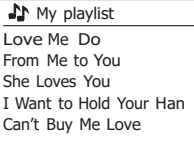

**D**

# **Wake-On-LAN**

Wenn Sie einen Computer als UPnP-Server für das Abspielen von Musikdateien über Ihr Radio verwenden, ist es in der Regel sinnvoll, wenn der Computer automatisch ausgeschaltet wird, wenn Sie das Radio nicht weiter benutzen. Wenn Ihr Computer entsprechend konfiguriert ist, kann er entweder herunterzufahren werde oder in den Ruhezustand versetzt werden, wenn er nicht benutzt wird.

Ihr Radio kann dann den Computer mithilfe eines Wake-On-LAN-Signals über das Netzwerk einschalten, sofern das Radio bereits zuvor mit einem UPnP-Server auf diesem Computer verbunden wurde. Ein Computer, der nicht gerade aktiv ist, wird in der UPnP-Serverliste mit einem Fragezeichen angezeigt.

Viele Computer reagieren nicht auf die Wake-On-LAN-Befehle des Radios, egal in welchen Modi und benötigen u. U. spezielle Software, Treiber, BIOS-Updates bzw. Veränderungen der Hardware- oder Router-Konfiguration, damit diese Funktion benutzt werden kann. Wenn der Computers nicht auf die Wake-On-LAN-Signale reagiert, handelt es sich nicht um eine Fehlfunktion des Radios.

# **Nichtaktive Server**

Ihr Radio speichert Angaben über die UPnP-Server, die es über ihre Netzwerkverbindung gefunden hat, in seinem internen Speicher. Wenn Sie das Radio an verschiedenen Standorten nutzen, werden Sie feststellen, dass manche der aufgelisteten Radioserver nicht mehr zur Verfügung stehen. Die Prune-Server-Funktion ermöglicht es Ihnen die Liste neu zu initialisieren, sodass nur aktive UPnP-Server des aktuell verbundenen Netzwerks angezeigt werden, wenn Sie "Shared Media" im Musikplayer-Menü wählen.

- 1. Halten Sie die **Menü**-Taste gedrückt, um das Menü des Music Players aufzurufen.
- 2. Drücken Sie die Taste Ordner Aufwärts/Abwärts, bis die Option "Nicht benötigte Server" markiert ist. Drücken Sie die Auswahl-Taste, um die Einstellungen zu öffnen.
- 3. Um Server zu löschen, die nicht mehr benötigt werden, drücken Sie die Taste Ordner Aufwärts/ Abwärts zur Auswahl der Option "Ja". Drücken Sie die Auswahl-Taste, um die Server zu löschen.
- 4. Falls Sie die entsprechenden Server nicht löschen möchten, wählen Sie die Option "Nein" und bestätigen Sie mit der Auswahl-Taste.

### Shared media  $?$ DAD: LES:  $>$   $>$   $?$  JENNY: Jenny's music  $>$ ?JENNY: Jenny's music > HOME\_PC: Mum's music >

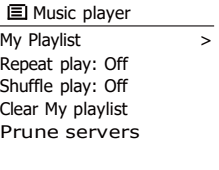

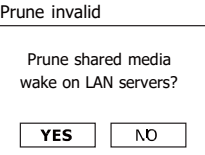

# **Windows 7 "Play to"-Funktion (UPnP-Renderer)**

Wenn Sie Windows 7 verwenden, ist es möglich ein Album, Titel oder eine Wiedergabeliste auf dem Computer auswählen und dann Windows mitzuteilen, dass diese über die 'Play to"-Funktion des Radios abgespielt werden sollen. Mit der geeigneten UPnP-Software ist eine ähnliche Funktionalität für andere Computer-Typen und für tragbare Geräte mit Apples iOS oder Android verfügbar. In diesem Modus fungiert das Radio als UPnP-Renderer.

- 1. Um die 'Play to"-Funktion zu verwenden, muss das Radio aktiv mit dem Netzwerk verbunden werden. Wenn Sie die "Play to"-Funktion das erste Mal benutzen, müssen Sie Windows erlauben auf Ihr Radio zugreifen zu können. Um dies zu tun, gehen Sie bitte zu Schritt 2. Wenn Sie die "Play to"-Funktion zuvor bereits benutzt haben und Windows sich Ihr Radio gemerkt hat, und das Radio so konfiguriert wurde, dass seine Netzwerkverbindung im Bereitschaftsmodus beibehalten wird. Dann fahren Sie mit Schritt 3 fort.
- 2. Wenn Ihr Radio wird zurzeit nicht eingeschaltet ist oder keine aktive Verbindung zu Ihrem Netzwerk vorhanden ist, müssen Sie zunächst das Radio einschalten und den Musikplayer-Modus aktivieren. Wählen Sie dann "Shared Medium" in dem Menü, sodass das Radio eine Verbindung mit dem Windows Media Player auf Ihrem PC herstellt. Nach diesem Schritt können alle anderen Funktionen von Ihrem Computer aus durchgeführt werden.
- 3. Wählen Sie auf Ihrem Windows 7 Computer und suchen Sie nach einer Datei, Album oder Wiedergabeliste, die Sie im Radio abspielen wollen.
- 4. Verwenden Sie die rechte Maustaste, um ein Pop-up-Menü der Optionen für das gewählte Element zu erhalten. Wählen Sie dann die "Play to"-Option.

5. Windows sollte Ihnen dann ein oder mehrere Geräte zeigen, darunter Ihr Radio, auf welchen Sie Ihre Musik hören können. Markieren Sie den Radio-Element und klicken Sie mit der linken Maustaste darauf.

- 6. Windows öffnet dann ein "Play to"-Fenster mit dem Titel/Titeln, die abgespielt werden sollen. Ihr Computer übernimmt dann die Kontrolle über Ihr Radio. Ihr Radio geht dann in den Digital Media Renderer-Modus (DMR) und nach wenigen Sekunden beginnt das Radio mit der Wiedergabe. In der Anzeige des Radiokönnen Sie erkennen, ob sich das Gerät im DMR-Modus befindet.
- 7. Während das Radio in DMR-Modus wiedergibt können Sie die die Wiedergabe über das "Play to"-Fenster auf Ihrem Computer steuern, also Schnellsuchlauf, Pause Überspringen oder Neustarten, sowie die Lautstärke am Radio ändern. Sie können auch die Bedienelemente des Radios benutzen, um die Lautstärke einzustellen, Titelinformationen anzuzeigen (benutzen Sie die Info-Taste) oder den Betriebsmodus ändern. Es ist nicht möglich, Titel zu überspringen oder anzuhalten, wenn das Radio sich im DMR-Modus befindet.
- 8. Während der Wiedergabe können Sie weitere Inhalte innerhalb von Windows auswählen und die "Play to"-Funktion erneut aktivier (siehe Schritt 3 - 5). Die zusätzlichen Titel werden der Abspielliste im aktuellen "Play to"-Fenster hinzugefügt. Sie können auch die Reihenfolge der Titel im "Play to"-Fenster ändern oder einzelne Titel daraus entfernen.
- 9. Wenn Sie den DMR-Modus verlassen, entweder weil Sie das Radio ausschalten oder zu einer anderen Betriebsart wechseln. Vergessen Sie nicht, dass Sie für den DMR-Modus und den "Play to"-Betrieb, zunächst eine stabile Netzwerkverbindung benötigen (siehe Schritt 1 und 2 oben).

### **Hinweis:**

Bestimmte Windows-Sicherheitssysteme können einen einwandfreien Betrieb der "Play to"-Funktion verhindern. Solche Software kann Update- oder Konfigurationsoptionen enthalten, die es dennoch ermöglichen "Play to" korrekt zu betreiben. Wenden Sie sich ggf. an Ihren Anti-Viren-Software-Hersteller. Die "Play to"-Funktion in Windows 7 wurde erfolgreich mit dem DAB+ 100 highline Radio ohne Probleme getestet, unter Verwendung der Microsoft Security Essentials-Software.

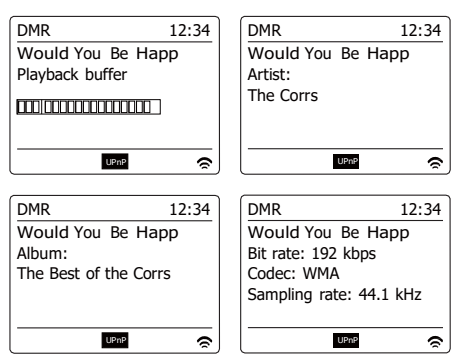

# **Mit Spotify Musik anhören**

# **Musik mit Spotify Connect abspielen**

Entdecken Sie mit Ihrem Radio eine ganz neue Welt der Musikunterhaltung. Dank Spotify erhal-

ten Sie direkten Zugriff auf Millionen von Songs.

Dafür ist ein Spotify Premium Abonnement erforderlich.

Nähere Details finden Sie auf der Webseite von Spotify.

# *[http://www.spotify.com](http://www.spotify.com/)*

- 1. Vorbereitungen für die Wiedergabe
	- Laden Sie die Spotify-App spotify auf Ihr Smartphone oder Tablet herunter und melden Sie sich dann mit der App an.
	- Überprüfen Sie die Netzwerkumgebung und schalten Sie dann dieses Radio ein (siehe "Konfiguration" im vorhergehenden Abschnitt).

# **Hinweis:**

Es ist notwendig, dass Ihr Radio und Ihr Smartphone mit dem gleichen Wi-Fi Netzwerk verbunden sind, damit Sie das Radio später auf Ihrem Smartphone oder Tablet finden können.

- 2. Öffnen Sie die Spotify -App auf Ihrem Smartphone. Aktivieren Sie dann das Wiedergabeinterface wie rechts dargestellt.
- 3. Drücken Sie die Radio-Taste wiederholt, um den Modus Spotify Connect auszuwählen. Im Display erscheint die Anzeige "Auf Nutzer warten".

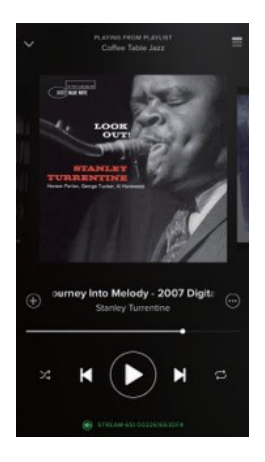

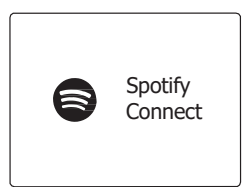

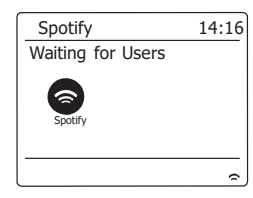

4. Songs über Ihr Radio abspielen.

Drücken Sie rechts unten im Display auf das Verbinden-Icon  $\bigcirc$ ; Ihr Radio sollte in der angezeigten Liste erscheinen. Tippen Sie auf die Option und Ihr Smartphone/Tablet wird mit Ihrem Radio verbunden. Das grüne Verbinden-Icon weist auf die Verbindung mit dem Radio hin. Sie können Musik anhören, die schnurlos von Ihrem verbundenen Smartphone/Tablet übertragen wird.

**Hinweis:** Falls kein Icon angezeigt wird, ist kein verbundenes Gerät verfügbar. Informieren Sie sich in der Bedienungsanleitung oder auf der Webseite des Herstellers Ihres Geräts, da eventuell eine Aktualisierung der Firmware erforderlich ist.

5. Wiedergabesteuerung

Verwenden Sie die Tasten auf Ihrem Connect-fähigen Gerät (d.h. Smartphone/Tablet) oder an Ihrem Radio, um Musik wiederzugeben oder zu unterbrechen, um Titel auszuwählen und um die Lautstärke einzustellen.

6. Verbindung zwischen Spotify und Radio trennen

Drücken Sie auf das Icon  $\bigcirc$ ; Ihr Smartphone erscheint in der Liste. Klicken Sie auf die Option, um Spotify über Ihr Smartphone abzuspielen. Darüber hinaus können Sie Ihr Radio ausschalten

oder einen anderen Betriebsmodus auswählen.

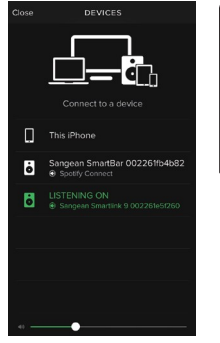

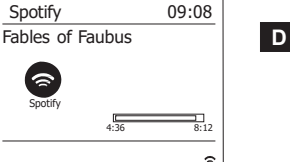

# **Anzeigemodus – Spotify Connect**

Während der Wiedergabe von Spotify Connect können Sie an Ihrem Radio unterschiedliche Anzeigemodi auswählen. Drücken Sie die Info-Taste, um einen Modus auszuwählen.

- a. **Fortschrittsbalken** Anzeige des Wiedergabefortschritts des aktuell wiedergegebenen Titels
- b. **Interpret** Name des Interpreten des aktuell wiedergegebenen Titels
- c. **Album** Name des Albums, zu dem der aktuell wiedergegebene Titel gehört.
- d. **Bitrate** Anzeige der Bitrate und Abtastrate des aktuell wiedergegebenen Titels
- e. **Wiedergabe-Puffer** Anzeige des internen Pufferlevels des Radios

### **Hinweis:**

Falls die Audioübertragung via Spotify Connect unterbrochen oder beendet wird (z.B. weil die Steuerung an ein anderes Gerät weitergereicht wurde), erscheint die Anzeige "Waiting for Users".

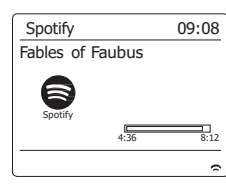

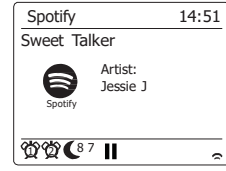

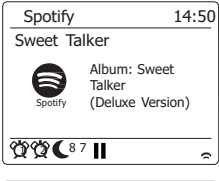

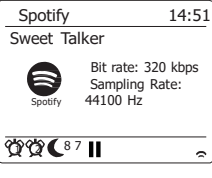

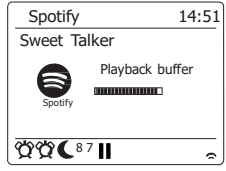

# **Datenübertragungsrate – Spotify Connect**

Das Radio kann Daten während der Übertragung von Spotify in unterschiedlicher Übertragungsqualität wiedergeben. Falls Ihre Internetverbindung nur ein niedriges Datenaufkommen unterstützt bzw. nur eine relativ niedrige maximale Datenübertragungsrate zulässt, empfehlen wir, für Spotify-Verbindungen eine niedrigere Übertragungsqualität (Datenübertragungsrate) auszuwählen. In einigen Fällen ermöglicht dies eine zuverlässigere Übertragung, führt jedoch auch zu einer Verschlechterung der Audioqualität. Die Datenrate für Spotify Connect wird auf einem Webbrowser konfiguriert.

- 1. Sie müssen gemäß nachfolgender Vorgehensweise auf die Konfigurationswebseite des Radios zugreifen. Öffnen Sie das Menü des aktuellen Modus, indem Sie die Menü-Taste gedrückt halten und anschließend "Systemeinstellungen" > "Netzwerk" > "Einstellungen anzeigen" auswählen > Drücken Sie die Auswahl-Taste, um "Einstellungen anzeigen" zu öffnen. Im Display wird daraufhin die IP-Adresse angezeigt > Notieren Sie die angezeigte IP-Adresse für den nächsten Schritt > Vergewissern Sie sich, dass Ihr Computer/Smartphone mit dem gleichen Netzwerk wie Ihr Radio verbunden ist. Geben Sie die eben notierte IP-Adresse in die Adresszeile Ihres Webbrowsers ein.
- 2. Wenn Sie die Konfigurationswebseite des Radios öffnen, können Sie auf der ersten Seite die Übertragungsqualität einstellen (96k/ 160k/ 320k). Die ausgewählte Übertragungsqualität wird übernommen, wenn Ihr Radio Musik von einer neuen Spotify-Wiedergabeliste überträgt.

# **Benutzerdefinierter Name – Spotify Connect**

Sie können den Namen Ihres Radios individuell konfigurieren, so dass sich das Radio innerhalb des verbundenen Netzwerks, des UPnP-Servers oder der Spotify-App einfach identifizieren lässt.

- 1. Folgen Sie den Schritten unter Punkt 1 des oberen Abschnitts, um bestimmte Radioeinstellungen anzuzeigen und den "Benutzerdefinierten Namen" zu ändern.
- 2. Geben Sie den Namen in das Feld ein und tippen Sie auf Übernehmen, um die Änderungen zu speichern. Der neue benutzerdefinierte Name erscheint an den mit dem Netzwerk verbundenen Geräten.

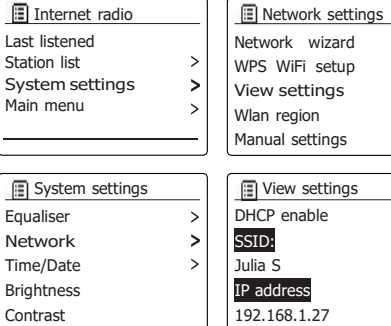

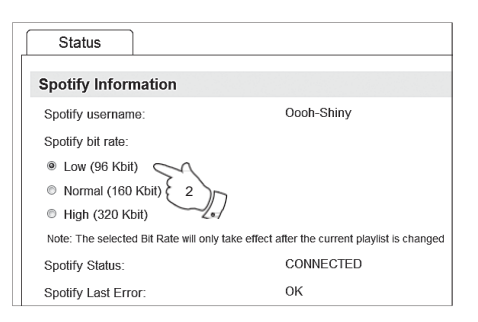

# Wlan region **D**

# **Musik via Bluetooth-Übertragung anhören**

Sie müssen Ihr Bluetooth-Gerät mit dem DAB+ 100 highline koppeln, bevor Sie an Ihrem Radio Musik via automatischer Verbindung/Bluetooth-Übertragung abspielen können. Durch die Kopplung entsteht eine "Verknüpfung", die es beiden Geräten ermöglicht, sich gegenseitig zu erkennen.

## **Erstmalige Kopplung und Wiedergabe Ihres Bluetooth-Geräts**

- 1. Drücken Sie die Medientaste wiederholt, bis im Display der Bluetooth-Modus angezeigt wird.
- 2. Aktivieren Sie Bluetooth auf Ihrem Gerät gemäß der Bedienungsanleitung des Geräts mit dem Sie das Radio verbinden. Suchen Sie in der Bluetooth-Geräteliste und wählen Sie das Gerät mit dem Namen "DAB+ 100 highline". Bestimmte Mobiltelefone (die mit Bluetooth-Versionen unter
	- 2.1 ausgestattet sind) benötigen die Eingabe des Passcodes "0000".
- 3. Einmal verbunden, bleibt das Bluetooth-Symbol blau aufleuchtend. Sie können dann einfach Musik von Ihrem Quellgerät auswählen und abspielen. Die Lautstärke kann auf dem Quellgerät oder direkt am Radio eingestellt werden.
- 4. Verwenden Sie die Tasten an Ihrem Bluetooth-fähigen Gerät oder am Lautsprecher, um Titel abzuspielen/zu unterbrechen bzw. zu suchen.

### **Hinweis:**

- 1) Wenn zwei Bluetooth-Geräte, beim ersten Verbindungsaufbau, nach dem Radio suchen, wird dessen Verfügbarkeit auf beiden Geräten angezeigt. Wenn Allerdings ein Gerät bereits mit dem Radio verknüpft ist, dann kann das andere Bluetooth-Gerät das Radio nicht auf der Liste finden.
- 2) Wenn sich das Quellgerät außerhalb der Reichweite befindet, wird die Verbindung zu Ihrem Radio kurzzeitig getrennt. Das Gerät wird automatisch wieder verbunden, wenn das Quellgerät wieder in Reichweite gebracht wird. Achten Sie darauf, dass während dieser Wartezeit kein anderes Bluetooth-Gerät mit dem Radio verbunden werden kann.
- 3) Wenn "DAB+ 100 highline" in Ihrer Bluetooth-Geräteliste angezeigt wird, aber das Gerät nicht verbunden werden kann, löschen Sie bitte den Eintrag Kathrein DAB+ 100 highline aus Ihrer Liste und starten Sie den Verbindungsaufbau nach den zuvor beschriebenen Schritten erneut.
- 4) Der effektive Betriebsbereich zwischen dem System und dem verbundenen Gerät beträgt ca. 10 Meter. Hindernisse zwischen dem Radio und dem Gerät können die Reichweite beeinträchtigen.
- 5) Die Leistung einer Bluetooth/NFC-Verbindung kann je nach Modell des verbundenen Geräts variieren. Bitte lesen Sie dazu die Bedienungsanleitung Ihres Geräts durch, bevor Sie mit dem Radio verbinden. Es kann sein, dass mit bestimmten Bluetooth-Geräten nicht alle Funktionen
- 53 zur Verfügung stehen.

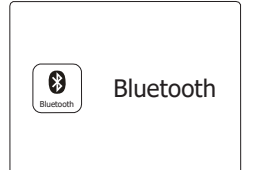

### **Wiedergabe von Audiodateien im Bluetooth-Modus**

Wenn Sie Ihr Radio mit dem gewählten Bluetooth-Gerät erfolgreich verbunden haben, können Sie beginnen Ihre Musik über die Bedienelemente des angeschlossenen Bluetooth-Geräts abzuspielen.

- 1. Nachdem die Wiedergabe begonnen hat, stellen Sie die Lautstärke auf den gewünschten **D** Wert, indem Sie die Lautstärkeregelung am Radio oder Ihrem Bluetooth-Gerät benutzen.
- 2. Verwenden Sie die Steuerelemente auf dem Gerät für Wiedergabe/Pause und der Titelauswahl. Alternativ können Sie die Wiedergabe mit den Tasten Wiedergabe/Pause ►II. Nächster Titel ►►I, Voriger Titel I<<a>I</a>auf dem Radio steuern. **Hinweis:**
- 1) Nicht alle Player-Anwendungen oder Geräte reagieren auf alle dieser Steuerelemente.
- 2) Wenn Sie Anrufe tätigen oder empfangen, einige Geräte schalten den Bluetooth-Audiostream vorübergehend stumm, wenn SMS-Nachrichten, E-Mails oder andere Gründe vorhanden sind, die nicht mit dem Audio-Streaming zu tun haben. Ein solches Verhalten ist eine Funktion der verbundenen Geräte und stellt keine Funktionsstörung des Radios dar.

### **Speicher des Lautsprechers und erneute Verbindung eines Geräts**

Ihr Radio kann bis zu 8 gekoppelte Geräte speichern. Wird diese Anzahl überschritten, wird das älteste gekoppelte Gerät überschrieben. Falls Ihr Bluetooth-Gerät bereits zu einem früheren Zeitpunkt mit dem Lautsprecher gekoppelt wurde, erkennt das Radio Ihr Bluetooth-Gerät und versucht, die Verbindung mit dem zuletzt verbunden Gerät wiederherzustellen. Falls das zuletzt verbundene Gerät nicht verfügbar ist, wird Ihr Radio versuchen, das zweitletzte verbundene Gerät, usw., zu verbinden.

Alternativ dazu können Sie Ihr zuletzt gekoppeltes Gerät verbinden.

- 1. Drücken Sie die Medientaste wiederholt, um den Bluetooth-Modus auszuwählen.
- 2. Halten Sie die Menü-Taste gedrückt, um das Bluetooth-Menü zu öffnen.
- 3. Drücken Sie die Taste Ordner Aufwärts/Abwärts, bis die Option "Gekoppelte Geräte" markiert ist. Drücken Sie die Auswahl-Taste, um die Liste der zuletzt verbundenen Geräte anzuzeigen.
- 4. Drücken Sie die Taste Ordner Aufwärts/Abwärts, um ein zuletzt gekoppeltes Gerät auszuwählen, und drücken Sie dann die Auswahl-Taste zum Bestätigen.

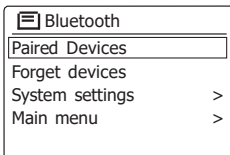

### **Gekoppelte Bluetooth-Geräte aus dem Speicher löschen**

- 1. Drücken Sie die Medientaste wiederholt, um den Bluetooth-Modus auszuwählen.
- 2. Halten Sie die Menü-Taste gedrückt, um das Bluetooth-Menü zu öffnen.
- 3. Drücken Sie die Taste Ordner Aufwärts/Abwärts, bis die Option "Geräte löschen" markiert ist. Drücken Sie dann die Auswahl-Taste, um das Einstellungsmenü zu öffnen.
- 4. Im Display erscheint die Mitteilung "Geräte löschen?". Drücken Sie die Taste Ordner Aufwärts/ Abwärts zur Auswahl der Option "JA"; alle gekoppelten Geräte werden gelöscht. Oder wählen Sie die Option "NEIN", um die Geräte beizubehalten. Drücken Sie die Auswahl-Taste zum Bestätigen Ihrer Einstellung.

### **Bluetooth-Gerät trennen**

Halten Sie die Taste Zurück/Koppeln 2-3 Sekunden lang gedrückt, um Ihr Bluetooth-Gerät zu trennen. Ihr Gerät ist nun wieder für die erneute Kopplung erkennbar.

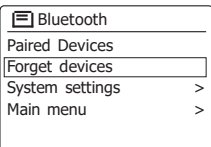

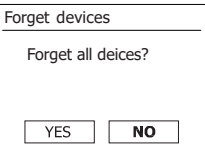

# **Kopplung und Wiedergabe via NFC**

Ihr Radio verfügt über die schnurlose NFC-Funktion (Nahbereichskommunikation), die es Ihrem Radio ermöglicht, NFC-fähige Geräte zu koppeln und abzuspielen. Nicht NFC-fähige Geräte können Sie gemäß den obigen Anleitungen via Bluetooth koppeln. Aktivieren Sie die NFC-Funktion an Ihrem Gerät. Berühren Sie mit dem NFC-Bereich Ihres Wiedergabegeräts den markierten NFC-Bereich Ihres Radios. **D**

- 1. Aktivieren Sie die NFC-Funktion an Ihrem Gerät. (**Wichtig:** Vergewissern Sie sich, dass der Bildschirm Ihres Wiedergabegeräts **eingeschaltet und entsperrt** ist, um zu gewährleisten, dass NFC funktioniert.)
- 2. Berühren Sie mit dem NFC-Bereich Ihres Wiedergabegeräts den markierten NFC-Bereich an der Oberseite des Radios. Das Radio aktiviert automatisch den Kopplungsmodus. Falls Sie Ihr Gerät das erste Mal mit dem Radio koppeln, werden Sie ggf. von Ihrem NFC-fähigen Gerät aufgefordert, die Verbindung mit dem Radio zu bestätigen. Nach der erfolgreichen Kopplung erscheint an Ihrem NFC-fähigen Gerät "DAB+ 100 highline verbinden..." oder eine ähnliche Mitteilung.
- 3. Verwenden Sie die Tasten an Ihrem Gerät oder Radio, um die Wiedergabe zu starten/ zu unterbrechen oder um Titel auszuwählen.

### **Hinweis:**

- 1. Die Leistung einer NFC-Verbindung kann je nach Modell des verbundenen Geräts variieren. Bitte lesen Sie dazu die Bedienungsanleitung Ihres Geräts durch, bevor Sie mit dem Radio verbinden. Es kann sein, dass mit bestimmten Bluetooth/NFC-Geräten nicht alle Funktionen zur Verfügung stehen.
- 2. Der NFC-Erfassungsbereich ist nicht für alle Geräte gleich. Wenn Sie eine Verbindung mit anderen Bluetooth-Geräten über NFC aufbauen wollen, lesen Sie bitte die Bedienungsanleitung des entsprechenden Geräts für weitere Informationen.
- 3. Einige Metallgehäuse oder Abdeckungen für Mobiltelefone können die Empfindlichkeit der NFC-Funktion reduzieren. Achten Sie darauf, diese zu entfernen, bevor Sie die NFC-Funktion benutzen.

### **Abbrechen der NFC-Verbindung**

Um Ihr Gerät zu trennen, berühren Sie einfach damit die Oberseite des Radio erneut. (**Wichtig:** Bitte stellen Sie sicher, dass der Bildschirm auf Ihrem Wiedergabegerät **eingeschaltet** und entsperrt ist, damit die NFC-Funktion korrekt funktioniert).

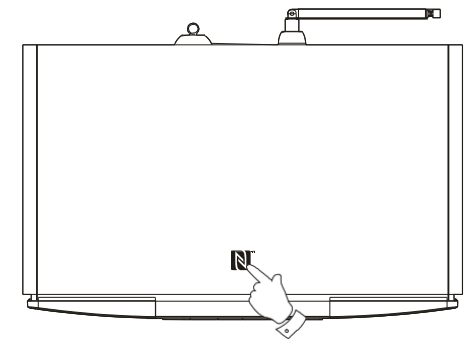

56

# **DAB-Radio**

### **Erste Benutzung der DAB-Funktion**

- 1. Ziehen Sie die Teleskopantenne vorsichtig heraus.
- 2. Betätigen Sie die *Bereitschaftstaste* zum Anschalten des Geräts. Wenn Sie das Radio in der Vergangenheit bereits benutzt haben, geht das Gerät auf den zuletzt benutzten Modus.
- 3. Betätigen Sie bei Bedarf die *RADIO*-Taste, um den *DAB-Radiomodus* zu aktivieren.
- 4. Wenn dies das erste Mal ist, dass Sie DAB benutzen, wird an dieser Stelle eine Band-III-Sendersuche durchgeführt. In der Anzeige erscheint *"Scanning"*. (Wenn Sie das Radio in der Vergangenheit bereits benutzt haben, geht das Gerät stattdessen auf den zuletzt benutzten Sender.) Während des Suchvorgangs werden ständig neue Sender gefunden und entsprechend mit dem Zähler in der Anzeige angezeigt. Die Sender werden dann in eine Liste eingefügt, die vom Radio gespeichert wird. Der Fortschrittsbalken zeigt den Status des Suchvorgangs an.
- 5. Wenn die Suche abgeschlossen ist, erscheint eine Liste der gefundenen Sender (in alphanumerischer Reihenfolge - 0...9, A...Z). Es sei denn zuvor wurde ein DAB-Sender eingestellt. Benutzen Sie die Verzeichnistasten zum Blättern durch die Liste der verfügbaren DAB-Radiosender. Betätigen Sie die *SELECT*-Taste zur Auswahl des markierten Senders. In der Anzeige erscheint *"Connecting..."* während das Radio die Frequenz des Senders einstellt. Verwenden Sie die *Lautstärketasten*, um die Lautstärke nach Bedarf einzustellen.
- 6. Wenn kein einziger Sender gefunden wurde, wird in der Anzeige *"No stations available"*  angezeigt. Wenn keine Sender gefunden werden können, ist es ggf. notwendig das Gerät an einen anderen Ort zu stellen, um einen besseren Empfang zu ermöglichen

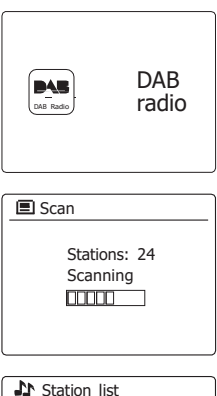

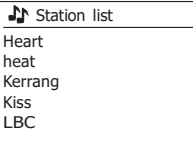

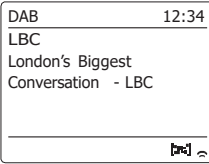

# **Auswahl von DAB-Radiosendern**

- 1. Bei der Wiedergabe eines DAB-Radiosender wird normalerweise der Name des Senders zusammen mit anderen Informationen angezeigt.
- 2. Benutzen Sie die Verzeichnistasten, um auf die Radiosenderliste zuzugreifen und wählen Sie einen der verfügbaren Sender.
- 3. Betätigen Sie die *SELECT*-Taste zur Auswahl des markierten Senders. In der Anzeige erscheint *"Connecting..."* während das Radio die Frequenz des Senders einstellt.
- 4. Verwenden Sie die *Lautstärketasten*, um die Lautstärke nach Bedarf einzustellen.

### **Hinweis:**

Wenn nach der Auswahl des Senders "Station not available" in der Anzeige steht, ist es eventuell notwendig das Radio an einem anderen Ort aufzustellen, um einen besseren Empfang zu ermöglichen. Ein Fragezeichen vor dem Sendernamen deutet darauf hin, dass der Sender für längere Zeit vom Radio nicht mehr gefunden werden konnte. Der könnte allerdings immer noch zur Verfügung stehen.

# **Zusätzliche Dienste**

Einige DAB-Radiosender bieten einen oder mehrere sekundäre Dienste an. Normalerweise werden diese nicht ständig ausgestrahlt. Wenn ein Sender einen Sekundärdienst zur Verfügung stellt, dann erscheint der Dienst in die Liste der Sendernamen unterhalb dem Hauptdienst. Beispiele dafür sind die Programme *"Daily Service"* und *"Parliament"* auf BBC Radio 4.

1. Um auf einen Sekundärdienst zuzugreifen, benutzen Sie die Verzeichnistasten zur Auswahl des gewünschten Senders. Betätigen Sie dann die *SELECT*-Taste, damit das Radio auf die Frequenz des Senders gestellt wird. Wenn der sekundäre Dienst nicht verfügbar ist, wird der primäre Dienst empfangen.

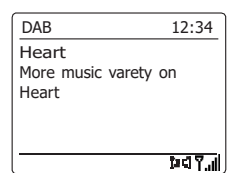

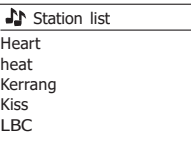

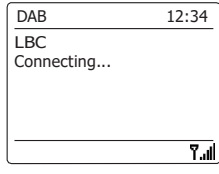

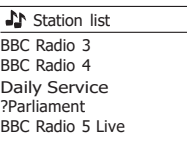

# **Anzeigemodi**

Ihr Radio verfügt im DAB-Modus über eine Reihe von Anzeigeoptionen: -

1. Betätigen Sie die *INFO*-Taste, um eine von verschiedenen Anzeigevarianten zu wählen.

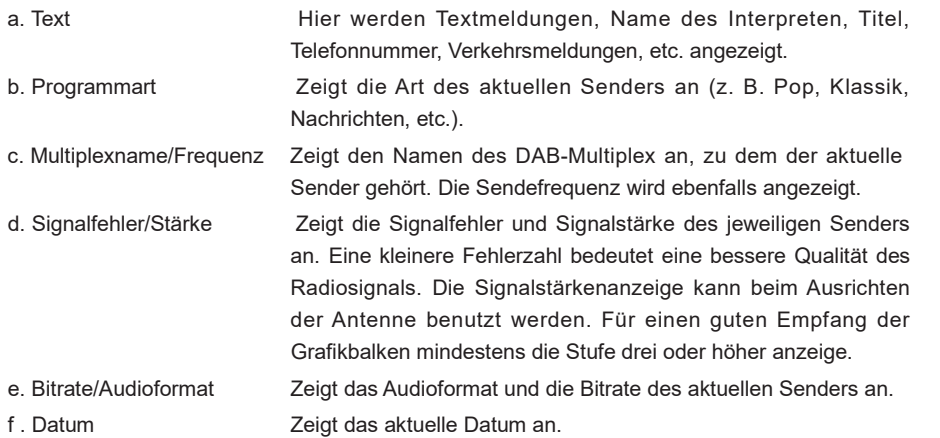

Eine Signalstärke wird immer im unteren Anzeigebereich auf der rechten Seite angezeigt. Wenn eine Sendung empfangen in Stereo wird, erscheint das Stereo-Lautsprecher-Symbol. Wenn der aktuell eingestellte Sender gespeichert wurde, wird ebenfalls die Nummer des Speichers angezeigt.

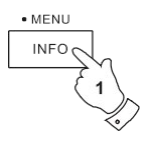

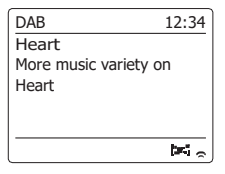

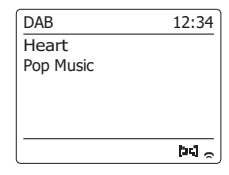

 $F =$ 

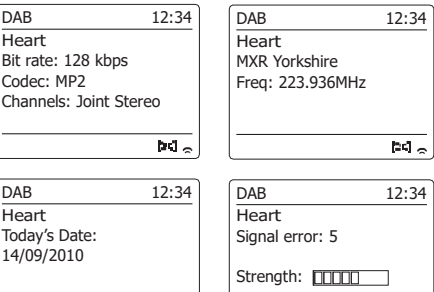

 $\overline{\text{bd}}$ 

# **Suche neuer DAB-Sender**

Sollten Sie Ihr Radio für den DAB-Empfang an einen anderen Ort stellen bzw. wenn kein Sender während der ersten Sendersuche gefunden werden konnte, können Sie das folgende Verfahren benutzen, um herauszufinden, welche DAB-Radiosender zur Verfügung stehen.

- 1. Vergewissern Sie sich, dass die Teleskopantenne vollständig herausgezogen wurde. Betätigen Sie dann die *RADIO*-Taste, um falls notwendig in den *DAB-Radiomodus* zu gehen.
- 2. Halten Sie dann im DAB-Modus die *MENU*-Taste gedrückt.
- 3. Drücken Sie die Taste Ordner Aufwärts oder Abwärts, bis im Display die Option "Scannen" markiert ist.
- 4. Bettigen Sie die *SELECT*-Taste, um die Sendersuche zu starten. In der Anzeige erscheint die Meldung *"Scanning"* und das Radio führt eine Frequenzsuche durch das DAB-Band III durch. Wenn neue Sender gefunden werden, wird die Anzahl der gefundenen Sender mit dem Senderzähler angezeigt. Die Sender werden dann in die Senderliste eingefügt. Der Fortschrittsbalken zeigt den Status des Suchvorgangs an.
- 5. Sie können ebenfalls die *AUTO*-Taste auf der Fernbedienung betätigen, um die Frequenzsuche durch das DAB-Band III zu starten. Die AUTO-Taste kann allerdings nicht in allen Anzeigemodi benutzt werden. In diesem Fall können Sie die Funktion, wie oben beschrieben, über das Menü aufrufen.

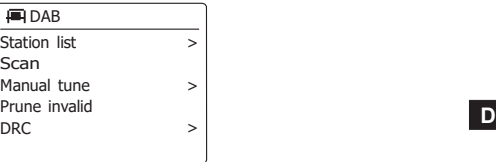

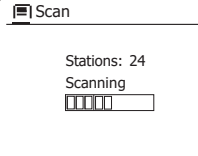

# **Manuelle Sendersuche**

Durch die manuelle Suche können Sie direkt auf bestimmte Kanäle (5A to 13F) des DAB-Bands III zugreifen.

- 1. Halten Sie im DAB-Modus die *MENU*-Taste gedrückt, um das *DAB*-Menü anzuzeigen.
- 2. Benutzen Sie die Verzeichnistasten zur Anzeige von *"Manual tune"*.
- 3. Betätigen Sie die *SELECT*-Taste, um den Einstellmodus aufzurufen.
- 4. Benutzen Sie die Verzeichnistasten zur Auswahl des gewünschten DAB-Kanals.
- 5. Betätigen Sie die *SELECT*-Taste, um das Radio auf den gewählten Sender zu stellen. Wenn das Radio den Sender empfängt, wird in der Anzeige die Kanalnummer, Frequenz und der Name des DAB-Multiplex angezeigt (falls vorhanden). Ein Anzeigebalken zeigt die Signalstärke an und ist nützlich, wenn Sie das Radio neu zu positionieren oder die Antenne neu ausrichten wollen. Die Markierung "I" trennt den linken und rechten Bereich des Signalbalkens, um anzuzeigen, wann ein zufriedenstellender Empfang gegeben ist. Jeder neue Radiosender im eingestellten DAB-Multiplex gefunden wird, wird in die Liste im Radio hinzugefügt.
- 6. Halten Sie die *MENU*-Taste gedrückt oder betätigen Sie die *BACK*-Taste, um eine andere Frequenz einzustellen.
- 7. Betätigen Sie die *MENU-* oder *BACK*-Taste ein zweites Mal, um zum DAB-Menü zu gelangen. Wählen Sie dann *"Station list"*, um zur normalen Frequenzauswahl zurückzukehren.

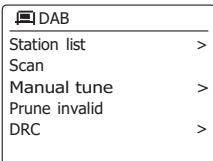

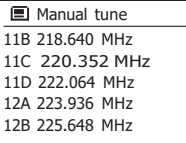

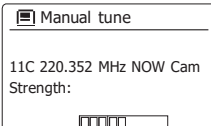

# **Dynamikbereichsteuerung**

Mit der Dynamikbereichfunktion (DRC) können leise Geräusche leichter hörbar machen, wenn Sie Ihr Radio in einer lauten Umgebung benutzen, indem der Dynamikbereich des Audiosignals verkleinert wird.

- 1. Betätigen Sie die *Bereitschaftstaste* zum Einschalten des Geräts.
- 2. Betätigen Sie die *RADIO*-Taste zur Auswahl des *DAB-Modus*.
- 3. Halten Sie die *MENU*-Taste gedrückt, um das *DAB*-Menü aufzurufen.
- 4. Benutzen Sie die Verzeichnistasten zur Anzeige von *"DRC"*.
- 5. Betätigen Sie die **SELECT**-Taste zur Einstellung des DRC-Modus. Die aktuelle DRC-Einstellung wird mit einem Sternchen gekennzeichnet.
- 6. Verwenden Sie die Verzeichnistasten, um die gewünschte DRC-Einstellung zu wählen (Standardeinstellung ist OFF).

*DRC OFF* – DRC ist ausgeschaltet. Gesendete DRC-Signale werden nicht berücksichtigt.

*DRC HIGH* – Der DRC-Wert wird auf den vom Sender vorgegebenen Wert gestellt.

*DRK LOW* – Der DRC-Pegel wird auf die Hälfte der Senderangeben gestellt.

7. Betätigen Sie die *SELECT*-Taste zur Bestätigung der Einstellung.

### **Hinweis:**

Nicht alle DAB-Sender nutzen die DRC-Funktion. Wenn die Sendung die DRC-Funktion nicht unterstützt, hat die DRC-Einstellung des Radios keinen Effekt.

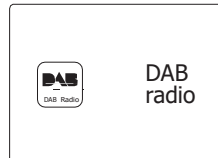

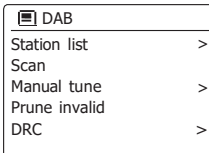

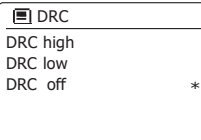

# **Senderreihenfolge**

Sie können die Sender auf drei verschiedene Weisen sortieren. Entweder alphanumerisch, nach aktiven Sendern bzw. DAB+-Multiplex.

- **Hinweis:** Standardmäßig werden die Sender alphanumerisch sortiert.
- 1. Betätigen Sie die *Bereitschaftstaste* zum Einschalten des Geräts.
- 2. Betätigen Sie die *RADIO*-Taste zur Auswahl des *DAB-Modus*.
- 3. Halten Sie die *MENU*-Taste gedrückt, um das {2}DAB{/2}-Menü aufzurufen.
- 4. Benutzen Sie die Verzeichnistasten zur Anzeige von "Station order". Betätigen Sie die *SELECT*-Taste zum Aufrufen des Sortiermenüs.
- 5. Verwenden Sie die Verzeichnistasten zur Auswahl unter *"Alphanumerisch"*, *"Ensemble"*und *"Valid"*.

*"Alphanumerisch"* - Sortiert die Senderliste alphanumerisch nach 0...9, A...Z.

*"Ensemble"* - sortiert die Sender entsprechend der DAB-Multiplex-Senderliste.

*"Valid"* - zeigt nur die Sender, von denen ein Signal gefunden werden kann.

Die aktuelle Einstellung wird mit einem Sternchen gekennzeichnet.

- 6. Betätigen Sie die *SELECT*-Taste zur Auswahl des gewünschten Sortiermodus.
- 7. Betätigen Sie die *BACK*-Taste, um bei Bedarf zum DAB-Menü oder der Senderliste zurückzukehren.

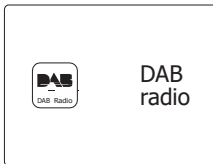

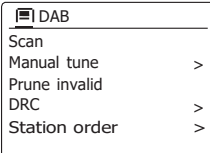

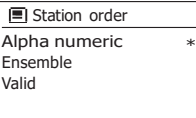

# **Nichtaktive Sender**

Wenn Sie zu einen anderen Teil Ihres Landes ziehen, kann es passieren, dass einige der Sender in der Senderliste, nicht mehr verfügbar sind. Unter Umständen können DAB-Sender auch geschlossen werden oder Standort bzw. Frequenz ändern.

Sender, die nicht gefunden oder die nicht für lange Zeit nicht empfangen werden können, werden in der Senderliste mit einem Fragezeichen dargestellt.

Mit dieser Funktion können Sie auf diese Weise markierte DAB-Sender aus der Senderliste löschen.

- 1. Betätigen Sie die *Bereitschaftstaste* zum Einschalten des Geräts.
- 2. Betätigen Sie die *RADIO*-Taste zur Auswahl des *DAB-Modus*.
- 3. Halten Sie die *MENU*-Taste gedrückt, um das *DAB*-Menü aufzurufen.
- 4. Benutzen Sie die Verzeichnistasten zur Anzeige von *"Prune invalid"*. Betätigen Sie die *SELECT*-Taste.
- 5. Damit die inaktiven Sender aus der Senderliste entfernt werden, benutzen Sie die Verzeichnistasten zur Auswahl von *"YES"*.
- 6. Bettigen Sie dann die *SELECT*-Taste, um ungültige Sender aus der Senderliste zu entfernen. Wenn Sie die ungültigen Sender nicht aus der Liste entfernen wollen, markieren Sie die Option *"NO"* und betätigen Sie danach die SELECT-Taste.Die Anzeige kehrt dann zum vorherigen Menü zurück.

### **Hinweis:**

Wenn Sie das Radio an einen neuen Standort in einem anderen Teil des Landes bewegt haben, sollten Sie nach Möglichkeit eine Sendersuche durchführen (siehe Abschnitt "Suche neuer Sender"). UKW-Radio

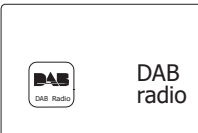

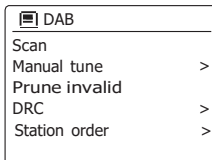

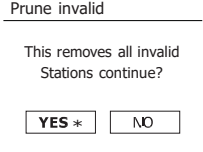

**D**

# **Bedienung des Radios im UKW-Modus**

- 1. Ziehen Sie vorsichtig die Teleskopantenne heraus und betätigen Sie die *Bereitschaftstaste,* um das Radio einzuschalten.
- 2. Betätigen Sie die *RADIO*-Taste zur Auswahl des *UKW-Modus*.
- 3. Benutzen Sie die *Frequenztaste oben* (auf dem Radio) oder die *Frequenztaste oben* (auf der Fernbedienung) und betätigen Sie dann die *AUTO*-Taste auf der Fernbedienung. Die angezeigte Frequenz wird erhöht. Ihr Radio durchsucht das UKW-Band von der angezeigten Frequenz ausgehend und stoppt automatisch, wenn ein ausreichend starker Sender gefunden wird.
- 4. In der Anzeige wird dann die Frequenz des gefundenen Signal angezeigt. Nach ein paar Sekunden erscheint in der Anzeige der Sendername (wenn RDS-Informationen zur Verfügung stehen). Wenn Sie nur Rauschen oder Störungen hören, betätigen Sie einfach die *AUTO*-Taste, um weiter zu suchen. Es kann vorkommen, dass Ihr Radio Störsignale findet.
- 5. Um mehr UKW-Sender zu finden, betätigen Sie die *AUTO*-Taste (auf der Fernbedienung) zur Wiederholung des Suchvorgangs. Um in die entgegengesetzte Richtung zu suchen, betätigen Sie die *Frequenztaste unten* (auf dem Radio) oder die *Frequenztaste unten* (auf der Fernbedienung) und betätigen Sie die *AUTO*-Taste. Ihr Radio durchsucht das UKW-Band von der angezeigten Frequenz ausgehend und stoppt automatisch, wenn ein ausreichend starker Sender gefunden wird.
- 6. Sie können ebenfalls die *Frequenztaste oben* oder die *Frequenztaste unten* auf dem Radio gedrückthalten, um das UKW-Band nach Sendern zu durchsuchen.
- 7. Wenn das Ende des Frequenzbands erreicht wird, fängt Ihr Radio erneut vom entgegengesetzten Ende des Frequenzband an. Verwenden Sie die *Lautstärketasten*, um die Lautstärke nach Bedarf einzustellen.

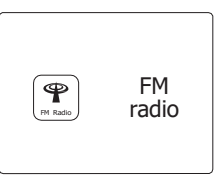

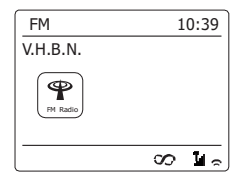

# **Manuelle Sendersuche**

- 1. Ziehen Sie vorsichtig die Teleskopantenne heraus und betätigen Sie die *Bereitschaftstaste,* um das Radio einzuschalten.
- 2. Betätigen Sie die *RADIO*-Taste zur Auswahl des *UKW-Modus*.
- 3. Benutzen Sie die *Frequenztasten* (auf dem Radio) oder die *Frequenztasten* (auf der Fernbedienung) zum Einstellen der gewünschten Radiofrequenz. Die Frequenz wird in 50- Hz Stufen eingestellt. Wenn das Ende des jeweiligen Frequenzbandes erreicht wird, fährt das Radio mit der gegenüberliegenden Seite des Frequenzbands fort.
- 4. Verwenden Sie die *Lautstärketasten*, um die Lautstärke nach Bedarf einzustellen.

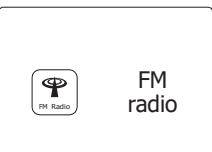

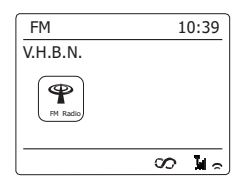

# **Anzeigemodi**

Ihr Radio verfügt im UKW-Modus über eine Reihe von Anzeigeoptionen: -

1. Betätigen Sie die *INFO*-Taste, um eine von verschiedenen Anzeigevarianten zu wählen.

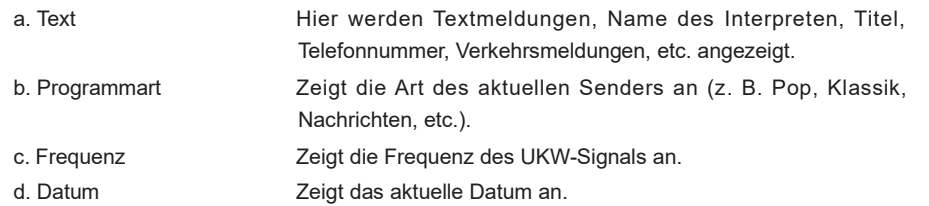

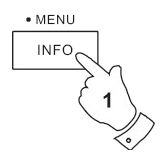

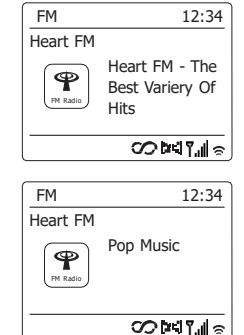

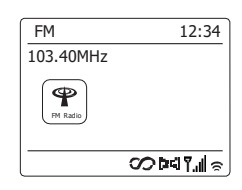

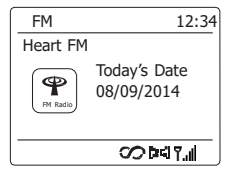

# **Hinweis:**

Wenn keine RDS-Informationen verfügbar sind, dann kann das Radio nur die Frequenz anzeigen. Unter diesen Umständen stehen keine Text- oder Programminformationen zur Verfügung. Das Radio bietet nur dann Angezeigeinformationen, wenn entsprechende Daten verfügbar sind. Wenn also kein Text vorhanden ist, kann diese Funktion nicht benutzt werden. Die RDS-Anzeige am unteren Rand der Anzeige zeigt, dass RDS-Daten vorhanden sind, die mit der Sendung empfangen werden. Die Stereo-Lautsprecher-Anzeige zeigt an, dass das Radio die Sendung in Stereo empfängt (siehe "Stereo/Mono umschalten").

# **Sucheinstellungen**

Sie können den UKW-Modus des Radios entweder so einstellen, dass bei einer Sendersuche lokale Sender gefunden werden oder alle Sendern gefunden werden, einschließlich entfernterer Sender.

- 1. Betätigen Sie die *RADIO*-Taste zur Auswahl des *UKW-Modus*.
- 2. Halten Sie die *MENU*-Taste gedrückt, um das *UKW*-Menü aufzurufen.
- 3. Benutzen Sie die Verzeichnistasten auf der Fernbedienung (oder die Frequenztasten auf dem Panel), bis "Scan setting" markiert ist und betätigen Sie anschließend die **SELECT**-Taste, um den Suchmodus einzustellen. Die aktuelle Einstellung wird mit einem Sternchen gekennzeichnet.
- 4. Damit Ihr Radio nur Sender mit den starken Signalen findet, benutzen Sie die Verzeichnistasten zum Markieren von *"YES"*. Betätigen Sie die *SELECT*-Taste zur Bestätigung der Einstellung. (Normalerweise beschränkt dies das Suchergebnis auf lokale Sender.) Sie können allerdings Ihr Radio auch so einstellen, dass alle verfügbaren Sender gefunden werden (lokale und entfernte Signale). Benutzen Sie dazu die Verzeichnistasten zum Markieren von *"NO"*. Betätigen Sie die *SELECT*-Taste zur Bestätigung der Einstellung.
- 5. Halten Sie die *MENU*-Taste gedrückt, um wieder zum normalen UKW-Modus zurückzukehren.

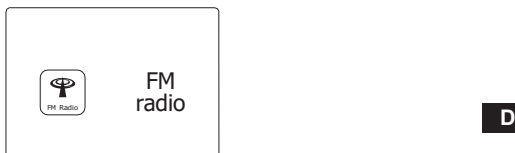

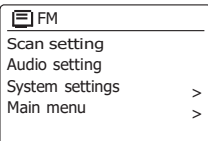

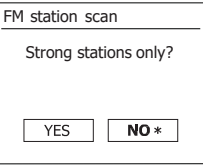

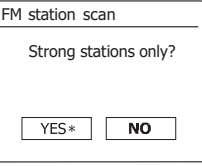

# **Stereo / Mono umschalten**

Wenn der eingestellte UKW-Radiosender nur über ein schwaches Signal verfügt, kann u. U. ein Rauschen hörbar sein. Es ist möglich solche Störgeräusche zu reduzieren, indem der Empfang von Stereo auf Mono umgestellt wird.

- 1. Betätigen Sie die *RADIO*-Taste, um in den *UKW-Modus* zu schalten und stellen Sie den gewünschten Sender wie zuvor beschrieben ein.
- 2. Halten Sie die *MENU*-Taste gedrückt, um das *UKW*-Menü aufzurufen.
- 3. Benutzen Sie die Verzeichnistasten zur Anzeige von *"Audio setting"*. Betätigen Sie die *SELECT*-Taste zur Auswahl des Audioeinstellungmodus. Die aktuelle Einstellung wird mit einem Sternchen gekennzeichnet.
- 4. Zum Umschalten auf Mono-Emfang zurReduzierung von Störsignalen bei schwachen UKW-Signalen, benutzen Sie die Verzeichnistasten zur Auswahl von *"YES"*. Betätigen Sie die *SELECT* Taste zur Bestätigung der Einstellung. Wenn Sie wieder zum automatischen Stereo/ Mono-Modus zurückkehren wollen, benutzen Sie die Verzeichnistasten zur Auswahl von *"NO"*. Betätigen Sie die *SELECT*-Taste zur Bestätigung der Einstellung.
- 5. Halten Sie die *MENU*-Taste gedrückt, um wieder zum normalen UKW-Modus zurückzukehren.

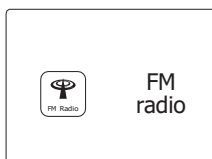

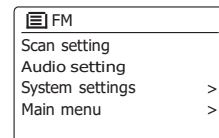

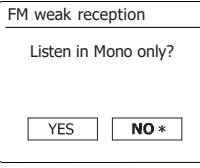

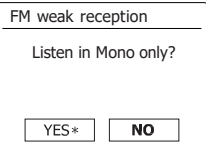

# **Sender speichern – DAB und UKW**

Es stehen jeweils 10 Speicherplätze für jedes Frequenzband (DAB/UKW) zur Verfügung. Die

- Speicher werden auf die gleiche Weise für beide Frequenzbänder verwendet.
- 1. Betätigen Sie die *Bereitschaftstaste* zum Einschalten des Geräts.
- 2. Wählen Sie auf die bereits beschriebene Weise einen Sender.
- 3. Zum Speichern eines Senders auf einem Speicherplatz, halten Sie die entsprechende *Sendertaste* (1-10) gedrückt, bis in der Anzeige *"Preset stored"* erscheint. Der Sender wird dann unter der gewählten Sendertaste gespeichert. Wiederholen Sie diesen Vorgang bei Bedarf für die verbliebenen Speicherplätze. Halten Sie alternativ dazu die Senderspeichertaste am Bedienfeld gedrückt, um das Menü zum Speichern von Sendern aufzurufen. Wählen Sie dann mit den Tasten Tuner Aufwärts/Abwärts den gewünschten Speicherplatz aus. Drücken Sie die Auswahl-Taste, um den Sender zu speichern. Im Display erscheint die Anzeige "Sender gespeichert", was bedeutet, dass der Sender auf dem ausgewählten Speicherplatz gespeichert wurde.
- 4. Wenn Sie eine Sendertaste erneut konfigurieren, können damit vorher gespeicherte Sender überschrieben werden.

### **Hinweis:**

Die Senderspeicher bleiben im Speicher des Radios erhalten, selbst wenn das Radio ausgeschaltet und vom Stromnetz abgetrennt wird.

- 1. Betätigen Sie die *Bereitschaftstaste* zum Einschalten des Geräts.
- 2. Wählen Sie mithilfe der *RADIO*-Taste die gewünschte Betriebsart.
- 3. Betätigen Sie die gewünschte *Sendertaste*. Das Radio stellt sich dann auf die Frequenz des gespeicherten Senders. Die Nummer des aufgerufenen Senderspeichers erscheint im unteren Bereich der Anzeige, z. B. *"P2".*
- 4. Sie können allerdings auch mithilfe der Verzeichnistasten (auf der Fernbedienung) auf die gespeicherten UKW-Sender zugreifen.

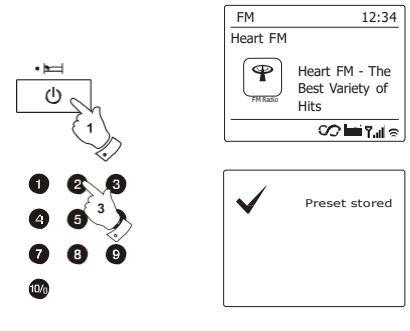

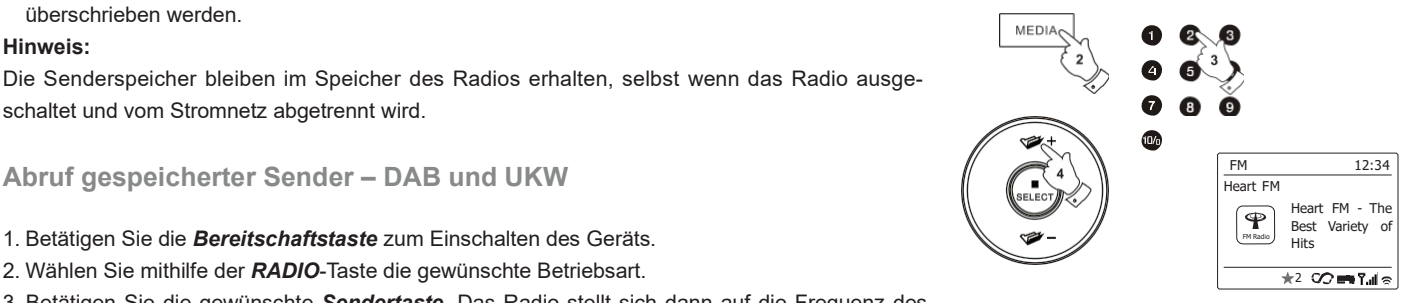

# **Compact-Discs**

Verwenden Sie nur digitale Audio-CDs, die die mit dem Symbol versehen sind.

### **BENUTZEN SIE NICHT DIE FOLGENDEN DISC-TYPEN:**

**Mini-CDs (8 cm). Verwenden Sie nur Discs mit dem vollen 12-cm-Durchmesser. Mini-CDs verstopfen das Disc-Ladefach.**

**Discs, die nicht über eine vollständige metallische Reflexionsschicht verfügen. Discs, die teilweise durchsichtig sind können nicht erkannt werden und deshalb nicht wiedergegeben oder ausgeworfen werden.**

**Discs, die besonders dünn oder flexibel sind. Diese Discs können u. U. nicht richtig geladen oder ausgeworfen werden und dazu führen, dass der CD-Mechanismus verklemmt.**

Kleben Sie niemals Aufkleber auf die CDs und schreiben Sie nicht darauf.Halten Sie die CD immer am Rand fest und bewahren Sie sie in ihrer Hülle mit der beschrifteten Seite nach oben auf.

Zum Entfernen von Staub und Schmutz, atmen Sie auf die CD und wischen Sie mit einem weichen, fusselfreien Tuch in einer geraden Linie von der Mitte zum Rand hin, ab. Reinigungsmittel können Schäden an der CD verursachen.

Setzen Sie die CD niemals Regen, Feuchtigkeit, Sand oder übermäßiger Hitze aus (z. B. von Heizgeräten oder in in der Sonne geparkten Fahrzeugen). CD-R/CD-RW-Discs

# **CD-R/CD-RW-Discs**

Ihr DAB+ 100 highline ist in der Lage CD-R/CD-RW-Discs im CD-DA-Format wiederzugeben, wenn sie nach der Aufnahme finalisiert wurden. Die Wiedergabe einiger CD-R/CD-RW-Discs kann aufgrund einer schlechten Aufnahme oder Qualität der Discs fehlschlagen.

Die Finalisierung ermöglicht eine CD-R/CD-RW-Wiedergabe auf Audioplayern wie Ihrem DAB+ 100 highline. Einer Disc, die nicht fina- lisiert wurde, können Informationen hinzugefügt werden. Sie kann aber dennoch abspielbar sein.

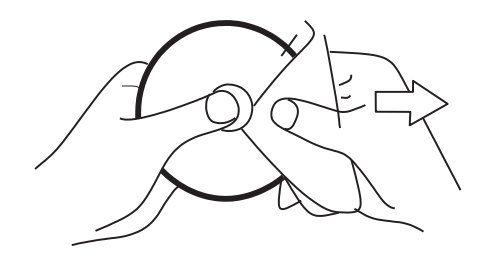
## **Einlegen einer CD**

Vergewissern Sie sich, dass der CD-Player leer ist, bevor Sie eine Disc einlegen. Wenn sich eine CD im Player befindet, leuchtet die CD-Anzeige auf. Wenn Sie keine Disc einlegen können, betätigen Sie die *CD-Auswurftaste*und entfernen Sie die CD, die sich im Player befindet.

- 1. Betätigen Sie die *Bereitschaftstaste* zum Einschalten des Geräts.
- 2. Gehen Sie in den CD-Betrieb, indem Sie die *MEDIA*-Taste solange betätigen, bis in der Anzeige "CD" erscheint.
- 3. Zum Auswerfen einer CD betätigen Sie kurz die *CD-Auswurftaste.* Um die CD, die Sie gerade ausgeworfen haben, erneut zu laden, betätigen Sie die *Auswurftaste* einfach ein zweites Mal.
- 4. Legen Sie eine Disc mit der bedruckten Seite nach oben in das CD-Ladefach. Die Disc wird dann automatisch geladen. Das Gerät prüft den CD-Typ und lädt die Titelliste. In der Anzeige wird "Reading" angezeigt während die CD eingelesen wird.
- 5. Wenn Sie eine Disc mit MP3- oder WMA-Dateien laden, geht Ihr Radio automatisch in den MP3/WMA-Modus.

#### **Wiedergabe einer CD**

- 1. Betätigen Sie die *PLAY/PAUSE*-Taste zum Starten der Disc-Wiedergabe. In der Anzeige erscheint die erste Titelnummer.
- 2. Stellen Sie die *Lautstärke* auf ein angenehmes Maß.
- 3. Zum vorübergehenden Anhalten der Wiedergabe betätigen Sie die *PLAY/PAUSE*-Taste. Zum Fortfahren der Wiedergabe betätigen Sie bitte *PLAY/PAUSE*-Taste erneut.
- 4. Beenden Sie die Wiedergabe durch Drücken der Stopp-Taste. Im Display werden die Gesamtzahl der CD-Titel und die Mitteilung "Stopp" angezeigt. Falls Sie ohne Drücken der Stopp-Taste den Standby-Modus aktivieren, dann spielt das Gerät, wenn es das nächste Mal eingeschaltet wird, den zuletzt wiedergegebenen Titel ab.
- 5. Zum Herausnehmen der CD, betätigen Sie die *CD-Auswurftaste*. In der Anzeige erscheint die Meldung "Eject". Um die Disk zu schützen, wenn es nicht entfernt wird, lädt das Gerät die CD nach 10 Sekunden erneut und geht dann in den Bereitschaftsmodus.

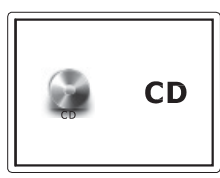

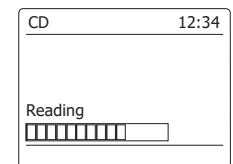

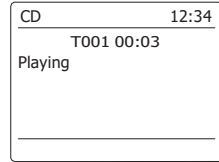

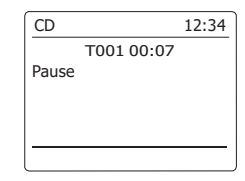

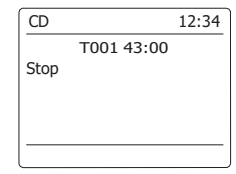

## **Titelauswahl**

- 1. Während der Wiedergabe der CD, können Sie mithilfe der *Schnellsuchtasten* die gewünschte Datei auswählen. Die neue Titelnummer wird dann in der Anzeige angezeigt.
- 2. Wenn die Wiedergabe gestoppt ist, können Sie auf die gleiche Weise den Titel auswählen. Sie können dann auch zum gewünschten Titel springen, indem Sie die *Schnellvorlauf-* bzw. *Schnellrücklauftaste* gedrückt halten und dann loslassen, wenn die gewünschte Titelnummer angezeigt wird.
- 3. Betätigen Sie die *PLAY/PAUSE*-Taste zur Wiedergabe der gewählten Datei.

## **Auswahl des gewünschten Titels**

1. Für Titelnummern 1 - 9 betätigen Sie einfach die entsprechende Zifferntaste. Für zweistellige Titelnummern betätigen Sie die gewünschte Titelnummer mithilfe der Taste 10/0 zur Eingabe der Ziffer Null.

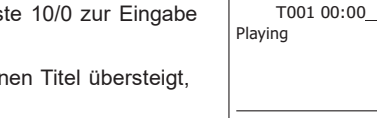

2. Wenn die eingebene Titelnummer die Anzahl der auf der Disc vorhandenen Titel übersteigt, wird der letzte Titel der CD abgespielt.

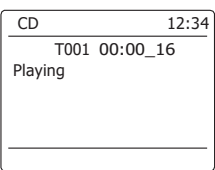

CD 12:34

## **Suchfunktion**

1. Während der CD-Wiedergabe können Sie durch Gedrückthalten der *Schnellsuchtasten* den Schnellsuchlauf aktivieren. Lassen Sie die Taste los, wenn der gewünschte Abschnitt erreicht ist.

#### **Einzelwiederholung**

2. Während der CD-Wiedergabe können Sie die *REPEAT*-Taste betätigen, bis das Einzelwiederholungssymbol com in der Anzeige erscheint. Der aktuelle Titel wird dann wiederholt.

## **Alle Titel wiederholen**

3. Während der CD-Wiedergabe können Sie die *REPEAT*-Taste betätigen, bis das Gesamtwiederholungssymbol  $\tilde{c}$  in der Anzeige erscheint. Alle Titel auf der CD werden dann wiederholt wiedergegeben.

#### **Intro-Wiedergabe**

4. Während der CD-Wiedergabe können Sie die *REPEAT*-Taste betätigen, bis das Intro-Symbol (**INTR**) in der Anzeige erscheint. Daraufhin werden nur die ersten 10 Sekunden jedes Titels abgespielt. Wenn der gewünschte Titel erreicht ist, betätigen Sie die *REPEAT*-Taste ein weiteres Mal, um zur normalen Wiedergabe zurückzukehren.

## **Zufallswiedergabe**

5. Betätigen Sie während der CD-Wiedergabe die *RANDOM*-Taste (auf der Fernbedienung), bis das Zufallswiedergabesymbol ( $\chi \gtrsim$ ) in der Anzeige erscheint. Die Wiedergabe der Titel erfolgt dann in zufälliger Reihenfolge. Um die Zufallswiedergabe wieder zu deaktivieren, betätigen Sie die *RANDOM*-Taste ein zweites Mal.

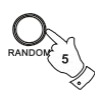

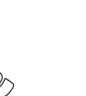

**D**

# **CD-Programmwiedergabe**

Neben der Wiedergabe kompletter CDs, ausgewählter Titel oder einr zufällige Auswahl, können Sie mit dem CD-Player auch eine Sequenz von bis zu 20 Titeln programmieren, die dann in der gewünschten Reihenfolge abgespielt werden.

- 1. Gehen Sie in den CD-Modus und legen Sie eine CD ein. Vergewissern Sie sich, dass die Wiedergabe gestoppt wurde (betätigen Sie die *STOPP*-Taste).
- 2. Um in den Programmmodus zu gelangen, betätigen Sie die *AUTO*-Taste (auf der Fernbedienung).
- 3. Benutzen Sie die *Schnellsuchtasten* zur Auswahl des ersten Titels.
- 4. Betätigen Sie die *AUTO*-Taste, um den ausgewählten Titel dem Programm hinzuzufügen.
- 5. Wählen Sie einen weiteren Titel mithilfe der *Schnellsuchtasten* und fügen Sie ihn mithilfe der *AUTO*-Taste in das Programm ein (Titel 10 im Beispiel).
- 6. Wiederholen Sie den Schritt 5, um bis zu 20 Titel zu programmieren.
- 7. Wenn das Programm beendet ist, betätigen Sie die *PLAY/PAUSE-Taste*, um die Wiedergabe zu starten. Die Titel werden dann in der Reihenfolge wiedergegeben, die Sie gerade programmiert haben.
- 8. Durch Betätigung der *STOPP*-Taste oder das Umschalten in eine andere Betriebsart wird das Programm gelöscht.

#### **Hinweis:**

Wenn Sie Titel von einer CD mit MP3- oder WMA-Dateien in Verzeichnissen programmieren (siehe folgende Abschnitte), können Sie auch die *Verzeichnistasten* zur Auswahl eines Ordners in den Schritten 3 und 5 benutzen.

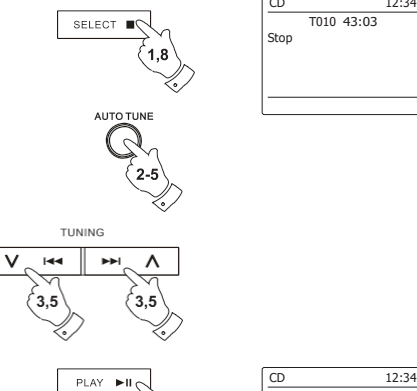

· PRESET

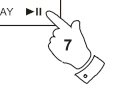

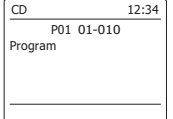

#### **MP3/WMA-CD-Modus**

Das DAB+ 100 highline ist in der Lage CD-R/RWs mit MP3- oder WMA-Dateien wiederzu- geben. In diesem Abschnitt wird eine Datei entsprechen einem CD-Titel behandelt.

Ein MP3/WMA-CD darf nicht mehr als 512 Dateien und nicht mehr als 99 Verzeichnisse haben. MP3- und WMA-Dateien sollten mit einem Abtastrate von 44,1 kHz erstellt werden (das ist normal für Dateien, die von CD-Audio-Inhalte erstellt wurden). Es werden MP3- und WMA-Datenraten von bis zu 320 Kilobit pro Sekunde unterstützt. WMA-Lossless-Dateien werden nicht unterstützt. Das Gerät kann keine Dateien abspielen, die einen DRM-Schutz (Digital Rights Management) enthalten.

Beim Schreiben von CD-R/RWs mit Audiodateien können verschiedene Probleme auftreten, die zu Problemen mit der Wiedergabe führen. Typischerweise werden solche Probleme durch eine fehlerhafte Aufnahme- oder Encoding-Software, Hardware-Einstellungen oder CD-Rohlinge verursacht. Wenn diese Probleme auftreten, wenden Sie sich bitte an den Kundendienst Ihres CD-Brenner-Herstellers, dem Softwareentwickler Ihrer Brennersoftware bzw. lesen Sie alle relevanten Informationen in der Anleitung der betreffenden Produkte nach. Wenn Sie Audio-CDs erstellen, achten Sie bitte auf alle bezüglichen Gesetze, um sicherzustellen, dass die Urheberrechte Dritter nicht verletzt werden.

- 1. Gehen Sie in den CD-Modus, indem Sie die *MEDIA*-Taste betätigen, bis *"CD"* in der Anzeige erscheint oder legen Sie eine entsprechend vorbereitete CD-R/RW ein.
- 2. Legen Sie eine Disc mit der bedruckten Seite nach oben in das CD-Ladefach. Die Disc wird dann automatisch geladen. Das Gerät prüft den CD-Typ und lädt die Titelliste. In der Anzeige wird "Reading" angezeigt während die CD eingelesen wird. Wenn viele Dateien oder Ordner auf der CD sind, kann es einige Sekunden dauern, bis alle Datei- und Ordnernamen eingelesen und die abspielbaren Dateien (Dateien mit einer MP3- oder WMA-Dateiendung) identifiziert sind.

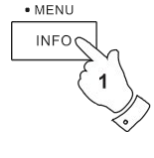

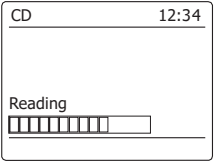

## **Wiedergabe einer MP3/WMA-CD**

- 1. Betätigen Sie die *PLAY/PAUSE*-Taste zum Starten der CD-Wiedergabe. In der Anzeige erscheint die Nummer des ersten Verzeichnisses und der ersten Datei (01 und 001).
- 2. Zum vorübergehenden Anhalten der Wiedergabe betätigen Sie die *PLAY/PAUSE*-Taste. Zum Fortfahren der Wiedergabe betätigen Sie die *PLAY/PAUSE*-Taste erneut.
- 3. Zum Stoppen der Wiedergabe betätigen Sie bitte die *Stopptaste*. Die Gesamtzahl der Dateien erscheint zusammen mit der Meldung *"Stop"* in der Anzeige. Wenn Sie das Gerät in den Bereitschaftsbetrieb versetzen ohne dabei die STOP-Taste zu betätigen, startet das Gerät die Wiedergabe der letzten Wiedergabedatei automatisch, wenn Sie das Gerät das nächste Mal einschalten.
- 4. Zum Herausnehmen der CD, betätigen Sie die *CD-Auswurftaste*. In der Anzeige erscheint die Meldung *"Eject"*. Um die Disc zu schützen, wenn es nicht entfernt wird, lädt das Gerät die CD nach 10 Sekunden erneut und geht dann in den Bereitschaftsmodus. Um die CD, die Sie gerade ausgeworfen haben, erneut zu laden, betätigen Sie die *Auswurftaste* einfach ein zweites Mal.

## **Dateiauswahl**

- 1. Während der Wiedergabe der CD, können Sie mithilfe der *Schnellsuchtasten* die gewünschte Datei auswählen. Die neue Dateinummer wird dann in der Anzeige angezeigt. Wenn es mehr als ein Verzeichnis vorhanden ist und alle Dateien im aktuellen Verzeichnis wiedergegeben wurden, wird das nächste Verzeichnis abgespielt.
- 2. Wenn die Wiedergabe gestoppt ist, können Sie auf die gleiche Weise eine Datei auswählen. Benutzen Sie die *Schnellsuchtasten*, um zur gewünschten Datei zu springen. Lassen Sie die Taste lose, wenn die gewünschte Dateinummer in der Anzeige erscheint.
- 3. Betätigen Sie die *PLAY/PAUSE*-Taste zur Wiedergabe der gewählten Datei.

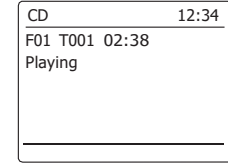

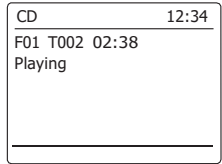

- 1. Für Dateinummern 1 9 betätigen Sie einfach die entsprechende Zifferntaste. Für mehrstellige Dateinummern betätigen Sie die gewünschte Dateinummer mithilfe der Taste 10/0 zur Eingabe der Ziffer Null.
- 2. Wenn die eingegebene Dateinummer die Anzahl der abspielbaren Dateien auf der CD übersteigt, wird die letzte Datei abgespielt. Es können Dateinummern bis zu 999 eingegeben werden. Die Anzahl der Dateien in Ordnern wird addiert. Wenn also zum Beispiel die ersten beiden Ordner jeweils 10 Dateien enthalten, dann bedeutet die Eingabe 15 die fünfte Datei im zweiten Ordner.

## **Suchfunktion**

1. Während der Wiedergabe der MP3/WMA-CD können Sie durch Gedrückthalten der *Schnellsuchtasten* den Schnellsuchlauf aktivieren. Lassen Sie die Taste los, wenn der gewünschte Abschnitt der aktuellen Datei erreicht ist.

## **Ordnerauswahl**

1. Mit einer eingelegten MP3/WMA-CD können Sie die *Verzeichnistasten* (auf der Fernbedienung) benutzen, um einen Ordern zu wählen. Die Wiedergabe startet dann mit der ersten Datei, in dem entsprechenden Verzeichnis.

# **Wiederholung, Intro-, Zufalls- und Programmwiedergabe**

Das DAB+ 100 highline bietet Ihnen die gleichen Wiedergabeoptionen für Dateien, wie Sie sie bei herkömmlichen Audio-CDs gewohnt sind.Zusätzlich zur Einzelwiederholung und der Wiederholung aller Dateien steht Ihnen die Verzeichniswiederholung zur Verfügung.

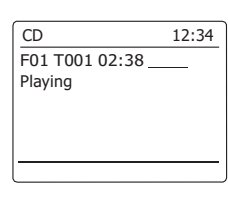

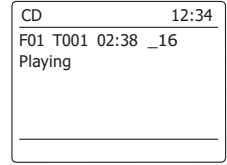

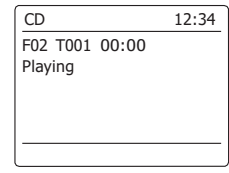

# **Anzeigemodi**

Ihr Radio verfügt über eine Reihe von Anzeigeoptionen für den MP3/WMA-CD-Modus. Beachten Sie, dass u. U. nicht alle Informationen für alle Dateien verfügbar sind.

 $\bullet$  MENU  $INFO$  $\mathbf{1}$ 

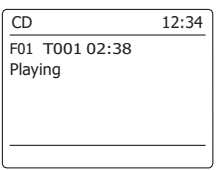

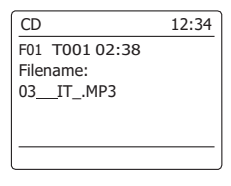

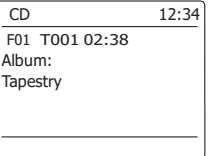

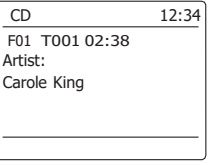

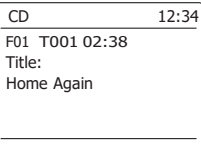

1. Betätigen Sie die *INFO*-Taste, um eine von verschiedenen Anzeigevarianten zu wählen.

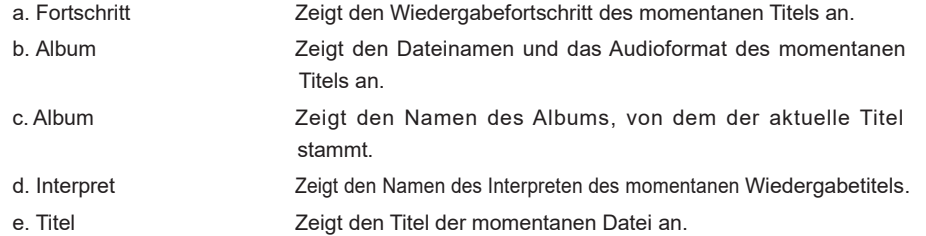

## **Benutzung von SD-Karten und USB-Laufwerken**

In diesem Abschnitt wird beschrieben, wie Sie Ihr Radio für den Zugriff und die Wiedergabe Ihrer Audiodateien über USB-Speichergeräte und SD/SDHC-Speicherkarte (Secure Digital) benutzen. Das DAB+ 100 highline kann auch auf SD/SDHC-Speicherkarten oder USB-Medien im MP3-Format aufnehmen. **<sup>D</sup>**

#### *Wichtig:*

*Ihr Radio funktioniert nur mit USB-Flash-Speichergeräten. Festplatten oder andere Arten von USB-Geräten können nicht angeschlossen werden.*

Das DAB+ 100 highline wurde mit einer Reihe von USB-Speichergeräten mit einer Kapazität von bis zu 64 GB, SD-Karten bis 2 GB und SDHC-Karten bis 16 GB getestet. Da allerdings eine besonders große Anzahl von Kartenvarianten auf dem Markt vorhanden ist, kann es nicht garantiert werden, dass alle Karten mit dem DAB+ 100 highline benutzt werden können. Um mit dem DAB+ 100 highline benutzt werden zu können, müssen die verwendeten Speicherkarten mit dem Dateisystemen FAT 32 formatiert sein.

Es werden die Audioformate MP3 und WMA für die Wiedergabe unterstützt. Nicht unterstützt werden Dateien, die im WMA-Lossless-, WMA-Voice, WMA-10-Profi aufgenommen wurden oder Dateien, die über einen DRM-Schutz verfügen.

#### **Achtung:**

Um das Risiko von Schäden an Ihrem Radio, der SD-Karte oder dem USB-Speicher zu minimieren, stellen Sie das Gerät bitte so auf, dass es nicht einfach umkippen kann während es am Strom angeschlossen ist.

Entfernen Sie das USB- oder SD-Speichermedium, bevor Sie das Gerät an einen anderen Ort stellen oder über einen längeren Zeitraum nicht benutzen.

Gehen Sie in den Bereitschaftsmodus, bevor Sie Ihr SD/USB-Speichermedium entfernen.

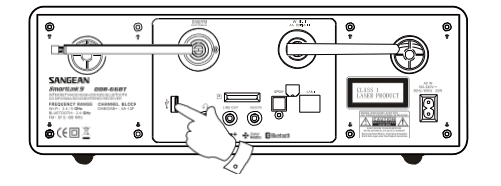

## **Einlegen/Entfernen von Speichermedien**

- 1. Installieren Sie eine SD-Karte, indem Sie die Karte mit der bedruckten Seite nach oben und den vergoldeten Kontakten zuerst in den Kartenschlitz stecken; drücken Sie auf die Karte, bis sie einrastet. Um die Karte zu entfernen, drücken Sie auf die Karte, bis ein Klickgeräusch zu hören ist. Die Karte springt dann heraus und kann entfernt werden. Schließen Sie USB-Speichergeräte an den rechteckigen Port an der Rückseite des Radios an.
- 2. Zur Auswahl des SD- bzw. USB-Modus betätigen Sie die *MEDIA*-Taste, bis in der gewünschte Modus in der Anzeige erscheint.

## **MP3/WMA-Wiedergabe – SD/USB**

- 1. Betätigen Sie *PLAY/PAUSE*-Taste zum Starten der Wiedergabe von der SD-Karte bzw. USB-Speichermedium. In der Anzeige erscheint die Nummer des ersten Verzeichnisses und der ersten Datei (01 und 001).
- 2. Zum vorübergehenden Anhalten der Wiedergabe betätigen Sie die *PLAY/PAUSE*-Taste. Zum Fortfahren der Wiedergabe betätigen Sie die *PLAY/PAUSE*-Taste erneut.
- 3. Zum Stoppen der Wiedergabe betätigen Sie bitte die *STOP*-Taste. Die Gesamtzahl der Verzeichnisse und der Verzeichnisse auf dem Speichermedium erscheinen zusammen mit dem Stopp-Symbol (■) in der Anzeige.
- 4. Wenn Sie das Gerät in den Bereitschaftsbetrieb versetzen ohne dabei die **STOP**-Taste zu betätigen, startet das Gerät die Wiedergabe des letzten Wiedergabeverzeichnisses automatisch, wenn Sie das Gerät das nächste Mal einschalten.

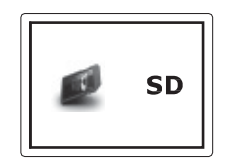

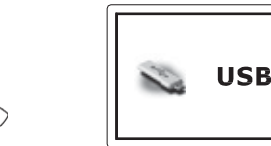

**MEDIA** 

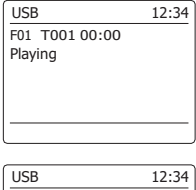

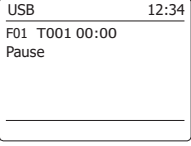

## **Dateiauswahl**

- 1. Während der Wiedergabe von SD- oder USB-Speichermedien, können Sie mithilfe der *Schnellsuchtasten* die gewünschte Datei auswählen. Die neue Dateinummer wird dann in der Anzeige angezeigt. Wenn es mehr als ein Ordner vorhanden ist und alle Dateien im aktuellen Ordner wiedergegeben wurden, wird der nächste Ordner abgespielt.
- 2. Wenn die Wiedergabe gestoppt ist, können Sie auf die gleiche Weise ein Verzeichnis auswählen. Benutzen Sie die *Schnellsuchtasten*, um zur gewünschten Datei zu springen. Lassen Sie die Taste lose, wenn die gewünschte Dateinummer in der Anzeige erscheint.
- 3. Betätigen Sie die *PLAY/PAUSE*-Taste zur Wiedergabe der gewählten Datei.

## **Auswahl bestimmter Dateien**

- 1. Für Dateinummern 1 9 betätigen Sie einfach die entsprechende Zifferntaste. Für mehrstellige Dateinummern betätigen Sie die gewünschte Dateinummer mithilfe der Taste 10/0 zur Eingabe der Ziffer Null.
- 2. Wenn die eingegebene Dateinummer die Anzahl der abspielbaren Dateien auf dem SD/USB-Medium übersteigt, wird die letzte Datei abgespielt.

Es können Dateinummern bis zu 999 eingegeben werden. Die Anzahl der Dateien in Ordnern wird addiert. Wenn also zum Beispiel die ersten beiden Ordner jeweils 10 Dateien enthalten, dann bedeutet die Eingabe 15 die fünfte Datei im zweiten Ordner.

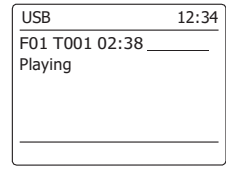

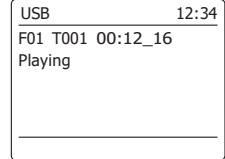

## **Suchfunktion**

1. Während der Wiedergabe von SD- oder USB-Speichermedien, können Sie durch Gedrückthalten der *Schnellsuchtasten* den Schnellsuchlauf aktivieren. Lassen Sie die Taste los, wenn der gewünschte Abschnitt der aktuellen Datei erreicht ist.

# **Ordnerauswahl**

1. Im SD/USB-Modus können Sie die *Verzeichnistasten* (auf der Fernbedienung) benutzen, um zur ersten Datei des vorigen bzw. nächsten Orders zu springen.

## **Wiederholung, Intro-, Zufalls- und Programmwiedergabe**

Das DAB+ 100 highline bietet Ihnen die gleichen Wiedergabeoptionen für Dateien, wie Sie sie bei herkömmlichen Audio-CDs gewohnt sind. Zusätzlich zur Einzelwiederholung und der Wiederholung aller Dateien steht Ihnen die Verzeichniswiederholung zur Verfügung.

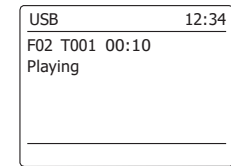

## **Aufnahme auf SD/USB**

Ihre DAB+ 100 highline Radio wurde so entworfen, um Ihnen zu erlauben Aufnahmen auf SD/SDHC-Karten oder USB-Speicher zu machen. Die Aufnahmen werden im MP3-Format bei einer Bitrate von 128 kbps gemacht.

Die verwendeten SD/SDHC- oder USB-Speichermedien müssen dazu im FAT32-Dateisystem vorliegen, um mit dem DAB+ 100 highline benutzt werde zu können. Solche Medien werden in der Regel bereits formatiert ausgeliefert oder können mit einem PC und einem geeigneten Kartenleser (für SD/SDHC-Karten) oder USB-Anschluss (für USB-Speicher) formatiert werden.

Es ist möglich, Medien, die bereits Dateien enthalten durch das Radio oder mit Ihrem Computer zu beschreiben. Die Aufnahmedateien werden zu den bereits auf dem Medium enthaltenen hinzugefügt.

## **Aufnahme**

- 1. Wählen Sie die gewünschte Aufnahmequelle (Interneradio, DAB, UKW, CD, etc.). Die Internetradio wird in der Abbildung dargestellt. Stellen Sie die Lautstärke auf ein angenehmes Maß (die Lautstärke der Aufnahme wird dadurch nicht beeinflusst).
- 2. Legen Sie Ihr Speichermedium ein, auf dem Sie die Aufnahme ablegen wollen.
- 3. Betätigen Sie die *RECORD*-Taste. In der Anzeige erscheint "Record initial...". Die Aufnahme wird mit dem angezeigten Aufnahmesignal gestartet. Wenn nur ein Mediatyp vorhanden ist, startet die Aufnahme nach kurzer Zeit automatisch. Wenn sowohl ein SD- als auch ein USB-Medium erkannt wird, benutzt das Radio die zuvor eingestellte Standardoption. Das Standardmedium können Sie im Systemeinstellungsmenü mit der Option "Rec Standard dest." einstellen. Stellen Sie die Option auf "SD Card" oder "USB".

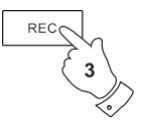

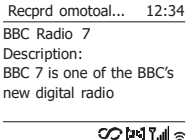

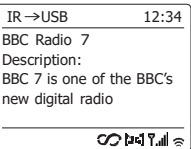

## **Aufnahme**

Bei einer Aufnahme von einer CD staret die Aufnahme vom Anfang des laufenden Titels. Jeder

Titel auf der CD wird als eigenständige Datei auf dem Medium abgelegt.

4. Um die Aufnahme zu stoppen, betätigen Sie die *RECORD*-Taste ein weiteres Mal.

Die Aufnahme stoppt und eine Datei wurde auf das Speichermedium geschrieben.

Dateien, die auf die Medien geschrieben wurden, finden Sie in dem Ordner mit der Bezeichnung "RECORD". Die Aufnahmen werden in Unterordnern, die entsprechend dem Aufnahmesignal unterteilt sind, abgelegt.

Die Abbildung zeigt die Ordner wie sie auf einem PC unter Windows erscheinen mit Dateien, die im CD-Ordner angezeigt werden, auf der rechten Seite.

#### **Hinweis:**

Entfernen Sie die SD-Karte/USB-Speicher nur, wenn die Aufnahme bereits gestoppt wurde. Ein Entfernen des Speichermediums während der Aufnahme kann u. U. zu Datenverlusten führen. Der USB-Anschluss dient in erster Linie dazu, MP3/WMA-Dateien auf dem DAB+ 100 highline wiederzugeben.

Sie werden u. U. auch in der Lage sein, Dateien, die auf einer USB-Festplatte befinden, wiederzugeben (das Laufwerk muss aber über eine eigene Stromversorgung verfügen). Wenn Sie Dateien von einem anderen Musik-Player abspielen möchten, empfehlen wir Ihnen den Aux-Eingang zu benutzen.

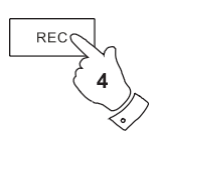

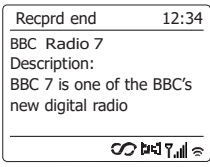

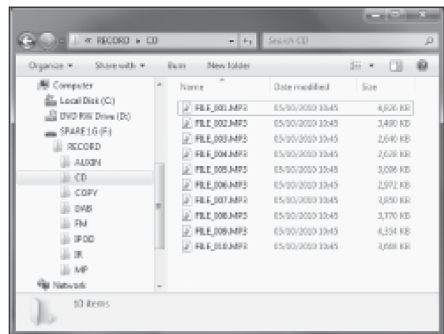

#### **Aufnahme von MP3/WMA-Dateien von CD/SD/USB / USB**

Neben der Aufzeichnung aus herkömmlichen Quellen, kann das DAB+ 100 highline Radio auch Dateien aufnehmen, die zuvor auf CD-, SD- oder USB-Medien aufgenommen wurden. In diesem Fall werden die Dateien kopiert, anstatt erneut codiert, um Qualitätsverluste zu vermeiden. Sie können Dateien von CD oder SD auf USB und von CD oder USB auf SD kopieren.

- 1. Wählen Sie die gewünschte Quelle für die Aufnahme (SD, USB oder CD).
- 2. Drücken Sie die *PLAY*-Taste, um die Wiedergabe des Quellmediums zu starten (falls sie nicht automatisch gestartet wird). Stellen Sie die Lautstärke auf ein angenehmes Maß (die Lautstärke der Aufnahme wird dadurch nicht beeinflusst).
- 3. Legen Sie das Speichermedium ein, auf dem die Dateien aufgenommen werden sollen (SD oder USB).
- 4. Betätigen Sie die *RECORD*-Taste. In der Anzeige erscheint "Record initial...".
- 5. Wenn nur ein Medientyp vorhanden ist, wird die Audioausgabe gestoppt während die Quellmedium zurück zum Anfang der momentanen Datei geführt wird. Die Aufnahme wird dann gestartet.
- 6. Wenn sowohl ein SD- als auch ein USB-Medium erkannt wird, benutzt das Radio die zuvor eingestellte Standardoption. Das Standardmedium können Sie im Systemeinstellungsmenü mit der Option "Rec Standard dest." einstellen. Stellen Sie die Option auf "SD Card" oder "USB". Die Quellmedien wird zurück zum Anfang der aktuellen Datei geführt und die Aufnahme wird gestartet.
- 7. Um die Aufnahme zu stoppen, betätigen Sie die *RECORD*-Taste ein weiteres Mal. Die Aufnahme und Wiedergabe wird gestoppt und alle Dateien, die abgespielt sind, wurden auf das Speichermedium kopiert.

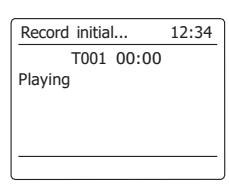

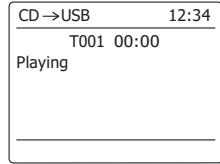

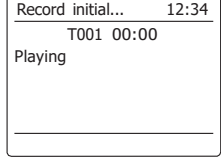

## **Löschen von Dateien**

Nachdem die Dateien auf dem SD- oder USB-Medium aufgenommenen wurden, können Sie sie später löschen, um Speicherplatz frei zu machen. Mit dem DAB+ 100 highline können Sie einzelne Dateien löschen oder alle Dateien auf dem Speichermedium löschen.

# **Löschen einzelner Dateien**

- 1. Gehen Sie in den USB- bzw. SD-Modus und legen Sie das Speichermedium ein. Starten Sie die Wiedergabe, der Datei, die Sie löschen wollen. Halten Sie dann die *MENU*-Taste gedrückt.
- 2. Benutzen Sie die *Verzeichnistasten* auf der Fernbedienung (oder die Frequenztasten auf dem Panel), bis in der Anzeige "Delete this file" erscheint.
- 3. Betätigen Sie die *SELECT*-Taste. Sie werden dann vom Gerät gefragt, ob Sie die Datei löschen wollen.
- 4. Wenn Sie die Datei nicht löschen wollen, benutzen Sie die *Verzeichnistasten* zur Auswahl von "NO". Betätigen Sie danach die *SELECT*-Taste zur Bestätigung.
- 5. Andernfalls gehen Sie mit den *Verzeichnistasten* auf "YES" und betätigen Sie die **SELECT-**Taste, um die gewählte Datei zu löschen.
- 6. Die Datei wird gelöscht und die Details der nächsten Datei werden angezeigt. Wenn keine weiteren Dateien mehr auf dem Medium vorhanden sind, erscheint in der Anzeige "No Music File".

**Hinweis:** Sobald eine Datei gelöscht wird, ist es nicht mehr möglich die Datei wiederherzustellen.

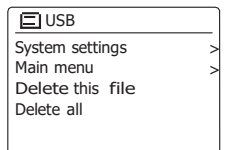

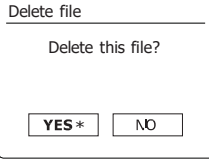

## **Löschen von Dateien SD / USB**

#### **Alle Dateien löschen**

- 1. Gehen Sie in den USB- bzw. SD-Modus und legen Sie das Speichermedium ein. Halten Sie dann die *MENU*-Taste gedrückt.
- 2. Benutzen Sie die Verzeichnistasten zur Anzeige von "Delete all".
- 3. Betätigen Sie die *SELECT*-Taste. Sie werden dann vom Gerät gefragt, ob Sie alle Dateien löschen wollen.
- 4. Wenn Sie die Dateien nicht löschen wollen, benutzen Sie die *Verzeichnistasten* zur Auswahl von "NO". Betätigen Sie danach die *SELECT*-Taste zur Bestätigung. Andernfalls gehen Sie mit den Verzeichnistasten auf "YES" und betätigen Sie die SELECT-Taste, um die Dateien zu löschen. Alle Dateien werden daraufhin gelöscht. Wenn keine weiteren Dateien mehr auf dem Medium vorhanden sind, erscheint in der Anzeige "No Music File".

Dieser Vorgang dauert in der Regel nur ein paar Sekunden. Wenn der Löschvorgang abgeschlossen ist, erscheint in der Anzeige "No Music File".

**Hinweis:** Sobald die Dateien gelöscht sind, ist es nicht möglich den Inhalt wiederherzustellen.

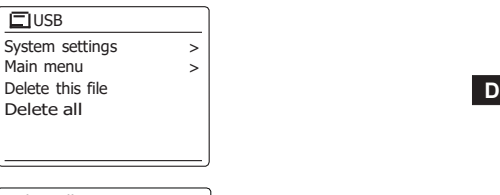

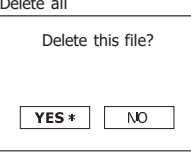

## **Uhrzeit- und Alarmfunktion**

#### **Automatische Aktualisierung der Uhrzeit**

Das Radio wird in der Regel automatisch aktualisiert, wenn es mit dem Internet verbunden ist. Findin menu Wenn Sie die Uhrzeit manuell einstellen, wird das den lokalen Zeitunterschied berechnen und speichern. Wann immer die Uhrzeit nach einem Stromausfall synchronisiert wird, Ihr Radio stellt dann die Uhrzeit mithilfe dieser Informationen ein. Vielleicht möchten Sie aber das Radio auch ohne Internetanschluss benutzen. In diesem Fall können Sie die Uhrzeit mithilfe von DAB- oder UKW-Radiosendungen einstellen. Nach einem Stromausfall stellt das Radio die Uhrzeit das nächste Mal, wenn Sie den DAB- oder UKW-Modus aktivieren, ein. Sie können auch festlegen, dass die Uhrzeit nicht automatisch aktualisiert wird. In diesem Fall muß die Uhrzeit nach einer Stromunterbrechung manuall eingestellt werden.

- 1. Schalten Sie Ihr Radio ein und betätigen Sie die *MENU*-Taste, um auf das Menü der jeweiligen Betriebsart zuzugreifen.
- 2. Benutzen Sie die *Verzeichnistasten* zur Anzeige von *"System settings"*. Betätigen Sie die *SELECT*-Taste zum Aufrufen des Einstellungsmenüs.
- 3. Benutzen Sie die *Verzeichnistasten* zur Anzeige von *"Time/Date"*. Betätigen Sie die *SELECT*-Taste zum Aufrufen der Uhrzeiteinstellungsfunktion.
- 4. Benutzen Sie die *Verzeichnistasten* zur Anzeige von *"Auto update"*. Betätigen Sie die *SELECT*-Taste zum Aufrufen des Aktualisierungsmenüs.
- 5. Benutzen Sie die Verzeichnistasten zur Auswahl von "Update from DAB", "Update from FM", *"Update from Network"* oder *"No update"*. Betätigen Sie die *SELECT*-Taste zur Bestätigung Ihrer Auswahl. Die Anzeige geht dann zum vorherigen Menü zurück.

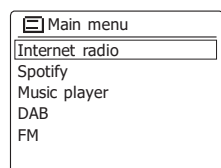

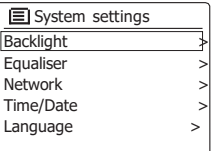

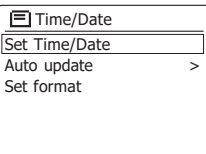

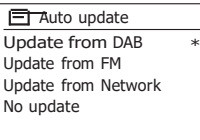

## **Einstellen des Uhrzeitformats**

Die Uhrzeitanzeige kann im Bereitschaftsmodus und im Wiedergabemodus auf das 12- oder 24 (EMain menu Stundenformat gestellt werden. Das gewählte Format wird ebenfalls zu Einstellung des Alarms benutzt.

- 1. Schalten Sie Ihr Radio ein und betätigen Sie die *MENU*-Taste, um auf das Menü der jeweiligen Betriebsart zuzugreifen.
- 2. Benutzen Sie die *Verzeichnistasten* auf der Fernbedienung (oder die Frequenztasten auf dem Panel) zur Auswahl von *"System settings"*. Betätigen Sie die *SELECT*-Taste zum Aufrufen des Einstellungsmenüs.
- 3. Benutzen Sie die *Verzeichnistasten* zur Anzeige von *"Time/Date"*. Betätigen Sie die *SELECT*-Taste zum Aufrufen der Uhrzeiteinstellungsfunktion.
- 4. Benutzen Sie die *Verzeichnistasten* zur Anzeige von *"Set format"*. Betätigen Sie die *SELECT*  Taste zum Einstellen des Uhrzeitformats. Das aktuelle Uhrzeitformat wird mit einem Sternchen gekennzeichnet.
- 5. Benutzen Sie die *Verzeichnistasten,* um entweder das 12- oder 24-Stunden-Format einzustellen. Betätigen Sie die *SELECT*-Taste zur Bestätigung Ihrer Einstellung. Die Anzeige geht dann zum vorherigen Menü zurück. Wenn Sie das 12-Stunden-Format gewählt haben, benutzt das Radio das 12-Stunden-Format für die Einstellung von Alarmen und in der Anzeige erscheint das 12-Stunden-Format mit einer AM/PM-Anzeige, wenn sich das Gerät im Bereitschaftsmodus befindet.

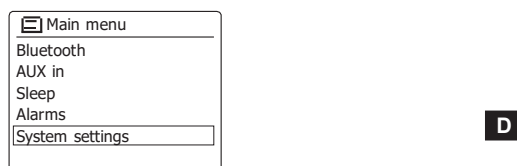

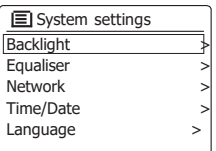

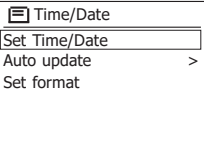

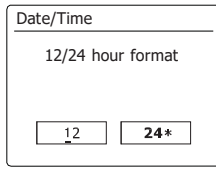

## **Manuelle Einstellung der Uhrzeit ck und Alarme**

Das DAB+ 100 highline Radio stellt seine Uhrzeit normalerweise automatisch nach Aufbau der Internetverbindung ein. Falls Sie die Zeit manuell einstellen, die Zeitzone ändern oder von Winterzeit auf Sommerzeit (GMT auf BST – außerhalb von Großbritannien Sommerzeit) umschalten möchten, dann gehen Sie wie folgt vor.

- 1. Betätigen Sie die *Bereitschaftstaste* zum Einschalten des Geräts. Um die Uhrzeit und das Datum einzustellen, halten Sie die *CLOCK/SET*-Taste. Führen Sie dann die Schritte 6 bis 10.
- 2. Um alle Zeiteinstellungen vorzunehmen, halten Sie die *MENU*-Taste gedrückt und das Menü für den aktuellen Modus erscheint.
- 3. Benutzen Sie die *Verzeichnistasten* zur Anzeige von *"System settings"*. Betätigen Sie die *SELECT*-Taste zum Aufrufen des Einstellungsmenüs.
- 4. Zum Verändern der Zeitzoneeinstellung gehen Sie bitte zu Schritt 11 über. Um zwischen Winter- und Sommerzeit zu wechseln, fahren Sie Schritt 13 fort. Zum Einstellen der aktuellen Uhrzeit oder des Datums betätigen Sie die *Verzeichnistasten*, *"Time/Datum" angezeigt wird.*  Betätigen Sie dann die *SELECT*-Taste, um die Uhrzeit- und Datumseinstellung zu öffnen.
- 5. Benutzen Sie die *Verzeichnistasten* zur Anzeige von *"Set Time/Date"*. Betätigen Sie die *SELECT*-Taste zum Aufrufen der Uhrzeiteinstellungsfunktion. Die Tagesanzeige fängt an zu blinken.
- 6. Benutzen Sie die *Verzeichnistasten* zur Auswahl des korrekten Tags. Betätigen Sie die *SELECT*-Taste zur Bestätigung Ihrer Auswahl. Die Monatsanzeige beginnt daraufhin zu blinken.
- 7. Benutzen Sie die *Verzeichnistasten,* um den korrekten Monat einzustellen. Betätigen Sie die *SELECT*-Taste. Die Jahresanzeige beginnt daraufhin zu blinken.

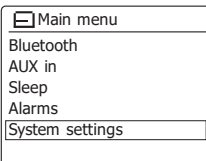

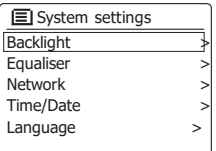

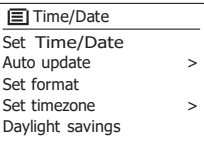

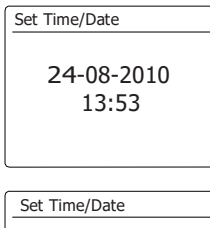

24-08-2010 13:53

- 9. Benutzen Sie die *Verzeichnistasten*, um die korrekte Stundenzeit einzustellen. Betätigen Sie die *SELECT*-Taste zur Bestätigung. Die Minutenziffern fangen daraufhin an zu blinken.
- 10. Benutzen Sie die *Verzeichnistasten*, um die korrekte Minutenzeit einzustellen. Betätigen Sie die *SELECT*-Taste zur Bestätigung. Die Anzeige geht dann zum vorherigen Menü zurück.
- 11. Benutzen Sie die *Verzeichnistasten* zur Anzeige von *"Set time zone"*. Betätigen Sie dann die *SELECT*-Taste zur Bestätigung.
- 12. Benutzen Sie die *Verzeichnistasten* zur Auswahl Ihrer Zeitzone und betätigen Sie dann die *SELECT*-Taste Bestätigung Ihrer Einstellung. Halten Sie die *MENU*-Taste gedrückt, um das Menü zu verlassen oder gehen Sie zum Schritt 13, um die Sommer/Winterzeit-Option einzustellen.
- 13. Benutzen Sie die *Verzeichnistasten* zur Auswahl von *"Daylight savings"* und betätigen Sie dann die *SELECT*-Taste zur Bestätigung. Das Sternchen zeigt die aktuelle Einstellung. In Großbritannien bedeutet ON das Äquivalent zur British Summer Time. Die Einstellung OFF entspricht der Greenwich Mean Time.
- 14. Benutzen Sie die *Verzeichnistasten* zur Auswahl von *"ON"* oder *"OFF"* und betätigen Sie dann die *SELECT*-Taste zur Bestätigung Ihrer Einstellung.
- 15. Halten Sie die *MENU*-Taste gedrückt, um das Menü wieder zu verlassen.

# 13:53 Set Time/Date 24-08-2010 13:53 Set Time/Date 24-08-2010 13:53

 $UTC+00:$  $UTC+01$ :

 $UTC+02$ :

24-08-2010

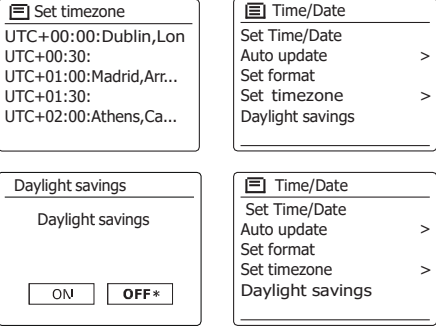

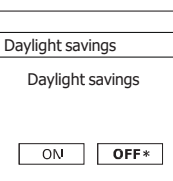

Ihr Radio verfügt über zwei separate Weckalarme, die so eingestellt werden können, dass Sie entweder von Radio, CD, USB, SD, oder Summer aufgeweckt werden. Bei Stromausfällen sorgt ein eingebauter Speicher dafür, dass die Alarmeinstellungen nicht gelöscht werden. Stellen Sie sicher, dass die Uhrzeit richtig eingestellt ist, bevor Sie den Alarm aktivieren.

- 1. Drücken Sie die Weckruftaste, um die aktuellen Weckrufeinstellungen anzuzeigen. Falls keine Änderungen erforderlich sind, halten Sie die Menü-Taste gedrückt oder drücken Sie die Zurück-Taste zum Verlassen. Sie können das Weckruf-Menü auch über das "Hauptmenü" aufrufen.
- 2. Benutzen Sie die *Verzeichnistasten* zur Auswahl des gewünschten Alarms (1 oder 2). Betätigen Sie die *SELECT*-Taste zum Aufrufen der Alarmeinstellungsfunktion.
- 3. Benutzen Sie die *Verzeichnistasten* zur Anzeige von *"Time"*. Betätigen Sie die *SELECT*-Taste zum Einstellen der Alarmzeit.
- 4. Benutzen Sie die *Verzeichnistasten*, um die Alarmstundenzeit einzustellen. Betätigen Sie die *SELECT*-Taste zur Bestätigung der Einstellung.
- 5. Benutzen Sie die *Verzeichnistasten*, um die Alarmminutenzeit einzustellen. Betätigen Sie die *SELECT*-Taste zur Bestätigung der Einstellung. Die Anzeige kehrt dann zur Alarmeinstellung zurück. Wenn das Radio zur Verwendung des 12-Stunden-Formats eingestellt wurde, steht an dieser Stelle ebenfalls eine Option zur Auswahl von AM/FM zur Verfügung.

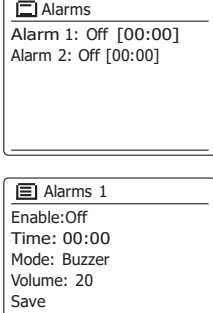

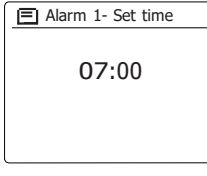

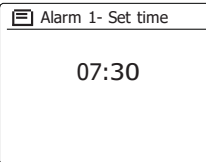

#### **Einstellen der Weckfunktion**

- 6. Benutzen Sie die Verzeichnistasten zur Auswahl von "Enable" und betätigen Sie <sub>[ENarm1</sub>] die*SELECT*-Taste zur Bestätigung. In der Anzeige werden dann die zur Verfügung stehenden Wiederholungsoptionen angezeigt. Folgende Wiederholungsoptionen stehen zur Auswahl: *OFF* - Der Alarm wird deaktiviert
	- *DAILY* Der Alarm wird täglich aktiviert
	- *ONCE*  Der Alarm wird einmal aktiviert
	- *WEEKENDS*  Der Alarm wird nur am Wochenende aktiviert

*WEEKDAYS* - Der Alarm wird nur an Wochentagen aktiviert

Benutzen Sie die *Verzeichnistasten* zur Auswahl der gewünschten Wiederholungsoption. Wenn Sie die Option OFF wählen, wird der Alarm deaktiviert. Betätigen Sie dann die *SELECT*-Taste zur Bestätigung Ihrer Auswahl. Wenn Sie den Alarm einmalig einschalten wollen, wählen Sie die Option ONCE und setzen Sie mithilfe der *Verzeichnistasten* ein Datum, an dem der Alarm aktiviert werden soll.

- 7. Der Alarm kann mit Summer, Internetradio, DAB-Radio, UKW-Radio, CD, USB, SD aktiviert werden. Welcher Radiomodus auch immer eingestellt ist, der Radiowecker kann auf einen beliebigen Sender oder den zuletzt gehörten Sender gestellt werden. Benutzen Sie die *Verzeichnistasten*, um den aktuellen Alarmmodus zu wählen. Betätigen Sie dann die *SELECT*-Taste, wenn Sie den Modus ändern wollen. Benutzen Sie die *Verzeichnistasten*,um entweder *"Buzzer"* oder den gewünschten Modus zu wählen. Betätigen Sie dann die *SELECT*-Taste zur Bestätigung Ihrer Auswahl.
- 8. Wenn Sie den Alarm auf eine Radiooption stellen, können Sie die *Verzeichnistasten* benutzen, um *"Preset:"* zu wählen. Betätigen Sie dann die *SELECT*-Taste und ändern Sie die Option bei Bedarf. Wählen Sie entweder den Radiosender "Last listened" oder einen der **Franklarm 1 preset Alarm 1** Franklarm 1 Senderspeicher 1 bis 10. Wählen Sie eine Option und betätigen Sie die *SELECT*-Taste zur Bestätigung. Beachten Sie, dass die Alarmfunktion nur mit bereits gespeicherten Sendern funktioniert.

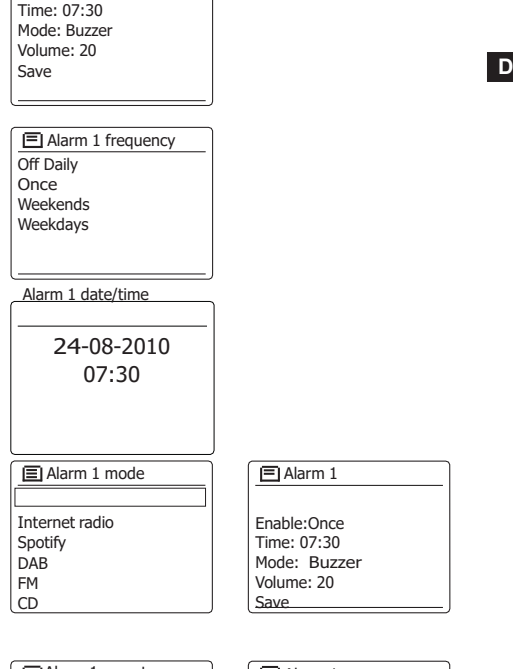

Enable:Off

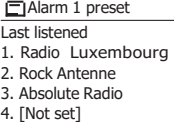

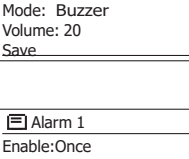

Enable:Once Time: 07:30

Time: 07:30 Mode:DAB Preset: Last listened Volume: 20

- 9. Betätigen Sie die *Verzeichnistasten*, bis *"Volume:"* in der Anzeige markiert wird. Betätigen Sie dann die *SELECT*-Taste, um die Lautstärkeoption bei Bedarf zu verändern. Das Radio nutzt die nun gespeicherte Einstellung der Lautstärke für jeden Alarm, der aktiviert wird. Stellen Sie die gewünschte Lautstärke mithilfe der *Verzeichnistasten* ein und bestätigen Sie die Einstellung durch Betätitung der *SELECT*-Taste.
- 10. Zum Speichern der Einstellungen gehen Sie mit den *Verzeichnistasten* auf *"Save"*. Betätigen Sie die *SELECT*-Taste, um die Einstellungen zu speichern. Ihr Radio zeigt dann die Meldung *"Alarm saved" und* geht dann zurück zur Alarmliste. Die neuen Alarmeinstellungen werden in der Anzeige angezeigt. Wenn Sie die Einstellungen nicht speichern wollen, betätigen Sie die *BACK*-Taste. In der Anzeige wird *"Save changes"* angezeigt und *YES/NO* erscheint als Auswahloption. Benutzen Sie die *Verzeichnistasten* zur Auswahl von *"NO"*, wenn Sie die Einstellungen nicht speichern wollen. Betätigen Sie anschließend die *SELECT*-Taste. *"Alarm not saved"* erscheint in der Anzeige. Aktive Alarme werden mithilfe einer kleinen Alarmanzeige am unteren Rand der Wiedergabe- und Uhrzeitanzeige angezeigt.

#### **Hinweis:**

Wenn Sie einen Fehler bei der Eingabe der Alarmzeit gemacht haben, können Sie jederzeit während der Einstellung des Alarms die *BACK*-Taste betätigen, um zur vorigen Seite zurückzukehren.

## **Alarmaktivierung**

Der Radiowecker spielt zu den eingestellten Weckzeiten für bis zu 60 Minuten einen Signalton, es sei denn, er wird abgebrochen. Die Lautstärke für den Alarm wird bei der Alarmeinstellung festgelegt. Wenn das Radio den eingestellten Sender nicht erreichen kann, wird stattdessen der Summeralarm verwendet. Um den Alarm abzubrechen, betätigen Sie die *Bereitschaftstaste* und das Gerät schaltet zurück in den Bereitschaftsmodus.

Das Alarmsymbol wird an der Unterseite der Anzeige angezeigt und das Radio geht automatisch wieder in den Bereitschaftsbetrieb, wenn 60 Minuten vergangen sind.

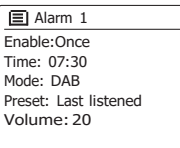

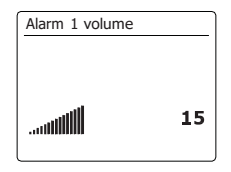

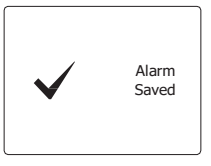

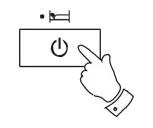

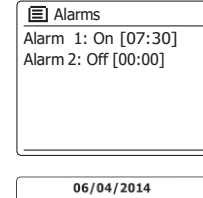

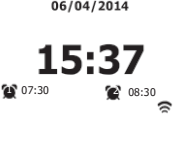

- 1. Um einen einzelnen Alarm zu deaktivieren, gehen Sie ins Alarmeinstellungsmenü und betätigen Sie die *Verzeichnistasten*, bis die gewünschte Weckzeit in der Anzeige erscheint. Betätigen Sie die *SELECT*-Taste.
- 2. Benutzen Sie die *Verzeichnistasten* zur Anzeige von *"Enable"*. Betätigen Sie die *SELECT*-Taste.
- 3. Benutzen Sie die *Verzeichnistasten* zur Anzeige von *"OFF"*.
- 4. Benutzen Sie die *Verzeichnistasten* zur Anzeige von *"Save"*. Betätigen Sie anschließend die *SELECT*-Taste zum Speichern der neuen Einstellung. Der gewählte Alarm wird nun deaktiviert.

# **Alarmzugriff im Bereitschaftsbetrieb**

Wenn sich das Radio im Bereitschaftsbetrieb befindet, können Sie mithilfe der *ALARM*-Taste darauf zugreifen. Dadurch können Sie vermeiden Andere beim Schlaf zu stören.

1. Ändern Sie den Zustand des Alarms im Bereitschaftsbetrieb, indem Sie die *ALARM*-Taste betätigen. Sie können damit beide Alarm ein- oder ausschalten oder jeweils nur einen einschalten.

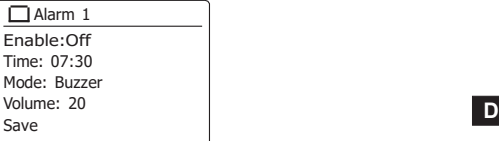

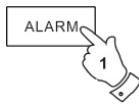

## **Schlummerfunktion**

- 1. Der Summer oder Radioweckeralarm mithilfe der *ALARM*-Taste für 5 Minuten deaktiviert werden. Falls Sie für eine längere Schlummerdauer wünschen können Sie durch erneute Betätigung der *ALARM*-Taste, die Schlummerzeit um 5, 10, 15 oder 30 Minuten erhöhen.
- 2. Während die Schlummerfunktion aktiv ist, erscheint die verbleibende Schlummerzeit in der Anzeige neben dem blinkenden Alarmsymbol auf der Uhr.
- 3. Um die Schlummerfunktion abzubrechen, wenn der Alarm unterbrochen ist, betätigen Sie bitte die *Bereitschaftstaste*. In der Anzeige erscheint kurz die Meldung *"Alarm Off".*

# **Automatische Abschaltung und Wecker**

Ihr Radio kann automatisch nach Ablauf der eingestellten Wartezeit abgeschaltet werden. Sie können die Einschlaffunktion auf einen Wert zwischen 15 und 90 Minuten (in 15-Minunten-Schritten), einstellen.

- 1. Betätigen Sie die *Bereitschaftstaste* zum Einschalten des Geräts.
- 2. Drücken Sie für die Verwendung des Sleep-Timers die Sleep-Taste; das Gerät ruft die Sleep-Einstellungen auf. Im Display erscheint "Sleep-Timer aus".
- 3. Drücken Sie wiederholt die Sleep-Taste zur Einstellung der gewünschten Dauer: 15, 30, 45, 60, 75, 90 Minuten. Mit der Option AUS deaktivieren Sie den Sleep-Timer.
- 4. Das Gerät wird nach Erreichen der eingestellten Zeit automatisch ausgeschaltet.
- 5. Das Radio schaltet nach der eingestellten Zeit zurück in den Bereitschaftsbetrieb. Der aktive Sleep-Timer wird mithilfe eines kleinen Timer-Symbols unten in der Anzeige angezeigt. Diese Anzeige zeigt auch die verbleibende Schlafzeit, bevor das Radio sich in den Bereitschaftsbetrieb schaltet sich in den Standby-Modus.
- 6. Um die Abschaltfunktion abzubrechen, bevor die eingestellte Zeit abgelaufen ist, können Sie entweder die Einschlaf-Zeit auf OFF stellen oder die *Bereitschaftstaste* betätigen, um das Gerät auszuschalten. Wenn Sie die Einschlaffunktion deaktivieren wollen und mit der Radiowiedergabe fortfahren wollen, gehen Sie bitte zurück zum Einstellungsmenü der Einschlaffunktion (Schritte 1 bis 3 oben) und stellen Sie die Funktion auf "Off". Sie können auch die *Bereitschaftstaste* zweimal betätigen, um den Timer zu deaktivieren und wieder zurück zum Radiomodus zu gehen.

Die Abschaltzeit kann auch aus dem Hauptmenü aufgerufen werden. Verwenden Sie dazu die *Verzeichnistasten* und die **SELECT**-Tasten zum Einstellen der Einschlaftzeit.

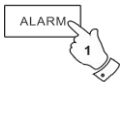

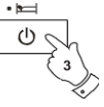

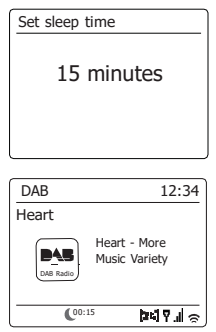

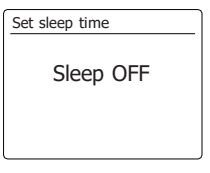

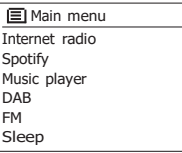

#### **Standby bei Inaktivität**

Ihr Radio geht automatisch in den Standby-Modus über, falls für eine bestimmte Dauer keine Funktion ausgeführt wird. Wählen Sie für die Leerlaufzeit die Einstellung 2, 4, 6, 8 Stunden oder Aus.

- 1. Halten Sie die **Menü**-Taste gedrückt und drücken Sie die Taste **<sup>D</sup>** Ordner Aufwärts/Abwärts, bis die Option "Systemeinstellungen" markiert ist. Drücken Sie dann die **Auswahl-Taste**, um das Menü zu öffnen.
- 2. Drücken Sie die Taste Ordner Aufwärts/Abwärts, bis die Option "Standby bei Inaktivität" markiert ist. Drücken Sie die **Auswahl-Taste**, um die Einstellungen aufzurufen. Im Display erscheinen die Optionen für die Ruhezeit.
- 3. Drücken Sie die Taste Ordner Aufwärts/Abwärts zur Auswahl der gewünschten Ruhezeit. Wählen Sie die Option AUS, um diese Funktion zu deaktivieren.
- 4. Ihr Radio aktiviert nach Ablauf der voreingestellten Ruhezeit den Standby-Modus.

#### **Equalizer-Funktion**

Der Klang des Radios Ihrem persönlichen Geschmack oder den Musikstücken, die Sie gerade hören, angepasst werden. Das DAB+ 100 highline verfügt über eine Reichweite Equalizernmodi. Sie können ebenfalls die Höhen und Bässe über das EQ-Menü nach Belieben einstellen.

- 1. Betätigen Sie die *Bereitschaftstaste* zum Einschalten des Geräts. Greifen Sie auf das Menü für den aktuellen Modus zu, indem Sie die *MENU*-Taste gedrückthalten*.* Sie können ebenfalls die *EQ*-Taste auf der Fernbedienung betätigen und mit Schritt 4 fortfahren.
- 2. Benutzen Sie die *Verzeichnistasten* zur Anzeige von *"System settings"*. Betätigen Sie die *SELECT*-Taste zum Aufrufen des Einstellungsmenüs.
- 3. Benutzen Sie die *Verzeichnistasten* zur Anzeige von *"My EQ profile setup"*. Betätigen Sie die *SELECT*-Taste.
- 4. Benutzen Sie die *Verzeichnistasten* zur Auswahl eines der folgenden Modi. Betätigen Sie dann die *SELECT*-Taste zur Bestätigung Ihrer Auswahl.

a-Normal

b-Flat

c-Jazz

d-Rock

e-Film

f -Klassik

g-Pop

h-Nachrichten

i -Mein EQ

Der jeweils ausgewählte Modus wird mit einem Sternchen gekennzeichnet.

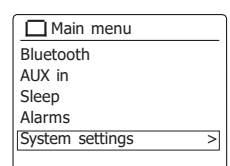

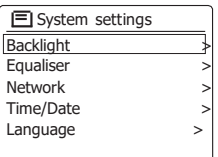

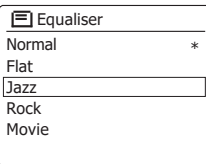

#### **Einrichten eines EQ-Profils**

Wenn Sie die Equalizer-Voreinstellungen nicht nach Ihrem Geschmack finden, können Sie eine Equaliset benutzerdefinierte Höhen- und Tiefen-Einstellung wie folgt einstellen:

- 1. Folgen Sie den Schritten 1 3 auf der vorherigen Seite, um auf das Equalizer-Menü zuzugreifen. Sie können ebenfalls die *EQ-Taste* auf der Fernbedienung benutzen.
- 2. Benutzen Sie die *Verzeichnistasten* zur Auswahl von *"My EQ profile setup"* . Betätigen Sie die *SELECT*-Taste zur Einstellung.
- 3. Zum Einstellen der Bässe benutzen Sie die *Verzeichnistasten*, bis *"Bass"* markiert angezeigt wird. Betätigen Sie die *SELECT*-Taste, um den Einstellungsmodus zu öffnen und benutzen Sie die *Verzeichnistasten* zum Einstellen des Niveaus auf einen Wert -14 und +14). Der Ton ändern sich entsprechend Ihrer Einstellung. Betätigen Sie die *SELECT*-Taste, wenn Sie mit der Einstellung zufrieden sind.
- 4. Zur Einstellung der Höhen betätigen Sie die *Verzeichnistasten*, bis in der Anzeige *"Treble"*  angezeigt wird. Betätigen Sie die *SELECT*-Taste, um den Einstellungsmodus zu öffnen und benutzen Sie die *Verzeichnistasten* zum Einstellen des Niveaus auf einen Wert -14 und +14). Der Ton ändern sich entsprechend Ihrer Einstellung. Betätigen Sie die *SELECT*-Taste, wenn Sie mit der Einstellung zufrieden sind.
- 5. Betätigen Sie die *BACK*-Taste und Sie werden dazu aufgefordert die Änderungen zu speichern. Wenn Sie die Änderungen speichern wollen, wählen Sie jetzt "YES". Wenn Sie die Einstellungen nicht speichern wollen, wählen Sie die Option *"NO"*. Betätigen Sie die *SELECT*-Taste zum Aufrufen der Auswahl.
- 6. Um Ihr "My EQ"-Profil zu benutzen, betätigen Sie die *Verzeichnistasten*, bis *"Mein EQ" gewählt ist.* Betätigen Sie dann die *SELECT*-Taste zur Bestätigung der Auswahl. Um den EQ-Effekt schnell wieder rückgängig zu machen, betätigen Sie die *Verzeichnistasten, bis "Normal"* angezeigt wird. Wählen Sie die Option und betätigen Sie sie, indem Sie die *SELECT*-Taste betätigen. Die Einstellungen der Höhen und Bässe bleiben solange erhalten, *bis Sie* den Benutzer-EQ das nächste erneut verwenden möchten*.*

Classic Pop News My EQ My EQ profile setup

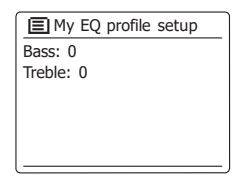

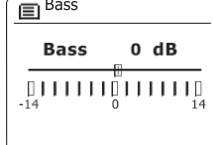

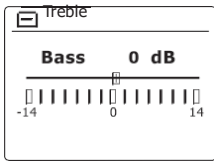

## **Helligkeitseinstellung**

Die Helligkeit der Anzeige kann eingestellt werden, wenn das Radio im Bereitschaftsbetrieb oder eingeschaltet ist. Wenn Sie das Gerät im Schlafzimmer zu verwenden, bevorzugen Sie u. U. eine niedrigere Helligkeit im Bereitschaftsbetrieb als die Standardeinstellung.

- 1. Betätigen Sie die *Bereitschaftstaste* zum Einschalten des Geräts. Greifen Sie auf das Menü für den aktuellen Modus zu, indem Sie die *MENU*-Taste gedrückthalten.
- 2. Benutzen Sie die *Verzeichnistasten* zur Anzeige von *"System settings"*. Betätigen Sie die *SELECT*-Taste zum Aufrufen des Einstellungsmenüs. Betätigen Sie die *Verzeichnistasten*, bis *"Brightness"* angezeigt wird. Betätigen Sie die *SELECT*-Taste.
- 3. Zum Einstellen der Helligkeit der Anzeige, wenn das Radio eingeschaltet ist, betätigen Sie die *Verzeichnistasten*, bis *"Normal"* markiert ist. Zum Einstellen der Anzeigehelligkeit, wenn das Radio im Bereitschaftszustand ist, betätigen Sie die *Verzeichnistasten*, bis *"Standby"* angezeigt wird. Betätigen Sie die *SELECT*-Taste, um die Anpassung der Helligkeit zu starten.
- 4. Um die Helligkeit einzustellen, drücken Sie die Taste Ordner Aufwärts/Abwärts zur Auswahl der gewünschten Helligkeitseinstellung. Drücken Sie die Auswahl-Taste zum Bestätigen. Halten Sie die Menü-Taste gedrückt, um die Einstellungen zu verlassen. Wenn das Radio im Bereitschaftsbetrieb ist, können Sie die Helligkeit per Knopfdruck für ein paar Sekunden auf Normalniveau stellen. Dies gilt selbst dann, wenn die Helligkeit des Bereitsschaftsbetrieb auf Null gesetzt (fast aus) ist. Sie können also in diesem Fall durch eine Tastenbetätigung ebenfalls jederzeit die Uhrzeit einsehen.

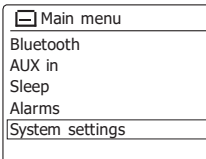

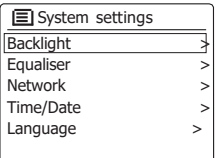

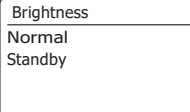

Per Werkseinstellung werden alle Menüs und Mitteilungen des Radios in Englisch angezeigt. Sie können jedoch eine andere Sprache einstellen.

- 1. Öffnen Sie das Menü des aktuellen Modus, indem Sie die Menü-Taste gedrückt halten. Drücken Sie dann die Taste Ordner Aufwärts/Abwärts, bis die Option "Systemeinstellungen" markiert ist. **Drücken Sie die Auswahl-Taste**, um das Einstellungsmenü zu öffnen.
- 2. **Drücken Sie die Taste Ordner Aufwärts/Abwärts**, bis die Option "Sprache" markiert ist. Drücken Sie die Auswahl-Taste zum Öffnen des Menüs.
- 3. Drücken Sie die Taste Ordner Aufwärts/Abwärts, bis die gewünschte Sprache markiert ist, und drücken Sie dann die Auswahl-Taste zum Bestätigen.

#### **Ton aus**

Mit der MUTE-Taste schalten Sie die Tonausgabe aus.

- 1. Betätigen Sie die *MUTE*-Taste, um den Ton auszustellen.
- 2. Betätigen Sie die *MUTE*-Taste erneut oder eine der *Lautstärketasten*, um den Ton wieder anzustellen.

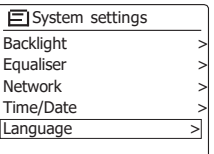

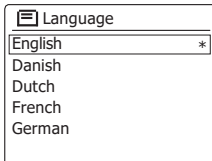

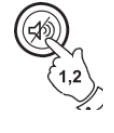

## **Kopfhöreranschluss**

Auf der Rückseite des Geräts steht ein 3,5-mm-Kopfhörerausgang zur Verfügung, mit dem Sie das Audiosignal über Kopfhörer ausgeben können. Wenn Sie Ihre Kopfhörer an das Gerät anschließen, wird die Audioausgabe über die internen Lautsprecher automatisch ausgeschaltet. Bitte beachten Sie, dass die Empfindlichkeit der Kopfhörer stark variieren kann. Wir empfehlen daher Einstellung die Lautstärke zunächst auf ein niedriges Niveau zu stellen, bevor Sie Ihre Kopfhörer an das Radio anschließen. Es wird auch empfohlen die Lautstärke zu reduzieren, bevor Sie die Kopfhörer entfernen.

#### **WICHTIG:**

Übermäßiger Schalldruck von Kopfhörern kann zu Hörschäden führen. Um Hörschäden zu vermeiden, hören Sie nicht über längere Zeiträume bei sehr hohen (5) Lautstärken Musik.

# **Line-Out-Ausgang (3,5-mm-Anschluss)**

Auf der Rückseite des Geräts steht ein *3,5-mm-Audioausgang* zur Verfügung, mit dem Sie das Audiosignal an einen externen Verstärker senden können. Wenn ein Audiokabel in diesen Ausgang gesteckt wird, wird der Ton des internen Lautsprechers nicht ausgestellt. Stellen Sie die Lautstärke am Radio bei Bedarf auf das Minimum.

## **Aux-Eingang**

Ein *3,5-mm-Aux-Eingang* befindet sich auf der Rückseite Ihres Radio und dient dem Anschluss von Audiosignal externer Audiogeräte, wie z. B. einem MP3- oder CD-Player.

- 1. Schließen Sie ein Stereo-Kabel am Kopfhörerausgang des MP3- oder CD-Players an und das andere Ende am AUX IN-Eingang an der Rückseite des Radios. Normalerweise verfügt ein solches Kabel über 3,5-mm-Stereo-Stecker an beiden Enden.
- 2. Schalten Sie Ihr Radio an.
- 3. Betätigen Sie die *RADIO*-Taste, bis *"AUX In"* angezeigt wird.
- 4. Starten Sie die Wiedergabe auf dem angeschlossenen Audiogerät. Wenn Sie den Kopfhörerausgang des Geräts verwenden, stellen Sie die Lautstärke auf ein Niveau, das irgendwo zwischen zwei Drittel und Maximum liegt (das Ziel ist es ein starkes Audiosignal ohne zu viel Verzerrung zu erhalten). Stellen Sie dann die Lautstärke am Radio nach Bedarf ein. **Hinweis:**

Wenn Sie einen iPod als Tonquelle benutzen, müssen Sie möglicherweise die Ausgabe auf das Maximum stellen, um ein angemessenes Audiosignal zu erhalten.

5. Wenn Sie fertig sind, entfernen Sie den externen Player, um Ihr Radio weiter normal zu benutzen.

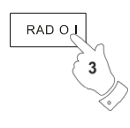

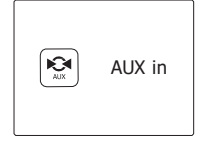

## **Optischer S/PDIF-Ausgang und Audio-Buchse legen**

Ein digitaler Ausgang auf der Rückseite des Radios zum Anschluss an einen Verstärker, Mini-Disc-Player oder andere Geräte mit einem digitalen optischen Eingang bietet Ihnen ein S/PDIF-Signal. Diese Funktion ist nicht im AUX-Modus verfügbar.

## **Entfernen der Antenne**

Die eingebaute Teleskopantenne ist für die meisten Anwendungen ausreichend. Die Teleskopantenne kann allerdings entfernt werden, damit eine externe Antenne mit einem Koaxialkabel angeschlossen werden kann.

Entfernen Sie zunächst die zwei kleinen Schrauben, mit der die Abdeckung des Antennensteckverbinders befestigt ist (verwenden Sie einen kleinen Kreuzschlitzschraubenzieher). Verwenden Sie dann einen Schraubenschlüssel und entfernen Sie die Teleskopantenne, indem Sie den Schlüssel von der Rückseite des Geräts aus betrachtet entgegen dem Uhrzeigersinn drehen.

Damit kommt ein F-Stecker zur Erscheinung, an den Sie eine externe Antenne anschließen können.
### **Informationen**

#### **Systemreset**

Wenn Sie die Einstellungen Ihres Radio in den ursprünglichen Zustand zurück versetzen wollen, (Main menu gehen Sie bitte wie folgt vor. Mit einem Systemreset werden alle Benutzereinstellungen gelöscht.

- 1. Greifen Sie auf das Menü für den aktuellen Modus zu, indem Sie die *MENU*-Taste gedrückthalten. Benutzen Sie die *Verzeichnistasten*, um die *"Main menu"*-Option zu wählen. Betätigen Sie dann die *SELECT*-Taste zur Bestätigung Ihrer Auswahl.
- 2. Benutzen Sie die *Verzeichnistasten* zur Auswahl von *"System settings"* und betätigen Sie dann die *SELECT*-Taste zur Bestätigung.
- 3. Benutzen Sie die *Verzeichnistasten* zur Auswahl von *"Factory Reset"* und betätigen Sie anschließend die *SELECT*-Taste. Benutzen Sie die *Verzeichnistasten* zur Auswahl von "YES", um fortzufahren. Wenn Sie keinen Systemreset durchführen möchten, wählen Sie an dieser Stelle *"NO"* und betätigen Sie anschließend die *SELECT*-Taste. Die Anzeige geht dann zum vorherigen Menü zurück.
- 4. Wenn Sie *"YES"* markiert haben, betätigen Sie die *SELECT*-Taste. Ein vollständiger Reset wird dann ausgeführt und das Radio wird sich in dem gleichen Zustand vorfinden, in dem es sich bei der Inbetriebnahme befand. Die DAB-Senderliste, sowie alle Senderspeicher und Netzwerkverbindungsdaten werden gelöscht. Alle Konfigurationseinstellungen, die Uhrzeit und die Alarme werden auf die Standardwerte zurückgesetzt. Im Falle einer Fehlfunktion können Sie das Gerät wie oben beschrieben zurücksetzen, um den normalen Betrieb wiederaufzunehmen. Es kann in einigen Fällen notwendig sein, das Gerät vom Stromnetz zu trennen und dann die Stromversorgung nach 10 Sekunden wiederherzustellen.

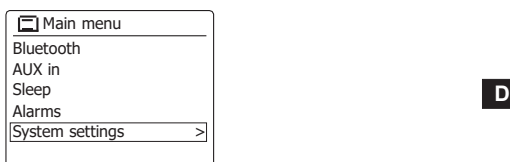

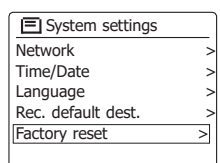

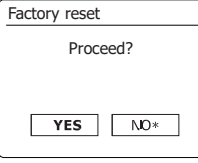

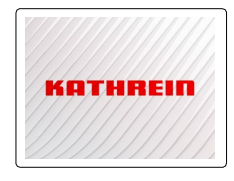

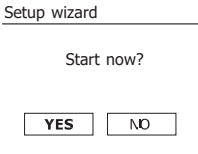

## **Software-Update**

Unter bestimmten Umständen stehen neue Softwarefunktionen für Ihr Radio zur Verfügung. Ihr FIMain menu Radio wurde deswegen so konzipiert, dass die Software über Ihre Internetverbindung aktualisiert werden kann. Sie sollten allerdings nicht versuchen das Radio zu aktualisieren, es sei denn es wird vom Kathrein-Kundendienst empfohlen. Durch eine Software-Aktualisierung werden alle Netzwerkeinstellungen, Senderspeicher und Alarmeinstellungen gelöscht. Führen Sie keinen Software-Update durch, wenn Sie nicht über eine stabile Internet- und Stromverbindung verfügen. Wenn das Radio eine Verbindung zu Ihrem Router über eine WLAN-Verbindung hat, stellen Sie sicher, dass diese auch zuverlässig ist, bevor Sie fortfahren.

- 1. Die *"Software Update"-Option* kann über das *"System settings"*-Menü erreicht werden. Wenn Sie die Option *"Software update"* wählen, erscheint im Menü die Anzeige *"Auto check setting"*  und *"Check now".* Wenn Ihr Radio periodisch nach neuen Software-Versionen suchen sollen, benutzen Sie die *Verzeichnistasten* zur Auswahl von *"Auto check settings".* Bettigen Sie dann die *SELECT*-Taste und wählen Sie die Option *"YES".* Wenn Sie nicht wollen, dass Ihr Radio nach Updates prüft, wählen Sie die *"NO"-Option.*
- 2. Um sofort zu überprüfen, ob Updates verfügbar sind, benutzen Sie die *Verzeichnistasten*, um *"Check now"* zu wählen und betätigen Sie anschließend die *SELECT*-Taste. Das Radio wird dann prüfen, ob ein Update verfügbar ist. In der Anzeige erscheint die Meldung *"Checking for new versions"*. Wenn keine Updates verfügbar sind, erscheint die Meldung *"Software up to date".* Wenn ein Software-Update verfügbar ist, bietet Ihr Radio dann die Möglichkeit die Software zu aktualisieren. In der Anzeige erscheint *"New version available. Update Software? ".* Wählen Sie die "YES"-Option, wenn Sie die Aktualisierung starten wollen.
- 3. Zum Aktualisieren lädt Ihr Radio zuerst die neue Software herunter und installiert sie danach in seinen internen Speicher. Dies kann ein paar Minuten dauern, abhängig von der Geschwindigkeit Ihrer Internetverbindung.
- 4. Sobald die Software-Aktualisierung abgeschlossen ist, fordert das Radio Sie dazu auf einen Neustart durchzuführen. Betätigen Sie dann die *SELECT*-Taste und das Radio führt dann einen Neustart aus. Sie werden feststellen, dass Sie Ihre Netzwerkverbindung nach dem Filsoftware update Update neu konfigurieren müssen. Möglicherweise ist auch eine erneute Eingabe aller Radiospeicher, Alarmeinstellungen und Konfigurationsoptionen nötig.

#### *SEHR WICHTIG:*

*Schalten Sie das Gerät nicht aus, bevor der Update abgeschlossen ist und das Radio neu gestartet wurde, da das Gerät sonst dauerhaft beschädigt werden kann.*

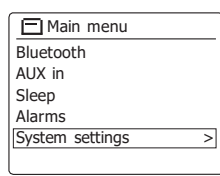

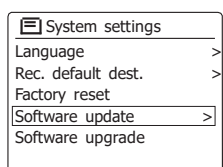

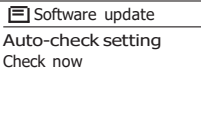

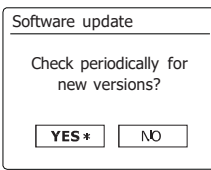

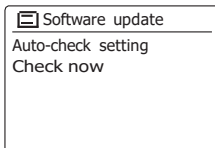

#### **Netzwerkprofile**

Jedes Mal, wenn Ihr Radio eine Verbindung zu einem WiFi-Netzwerk aufbaut, werden im Speicher die Details der Verbindung (SSID, Sicherheitsschlüssel, DHCP/IP-Adresse) als Profil abgelegt. Bis zu vier solcher Profile können im Radio gespeichert werden, sodass das Gerät an mehreren Standorten benutzt werden kann, ohne dass die Netzwerkeinstellungen neu gesetzt werden müssen.

Das Radio speichert die letzten vier Profile im Speicher und identifiziert die Zugangspunkte über Ihre SSID. Normalerweise versucht das Radio auf eines der gespeicherten Profile zuzugreifen. Nur wenn das nicht gelingt müssen Sie den Netzwerkassistenten verwenden.

Für den Fall, dass Sie einen Ort nur einmal besuchen, kann es sein, dass die das Profil dieses Netzwerks löschen möchten, um zu verhindern, dass andere Sender überschrieben werden.

- 1. Greifen Sie auf das Menü für den aktuellen Modus zu, indem Sie die *MENU*-Taste gedrückthalten. Benutzen Sie die *Verzeichnistasten* zur Anzeige von *"System settings"*. Betätigen Sie die *SELECT*-Taste zum Aufrufen des Einstellungsmenüs.
- 2. Benutzen Sie die *Verzeichnistasten* zur Anzeige von *"Network"*. Betätigen Sie die *SELECT*-Taste zum Aufrufen des Netzwerk-Einstellungsmenüs.
- 3. Benutzen Sie die *Verzeichnistasten* zur Anzeige von *"Network profile"*.Betätigen Sie die *SELECT*-Taste, um die gespeicherten Profile einzusehen. Das Profil, das derzeit im Einsatz ist (wenn überhaupt), wird mit einem Sternchen markiert.
- 4. Um ein Profil aus dem Speicher zu entfernen, benutzen Sie die *Verzeichnistasten* zur Auswahl des Profils, das Sie löschen wollen. Betätigen Sie anschließend die *SELECT*-Taste.
- 5. Das Radio stellt dann eine *"YES"* oder *"NO"* Abfrage. Benutzen Sie die *Verzeichnistasten* zur Auswahl von *"YES"*. Betätigen Sie anschließend die *SELECT*-Taste. Das ausgewählte Profil wird damit gelöscht.

*Hinweis:* Es nicht möglich, ein Profil zu löschen, das derzeit in Gebrauch ist.

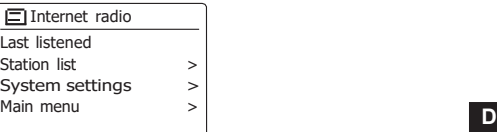

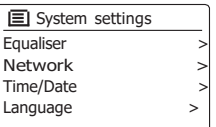

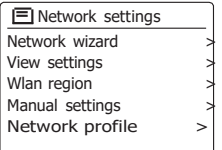

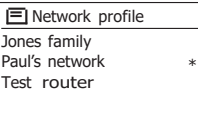

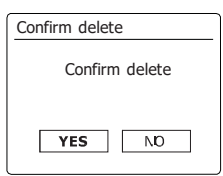

### **Anzeige der Software-Version**

Die Software-Version dient als Referenz- und Kundendienstnummer und kann nicht geändert werden.

- 1. Greifen Sie auf das Menü für den aktuellen Modus zu, indem Sie die *MENU*-Taste gedrückthalten. Benutzen Sie die *Verzeichnistasten* zur Anzeige von *"System settings"*. Betätigen Sie die *SELECT*-Taste zum Aufrufen des Einstellungsmenüs.
- 2. Drücken Sie die Taste Aufwärts/Abwärts, bis im Display die Option "Systeminformationen" markiert ist. Drücken Sie die Auswahl-Taste, um die Software-Version und Radio-ID anzuzeigen.
- 3. Halten Sie die *MENU*-Taste gedrückt, um das Menü wieder zu verlassen.

# **Audio-FAQ**

Ihr Radio kann Zugriff auf Audiohilfen für die Internetradiofunktion erhalten.

- 1. Halten Sie die *MENU*-Taste im *Internetradiomodus* gedrückt. Benutzen Sie die *Verzeichnistasten* zur Anzeige von *"Station list"*. Betätigen Sie die *SELECT*-Taste.
- 2. Benutzen Sie die *Verzeichnistasten* zur Anzeige von *"Help"*. Betätigen Sie die *SELECT*-Taste, um das Hilfsmenü aufzurufen.
- 3. Benutzen Sie die *Verzeichnistasten* zur Anzeige von "FAQ". Betätigen Sie die **SELECT-Taste,** (Filisystem info um Antworten zu häufig gestellten Fragen zu erhalten.
- 4. Benutzen Sie die *Verzeichnistasten* zur Auswahl einer Frage und betätigen Sie die *SELECT*-Taste, um die Anwort wiederzugeben. Stellen Sie die Lautstärke bei Bedarf ein.

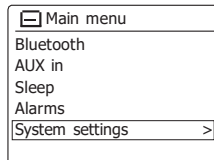

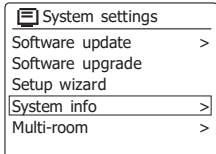

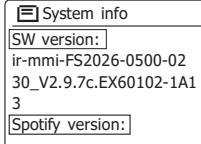

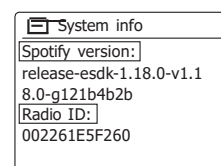

# **Zugreifen auf Ihre Audiodateien über einen UPnP-Server mit Windows Vista und XP**

Wenn Ihr Computer mit Windows Vista oder XP läuft, dann ist die Version 11 des Windows Media Players mitgeliefert, die einen UPnP-Server enthält, mit dem Ihr Radio Zugriff auf die Dateien erhält. Es gibt andere UPnP-Server-Lösungen für Nicht-Windows-Benutzer und für Windows-<br>Benutzer ) kann wünschen eine Alternative zu verwenden (siehe den Abschnitt Verwendung mit De Benutzer aus Playlet Benutzer,) kann wünschen eine Alternative zu verwenden (siehe den Abschnitt Verwendung mit Windows, Apple Mac und Linux. Es würde den Rahmen dieser Anleitung sprengen zu alle möglichen UPnP-Lösungen zu beschreiben. Wir beschreiben daher die Benutzung mit dem Windows Media Player, da dies für die meisten Benutzer die erste Wahl ist.

## **Einrichten des UPnP-Zugriffs auf einen Windows-PC**

- 1. Wenn Sie Microsoft Windows XP oder Windows Vista benutzen, können Sie den Windows Media Player 11 so einreichten, dass er als UPnP (Universal Plug and Play) Media Server fungiert. Falls nicht bereits vorinstalliert, kann der Windows Media Player 11 bei Microsoft heruntergeladen werden. Folgen Sie zur Installation einfach den Bildschirmanweisungen des Installations-Wizards oder benutzen Sie die Microsoft Windows Update-Funktion.
- 2. Nach der Installation erstellt Windows Media Player 11 eine Datenbank mit allen auf Ihrem PC verfügbaren Mediadateien. Fügen Sie neue Mediendateien in die Bibliothek ein, indem Sie auf die Seite "Library" und dann auf "Add to Library > Advanced Options" gehen. Klicken Sie auf "Add" und wählen Sie die Dateien, die Sie hinzufügen möchten. Klicken Sie dann auf "OK". Der nächste Schritt ist das Radio mit dem Windows Media Player 11 zu verbinden und so zu konfigurieren, dass das Radio auf Ihre Mediathek zugreifen kann.
- 3. Betätigen Sie die *Bereitschaftstaste* zum Einschalten des Geräts. Betätigen Sie dann die *MEDIA*-Taste solange, bis der *Musik-Player*-Modus angezeigt wird. Daraufhin wird das Hauptmenü des *Musik-Players* angezeigt.

Selecting Media Sharing in Windows Media Player 11

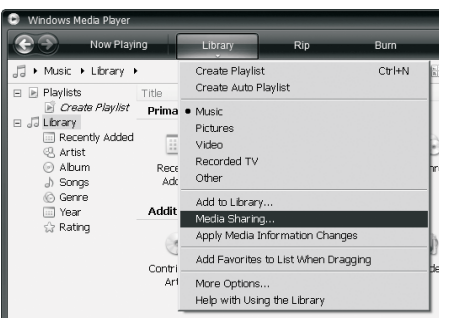

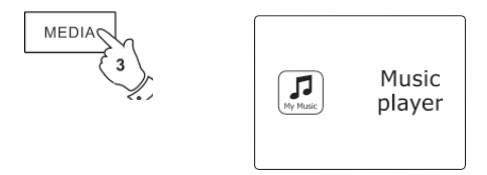

## **Einrichten des UPnP-Zugriffs auf einen Windows-PC**

- 4. Benutzen Sie die *Verzeichnistasten* zur Auswahl von "Shared media" und betätigen Sie dann die *SELECT*-Taste zur Bestätigung.Das Radio sucht dann nach allen verfügbaren UPnP-Servern.Es kann einige Sekunden dauern, bis der Suchvorgang abgeschlossen ist. Wenn keine UPnP-Server gefunden werden, erscheint die Anzeige "Empty".
- 5. Nach der Suche wählen Sie Ihren UPnP-Server mithilfe der *Verzeichnistasten*. Wenn Sie WMP 11 als Server benutzen, wird das an diesem Punkt *"Unauthorized - Select to retry"* anzeigen.
- 6. Auf Ihrem PC erscheint gleichzeitig die Meldung, dass ein ein anderes Gerät versucht auf den UPnP-Server zuzugreifen. In jedem Fall müssen Sie, um dem Radio Zugriff auf die Mediadateien zu gewähren, auf "Library" im Menü des Windows Media Player 11 klicken und dann dort *"Media Sharing…"* zum Öffnen des entsprechenden *Media Sharing*-Fensters wählen. Achten Sie darauf, dass das Feld "Share my media to:" angekreuzt ist.
- 7. Im *"Media Sharing"*-Fenster wird das Radio als nichterkanntes Gerät aufgelistet. Klicken Sie auf das unbekannte Gerät und klicken Sie dann *"Allow"* gefolgt von *OK*. Wenn Sie die Firewall-Software von Microsoft Windows benutzen, sollte der Windows Media Player 11 vorher entsprechend konfiguriert werden. Wenn Sie andere Firewall-Programme benutzen, müssen Sie diese entsprechend für die Benutzung mit dem Windows Media Player 11 konfigurieren (siehe "Fehlerbehebung").
- 8. Wählen Sie dann den Server mithilfe der *Verzeichnistasten* und der *SELECT*-Taste erneut. Wenn der Windows Media Player 11 dann in der Lage ist, mit Ihrem Radio zu kommunizieren, werden Ihnen mehrere Auswahloptionen zur Verfügung gestellt.

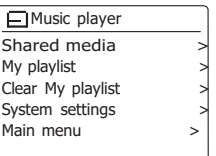

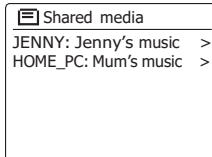

Allowing a device to connect to Windows Media Player 11

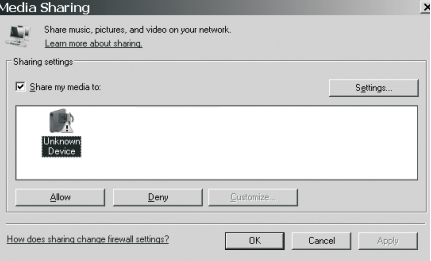

#### **Audio-Codecs**

Ihr Radio unterstützt eine Reihe von Audio-Codecs, die eine Kompatibilität mit einer Vielzahl von Internetradiosendern gewährleisten. Diese erlauben Ihnen auch das Streamen von Musik von Ihrem eigenen Computer oder direkt von einem USB- oder SD/SDHC-Flash-Speichermedium.

Beachten Sie, dass für alle Audio-Codecs, viele verschiedene Streaming-Protokolle zur Verfügung stehen. Wenn also ein unterstütztes Internet-Radiosenderformat verwendet wird, bedeutet dies nicht, dass alle Sender wiedergegeben werden können. Die Radiosenderdatenbank, mit der Sie Ihr Radio verbunden haben, überprüft die Kompatibilität, sodass die meisten Sender problemlos funktionieren. Ebenso beim Streaming von Mediadateien von einem Computer. Während ein Codec unterstützt werden kann, kann sein Format in vielen Variationen vorliegen. Dies umfasst Indizierungssystem und Protokolle (selbst innerhalb von UPnP). Im allgemeinen kann Ihr Radio Dateien von den meisten UPnP-Servern wiedergeben.

#### **Bitraten**

Die folgende Tabelle fasst die maximal unterstützte Bitraten für die verschiedenen Audioformate, die mit Ihrem Radio abspielbar sind, zusammen. Höhere Bitraten können in Einzelfällen abgespielt werden, allerdings nicht ohne eine negative Auswirkung auf die Leistung des

#### Produkts.

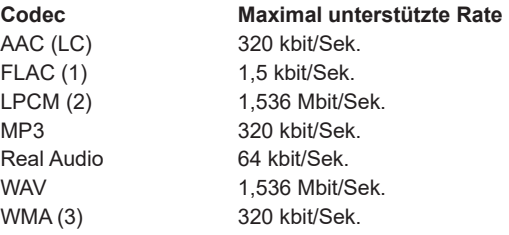

Alle Codecs unterstützen nur 2-Kanal-codierte Dateien (Stereo).

Alle Codecs unterstützen Abtastraten von bis zu 48 kbit/Sek. (inklusive 32 und 44,1 kbit/Sek.). Die USB- und SD/SDHC-Wiedergabe unterstützt nur das MP3- und WMA-Format. Dateien, die über einen DRM-Schutz (Digital Rights Management) verfügen, können nicht auf Ihrem Radio abgespielt werden.

- (1) 16 und 24 Bit Abtastraten bei in FLAC-Dateien unterstützt.
- (2) Die maximal unterstützte Bitrate liegt bei 48 kHz, 2 Kanäle und 16- Bit pro Sample.
- (3) WMA-Lossless, WMA-Voice, WMA-10 Professional und Dateien mit DRM-Schutz werden nicht unterstützt.

### **Technische Daten**

### **Schaltkreismerkmale**

#### **Stromversorgungsanforderungen**

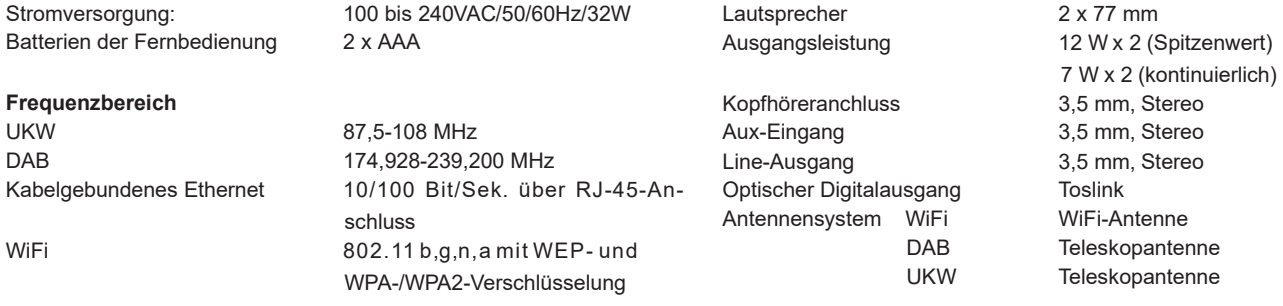

Kompatibel mit 2.4 GHz und 5 GHz Wi-Fi-Band.

Bluetooth-Standards Unterstützte Bluetooth-Codes A2DP, AVRCP aptX, SBC und AAC

*Das Unternehmen behält sich das Recht vor, die technischen Daten ohne Vorankündigung zu ändern.*

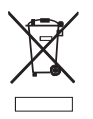

Sollten Sie dieses Produkt zu einem späteren Zeitpunkt entsorgen müssen, beachten Sie bitte: Elektro- und Elektronik-Altgeräte dürfen *nicht mit dem Hausmüll entsorgt werden. Bitte wiederverwerten, falls entsprechende Einrichtungen vorhanden sind. Für Hinweise zur Wiederverwertung wenden Sie sich an die zuständigen örtlichen Stellen oder Ihren Händler. (Richtlinie über Elektro- und Elektronik-Altgeräte)*